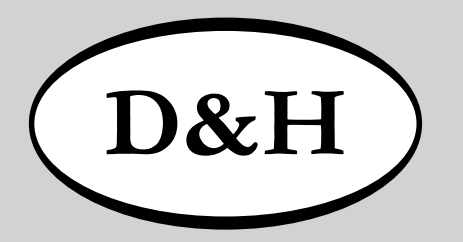

# Doehler & Haass **Fahrzeugdecoder Fahrzeugfunktionsdecoder**

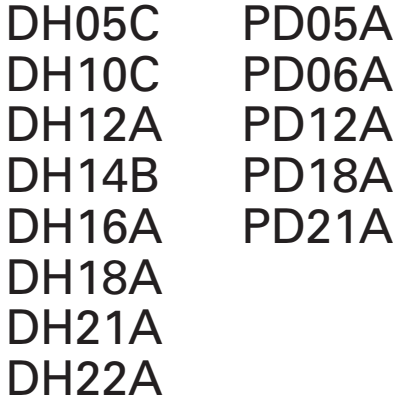

# **Fahrzeugdecoder Fahrzeugfunktionsdecoder**

**FH05B FH18A** FH<sub>22</sub>A

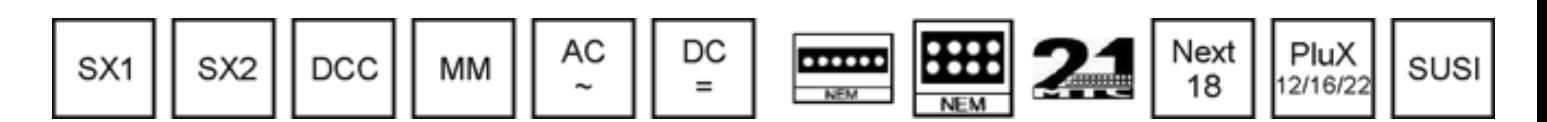

## Inhaltsverzeichnis

 $(D&H)$ 

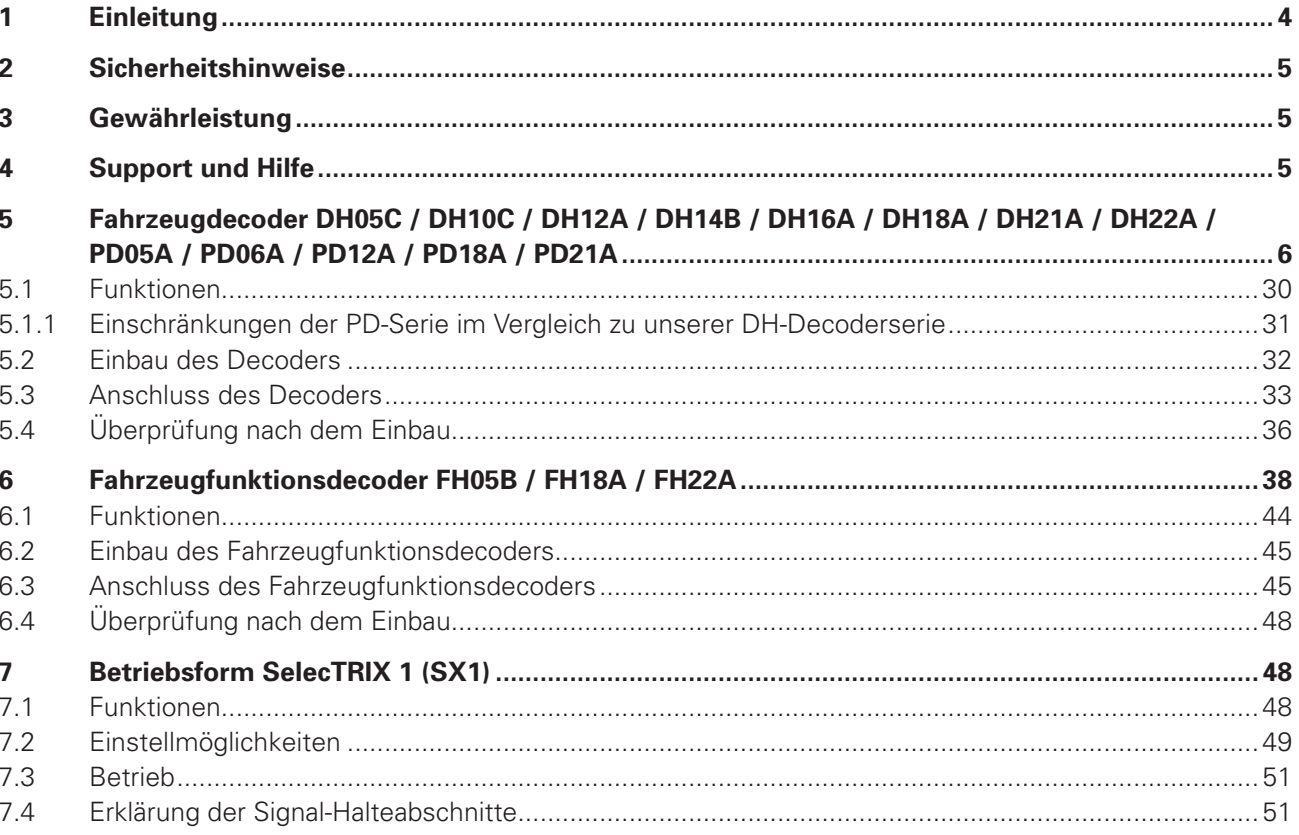

### **Inhaltsverzeichnis**

 $(D&H)$ 

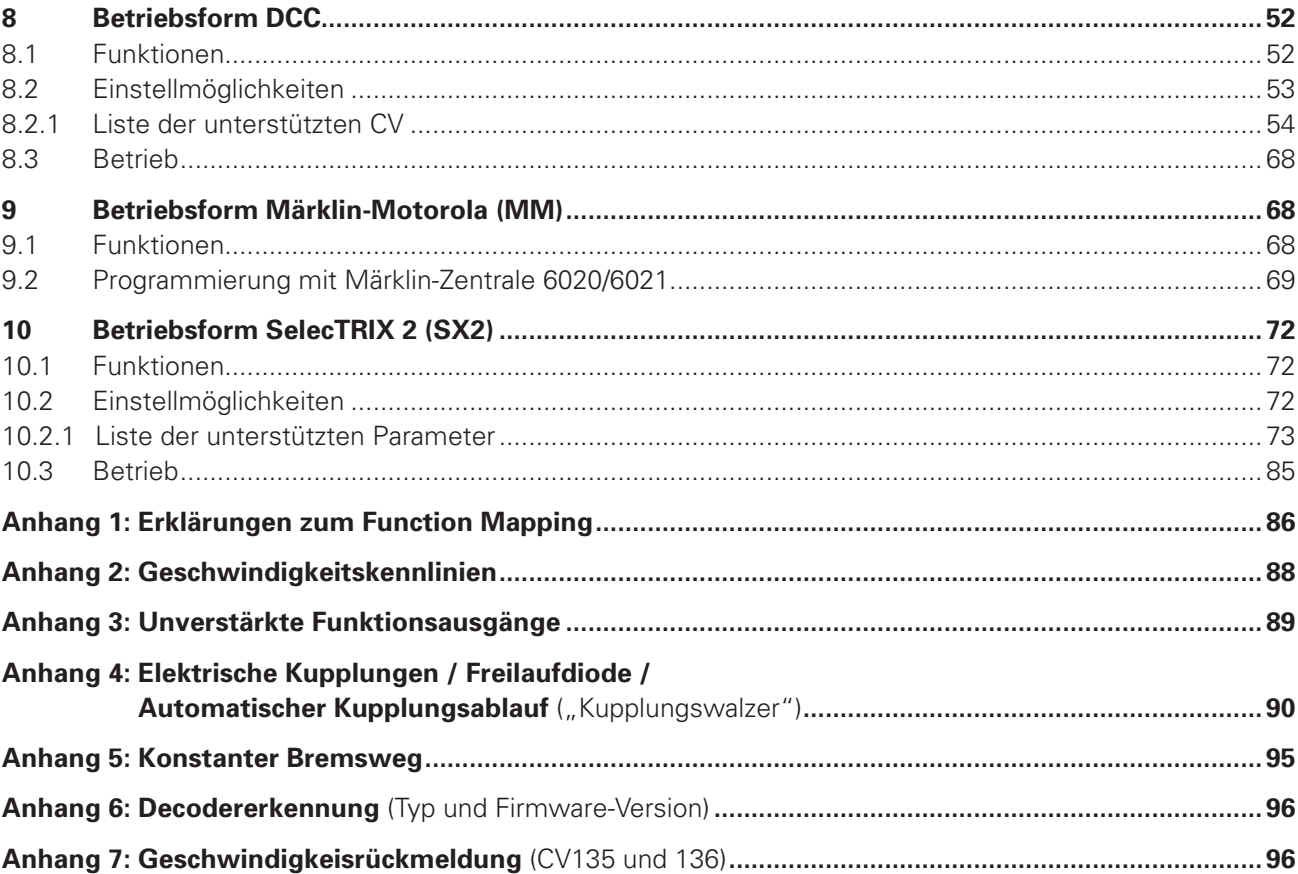

 $D&H$ 

### **1 Einleitung**

Die Fahrzeug-/Funktionsdecoder unterstützen verschiedene Datenformate und Betriebsarten:

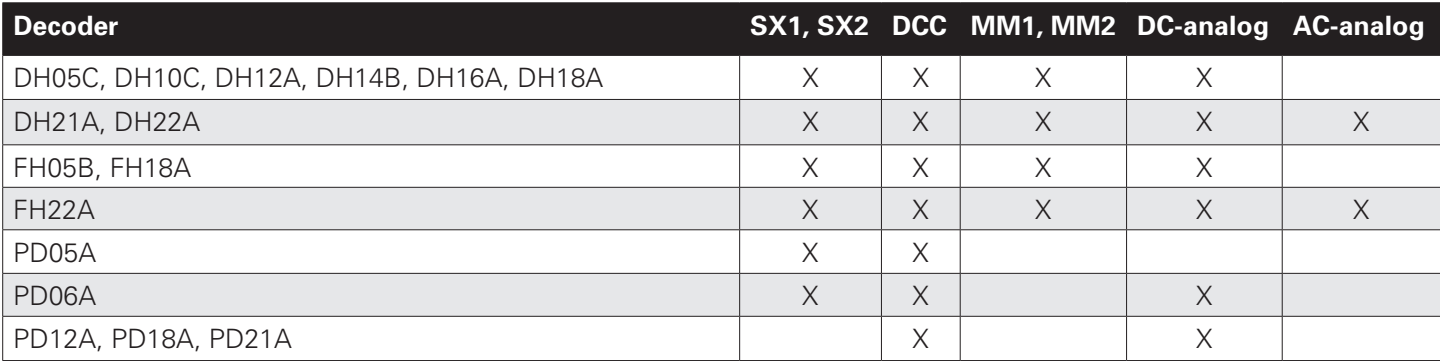

Unsere Fahrzeugdecoder können für normale Gleichstrom- als auch für Glockenankermotoren verwendet werden.

**Ein Betrieb auf Wechselstromanlagen mit Umschaltimpuls ist nicht zulässig! Der Umschaltimpuls führt zur Zerstörung des Decoders (Ausnahme: DH21A, DH22A und FH22A)!**

**Der Betrieb von induktiven Verbrauchern (Entkuppler, Relais usw.) erfordert den Anschluss von Freilaufdioden (siehe Anhang 4).**

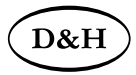

### **2 Sicherheitshinweise**

Dieses Produkt wird für Kinder unter 14 Jahren nicht empfohlen. Es ist für Kleinkinder unter 3 Jahren wegen der Gefahr des Verschluckens nicht geeignet! Bei unsachgemäßem Gebrauch besteht wegen scharfer Kanten und Spitzen Verletzungsgefahr.

### **3 Gewährleistung**

Jeder Decoder wird vor seiner Auslieferung auf vollständige Funktion überprüft. Tritt dennoch ein Fehler auf, setzen Sie sich bitte mit dem Fachhändler, bei dem Sie den Decoder gekauft haben bzw. direkt mit dem Hersteller (Doehler & Haass) in Verbindung. Es gilt die gesetzliche Gewährleistungsfrist von 24 Monaten.

### **4 Support und Hilfe**

Bei Problemen oder Fragen senden Sie bitte eine E-Mail an die Adresse: **technik@doehler-haass.de** Sie erhalten in der Regel innerhalb von wenigen Tagen Antwort.

### **5 Fahrzeugdecoder**

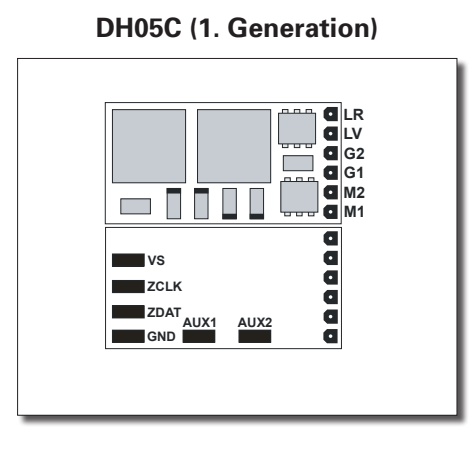

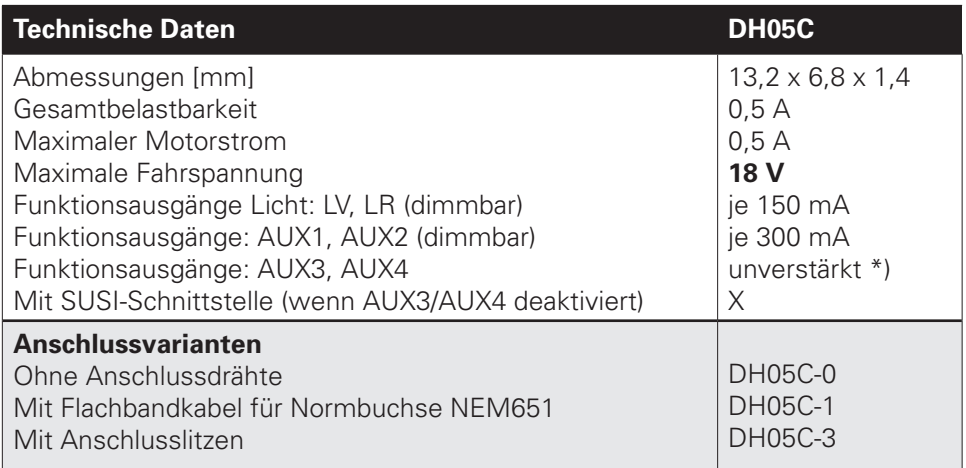

**M1, M2**..............Motoranschluss 1, 2 **G1, G2**...............Gleisanschluss 1, 2

- **LV, LR** ................Licht vorwärts, rückwärts (je 150 mA)
- **AUX1, AUX2**.....Zusatzfunktion 1, 2 (je 300 mA)
- **VS**......................Versorgungsspannung (auch für SUSI)
- **ZCLK**..................SUSI-Takt (oder AUX3 unverstärkt) \*)
- **ZDAT** .................SUSI-Daten (oder AUX4 unverstärkt) \*)
- **GND** ................... Masse (0 V)

Falls erforderlich: Blauen Draht (gemeinsamen Rückleiter) an VS anschließen. Einen Pufferkondensator können Sie an VS (+) und GND (-) anschließen.

\*) Unverstärkte Funktionsausgänge: Siehe Anhang 3.

 $D&F$ 

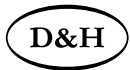

#### **DH05C** (2. Generation)

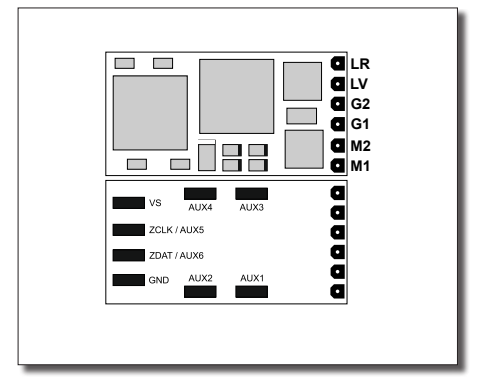

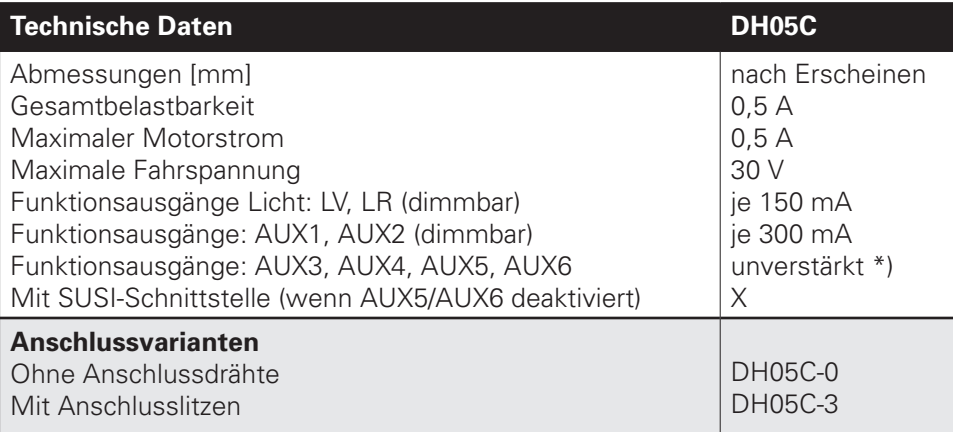

- **M1, M2...............**Motoranschluss 1, 2
- **G1, G2**...............Gleisanschluss 1, 2
- **LV, LR** ................Licht vorwärts, rückwärts (je 150 mA)
- **AUX1, AUX2**.....Zusatzfunktion 1, 2 (je 300 mA)
- **AUX3, AUX4**.....Unverstärkte Zusatzfunktion 3, 4 \*)
- **VS**......................Versorgungsspannung (auch für SUSI)
- **ZCLK/AUX5**......SUSI-Takt (oder AUX5 unverstärkt) \*)
- **ZDAT/AUX6**......SUSI-Daten (oder AUX6 unverstärkt) \*)
- **GND** ...................Masse (0 V)

Falls erforderlich: Blauen Draht (gemeinsamen Rückleiter) an VS anschließen. Einen Pufferkondensator können Sie an VS (+) und GND (-) anschließen.

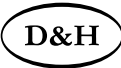

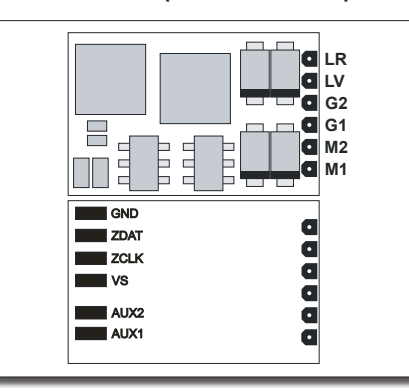

**DH10C (1. Generation)**

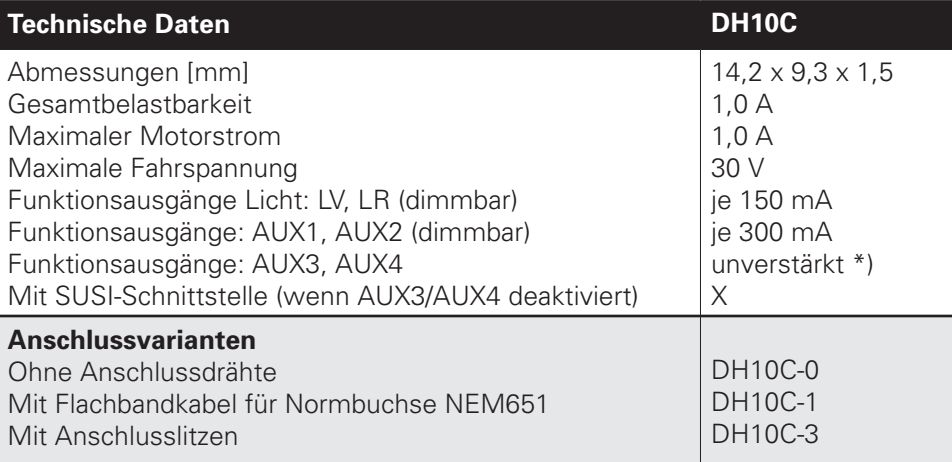

- **M1, M2**...............Motoranschluss 1, 2
- **G1, G2**...............Gleisanschluss 1, 2
- **LV, LR** ................Licht vorwärts, rückwärts (je 150 mA)
- **AUX1, AUX2**.....Zusatzfunktion 1, 2 (je 300 mA)
- **VS**......................Versorgungsspannung (auch für SUSI)
- **ZCLK**..................SUSI-Takt (oder AUX3 unverstärkt) \*)
- **ZDAT** .................SUSI-Daten (oder AUX4 unverstärkt) \*)
- **GND** ..................... Masse (0 V)

Falls erforderlich: Blauen Draht (gemeinsamen Rückleiter) an VS anschließen. Einen Pufferkondensator können Sie an VS (+) und GND (-) anschließen.

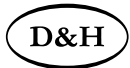

### **DH10C (2. Generation) Technische Daten DH10C DH10C**

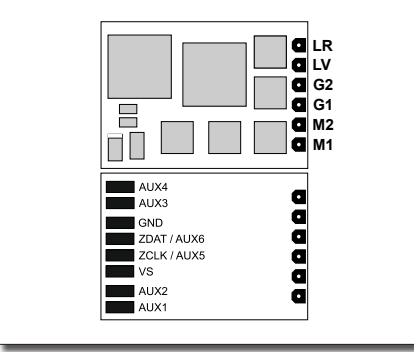

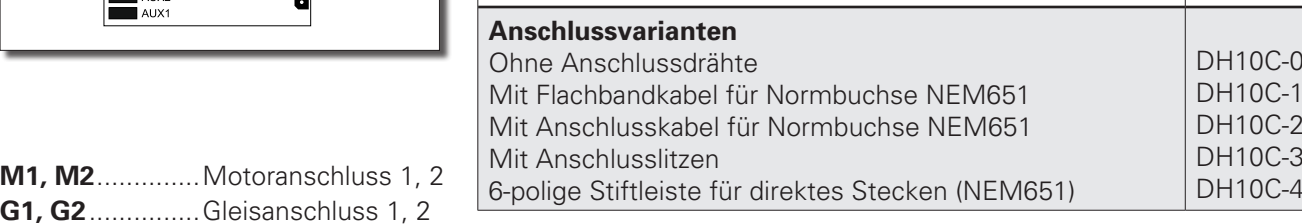

- G1, G2................ **LV, LR** ................Licht vorwärts, rückwärts (je 150 mA)
- **AUX1, AUX2**.....Zusatzfunktion 1, 2 (je 300 mA)
- **AUX3, AUX4**.....Zusatzfunktion 3, 4 (je 1,0 A)
- **VS**......................Versorgungsspannung (auch für SUSI)
- **ZCLK/AUX5**......SUSI-Takt (oder AUX5 unverstärkt) \*)
- **ZDAT/AUX6**......SUSI-Daten (oder AUX6 unverstärkt) \*)
- **GND** ....................Masse (0 V)

Falls erforderlich: Blauen Draht (gemeinsamen Rückleiter) an VS anschließen. Einen Pufferkondensator können Sie an VS (+) und GND (-) anschließen.

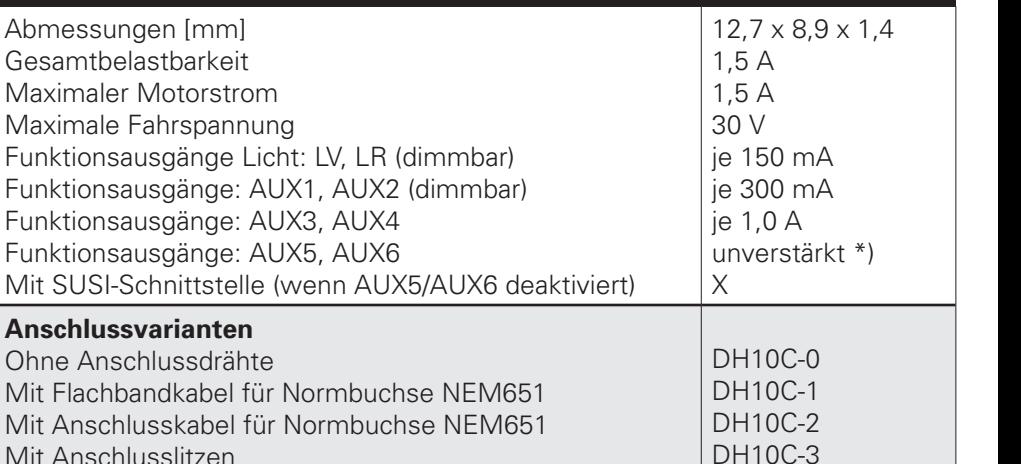

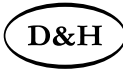

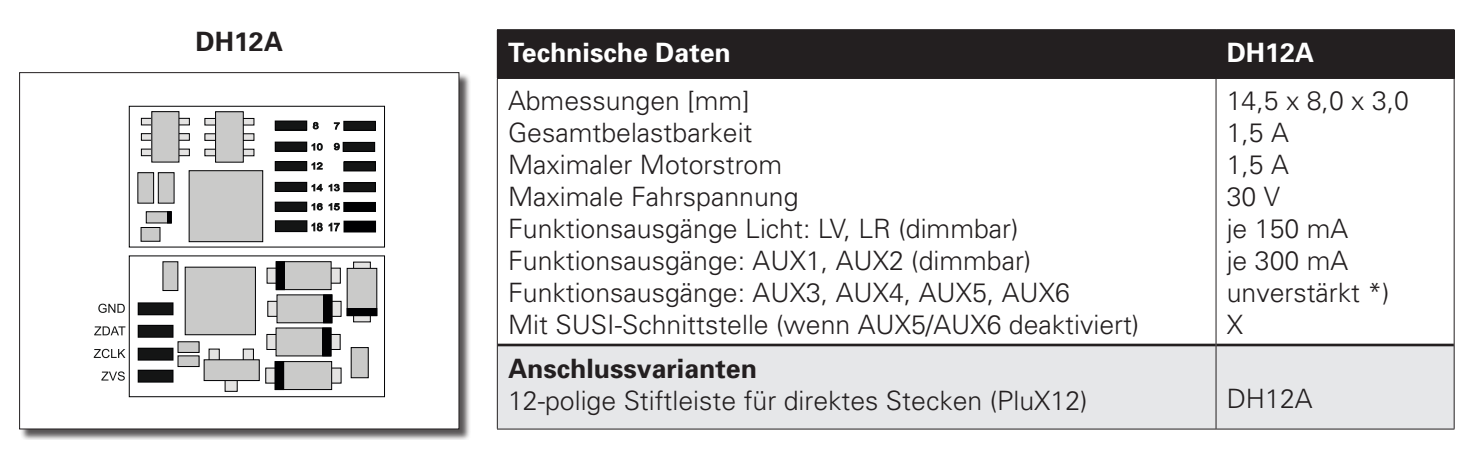

\*) Unverstärkte Funktionsausgänge: Siehe Anhang 3.

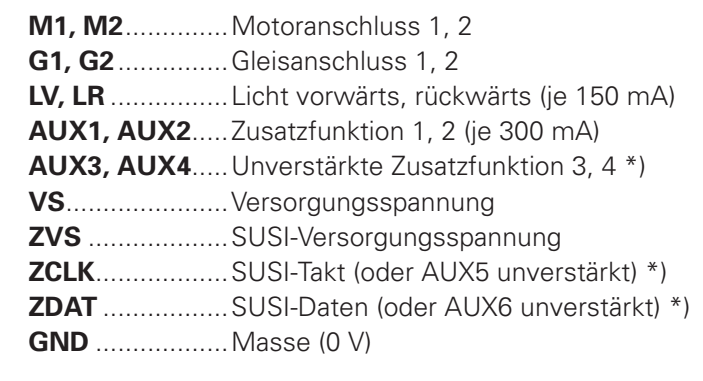

Falls erforderlich: Blauen Draht (gemeinsamen Rückleiter) an VS anschließen. Einen Pufferkondensator können Sie an ZVS (+) und GND (-) anschließen.

#### **PluX12-Schnittstelle**

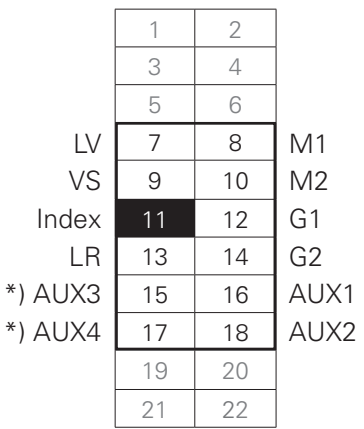

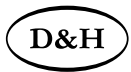

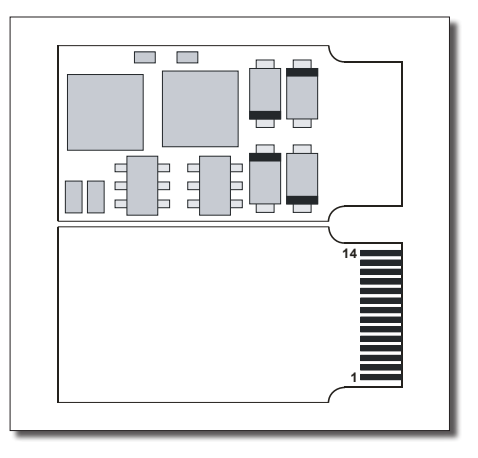

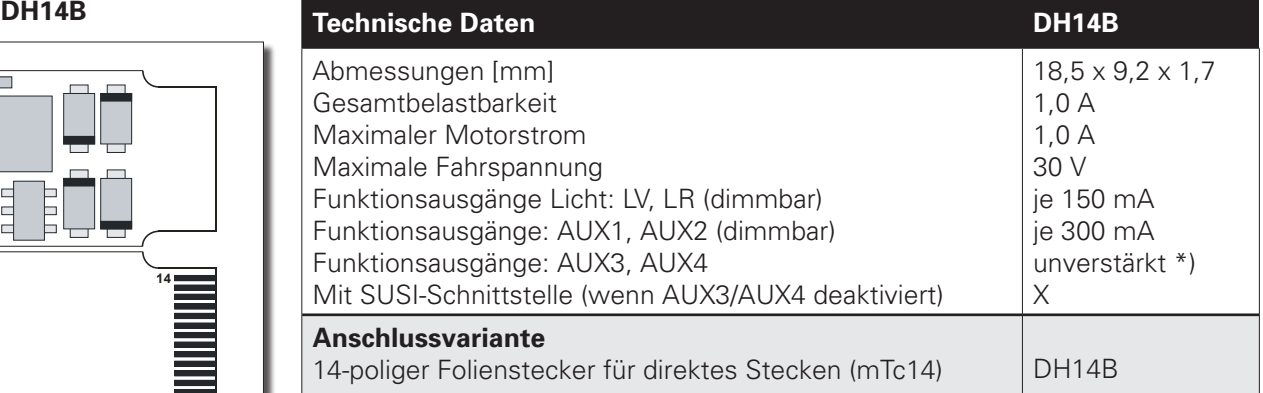

\*) Unverstärkte Funktionsausgänge: Siehe Anhang 3.

**M1, M2..............** Motoranschluss 1, 2 **G1, G2**...............Gleisanschluss 1, 2 **LV, LR** ................Licht vorwärts, rückwärts (je 150 mA) **AUX1, AUX2**.....Zusatzfunktion 1, 2 (je 300 mA) **ZCLK**..................SUSI-Takt (oder AUX3 unverstärkt) \*) **ZDAT** .................SUSI-Daten (oder AUX4 unverstärkt) \*) **GND** ...................Masse (0 V)

#### **mTc14-Schnittstelle**

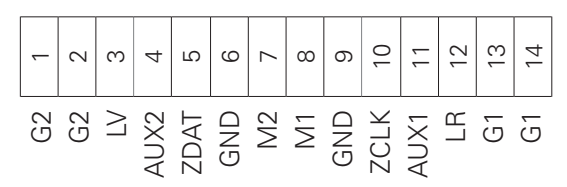

Es existiert keine Anschlussmöglichkeit (VS) für den gemeinsamen Rückleiter (blauer Draht) oder einen Pufferkondensator.

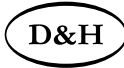

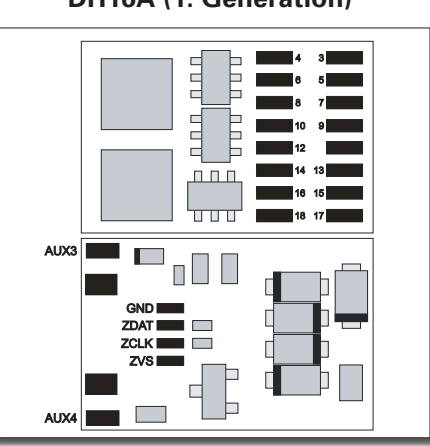

**M1, M2**..............Motoranschluss 1, 2

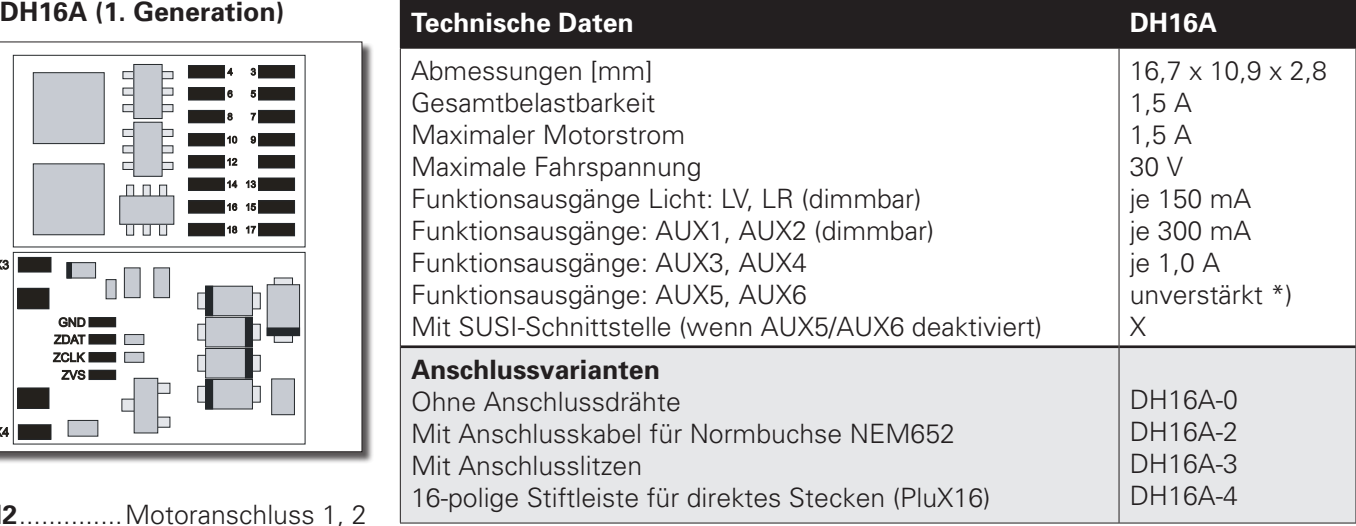

\*) Unverstärkte Funktionsausgänge: Siehe Anhang 3.

#### **G1, G2**...............Gleisanschluss 1, 2 **LV, LR** ................Licht vorwärts, rückwärts (je 150 mA) **AUX1, AUX2**.....Zusatzfunktion 1, 2 (je 300 mA) **AUX3, AUX4**.....Zusatzfunktion 3, 4 (je 1,0 A)

**VS**......................Versorgungsspannung **ZVS** ...................SUSI-Versorgungsspannung

- **ZCLK**..................SUSI-Takt (oder AUX5 unverstärkt) \*)
- **ZDAT** .................SUSI-Daten (oder AUX6 unverstärkt) \*)

**GND** ..................... Masse (0 V)

Falls erforderlich: Blauen Draht (gemeinsamen Rückleiter) an VS anschließen. Einen Pufferkondensator können Sie an ZVS (+) und GND (-) anschließen.

#### **PluX16-Schnittstelle**

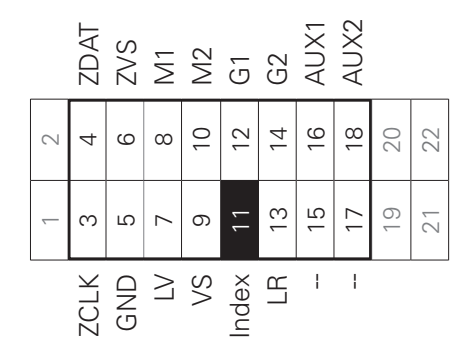

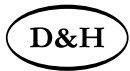

#### **DH16A (2. Generation)**

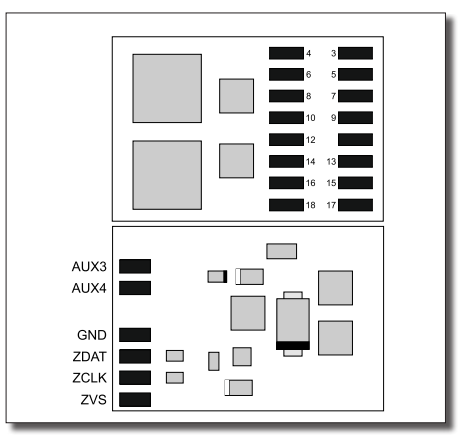

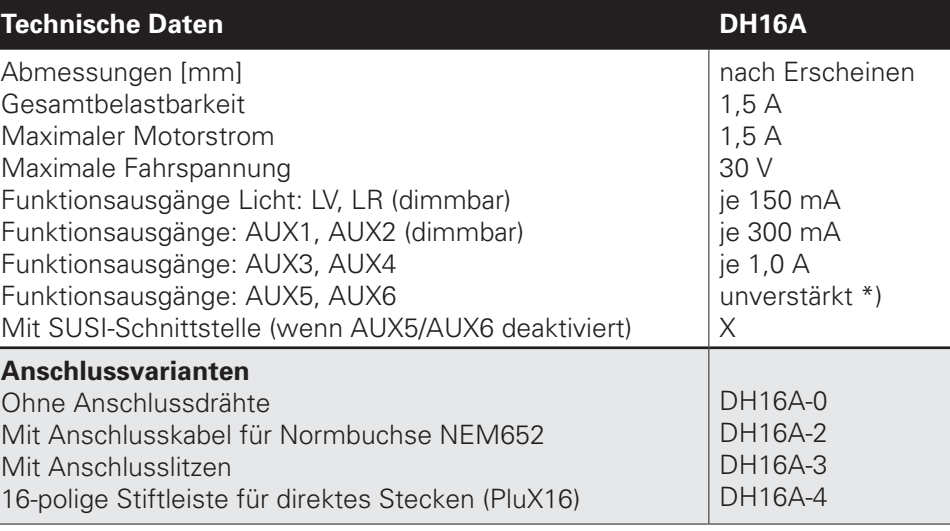

\*) Unverstärkte Funktionsausgänge: Siehe Anhang 3.

#### **PluX16-Schnittstelle**

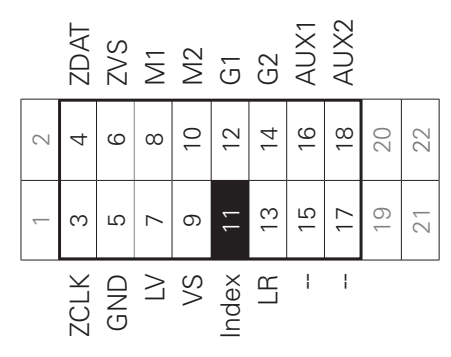

**G1, G2**...............Gleisanschluss 1, 2 **LV, LR** ................Licht vorwärts, rückwärts (je 150 mA)

**M1, M2**..............Motoranschluss 1, 2

- **AUX1, AUX2**.....Zusatzfunktion 1, 2 (je 300 mA)
- **AUX3, AUX4**.....Zusatzfunktion 3, 4 (je 1,0 A)
- **VS**......................Versorgungsspannung
- **ZVS** ...................SUSI-Versorgungsspannung
- **ZCLK**..................SUSI-Takt (oder AUX5 unverstärkt) \*)
- **ZDAT** .................SUSI-Daten (oder AUX6 unverstärkt) \*)
- **GND** ..................... Masse (0 V)

Falls erforderlich: Blauen Draht (gemeinsamen Rückleiter) an VS anschließen. Einen Pufferkondensator können Sie an ZVS (+) und GND (-) anschließen.

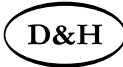

**DH18A (1. Generation)** 

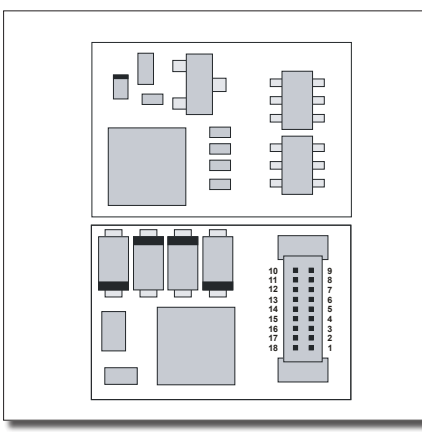

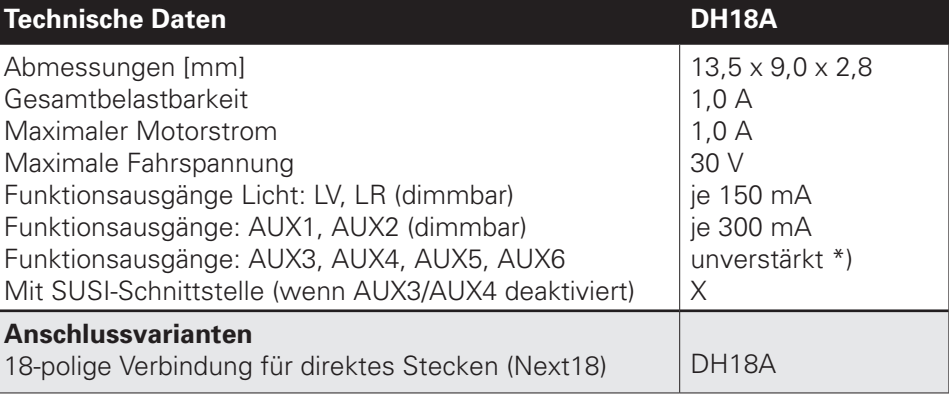

\*) Unverstärkte Funktionsausgänge: Siehe Anhang 3.

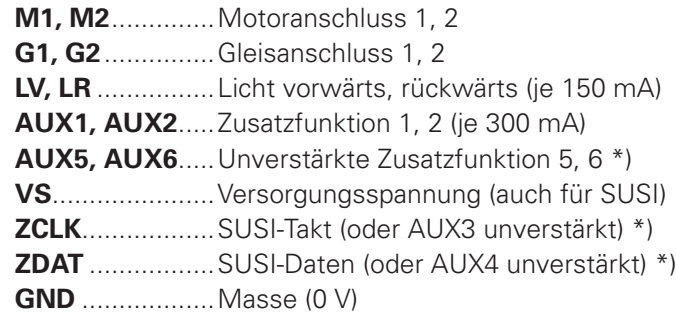

Falls erforderlich: Blauen Draht (gemeinsamen Rückleiter) an VS anschließen. Einen Pufferkondensator können Sie an VS (+) und GND (-) anschließen.

### **Next18-Schnittstelle**

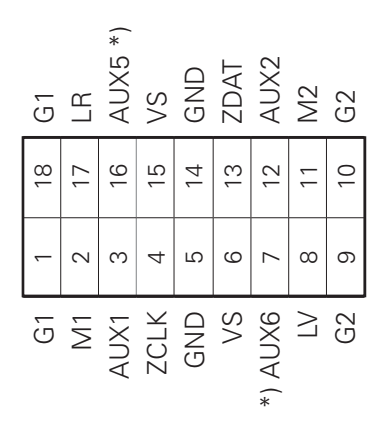

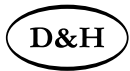

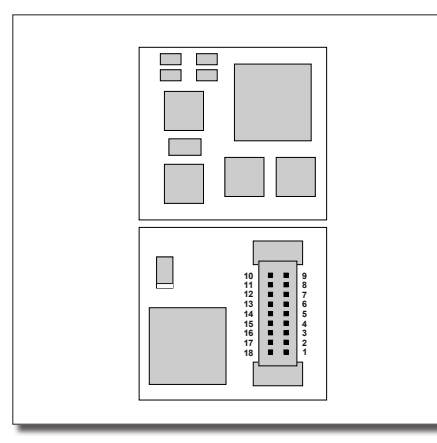

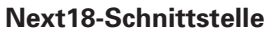

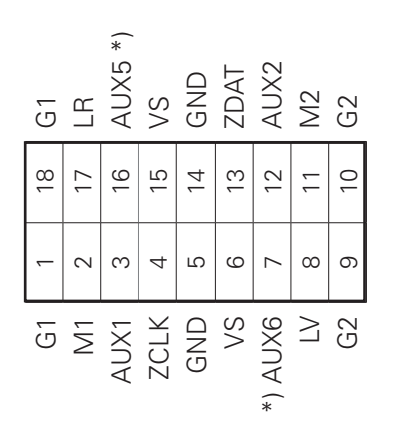

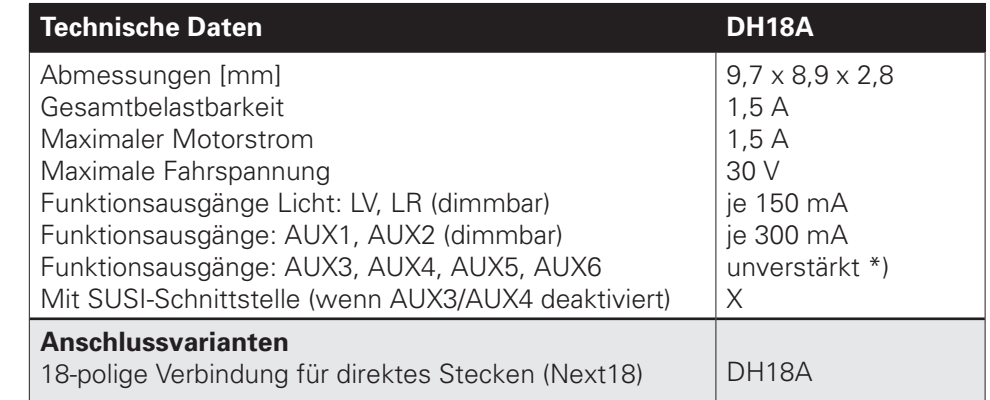

\*) Unverstärkte Funktionsausgänge: Siehe Anhang 3.

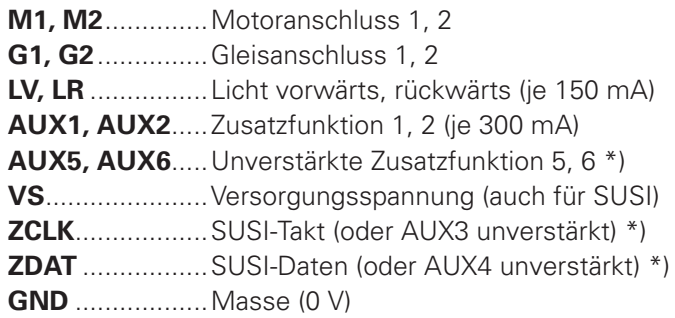

Falls erforderlich: Blauen Draht (gemeinsamen Rückleiter) an VS anschließen. Einen Pufferkondensator können Sie an VS (+) und GND (-) anschließen.

D&H

 $\vee$ 

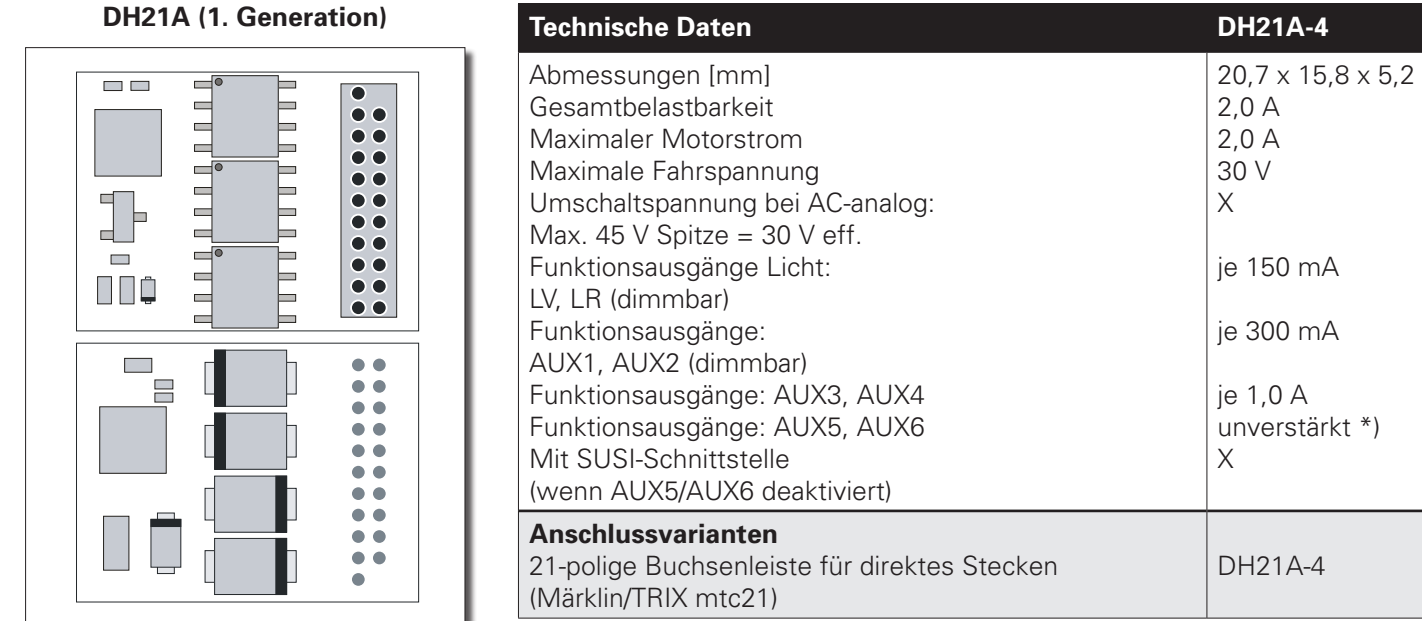

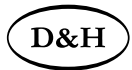

#### **DH21A (1. Generation)**

#### **21-polige Schnittstelle**

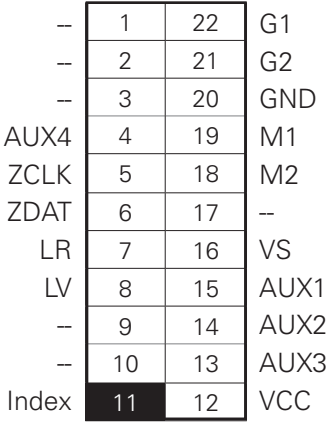

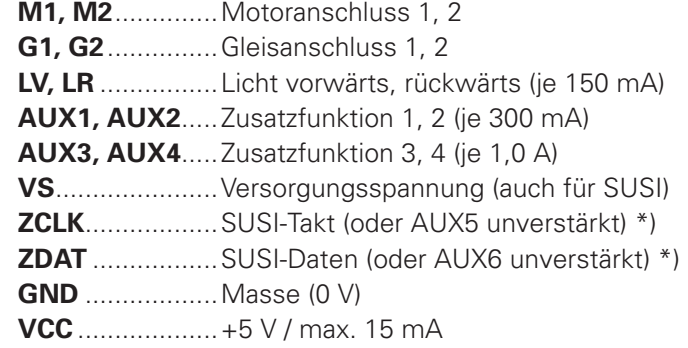

\*) Unverstärkte Funktionsausgänge: Siehe Anhang 3

Falls erforderlich: Blauen Draht (gemeinsamen Rückleiter) an VS anschließen. Einen Pufferkondensator können Sie an VS (+) und GND (-) anschließen.

 $D&H$ 

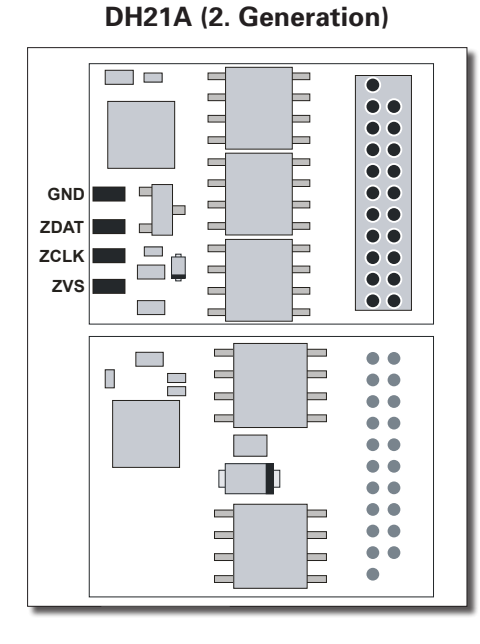

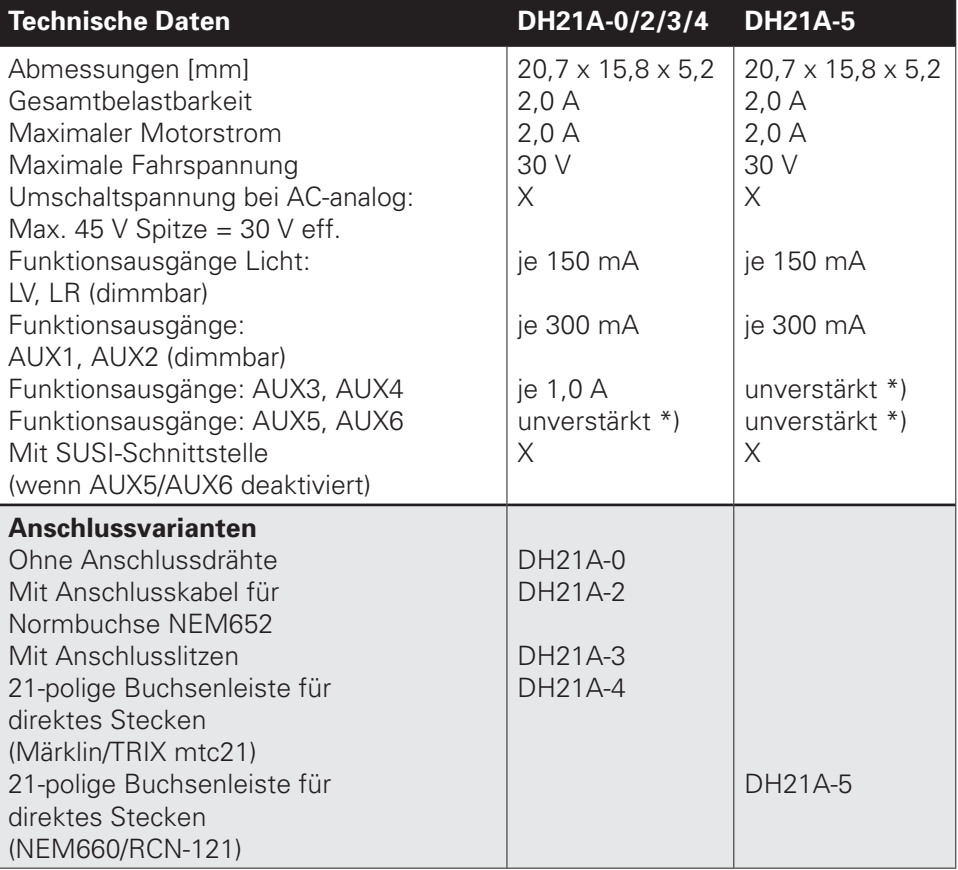

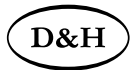

#### **DH21A (2. Generation)**

#### **21-polige Schnittstelle**

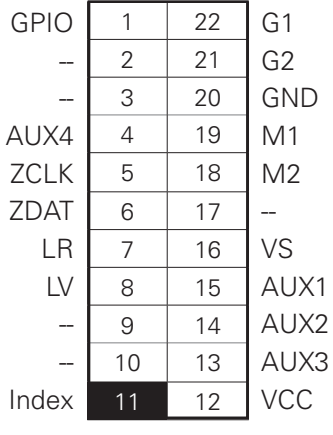

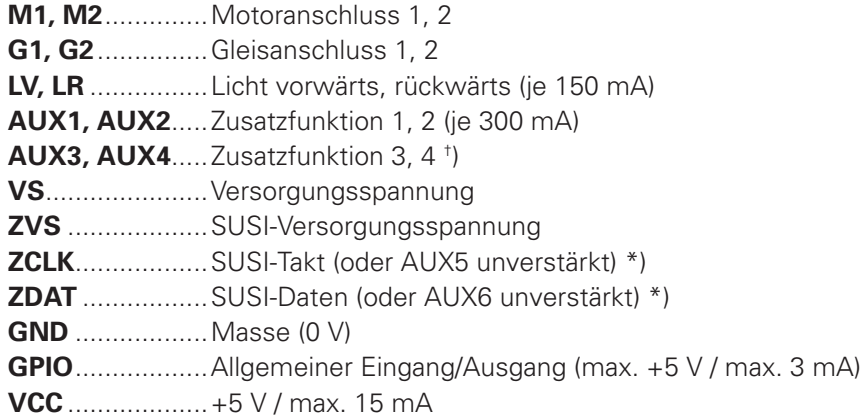

\*) Unverstärkte Funktionsausgänge: Siehe Anhang 3

† ) Der DH21A existiert in zwei unterschiedlichen Hardware-Varianten:

- Funktionsausgänge AUX3, AUX4: je 1,0 A (Anschlussvariante -0/-2/-3/-4)
- Funktionsausgänge AUX3, AUX4: unverstärkt \*) (Anschlussvariante -5)

Falls erforderlich: Blauen Draht (gemeinsamen Rückleiter) an VS anschließen. Einen Pufferkondensator können Sie an ZVS (+) und GND (-) anschließen.

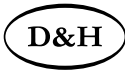

**DH22A (1. Generation)**

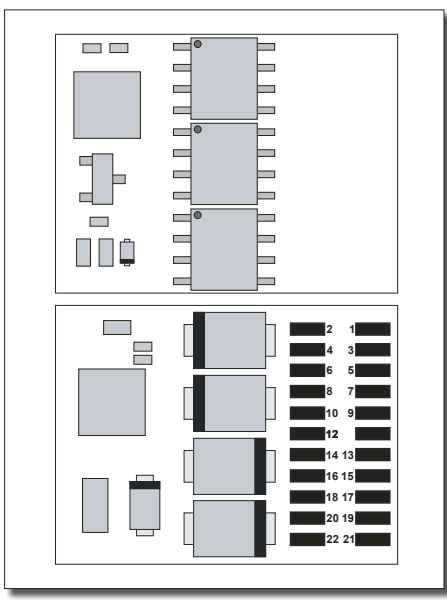

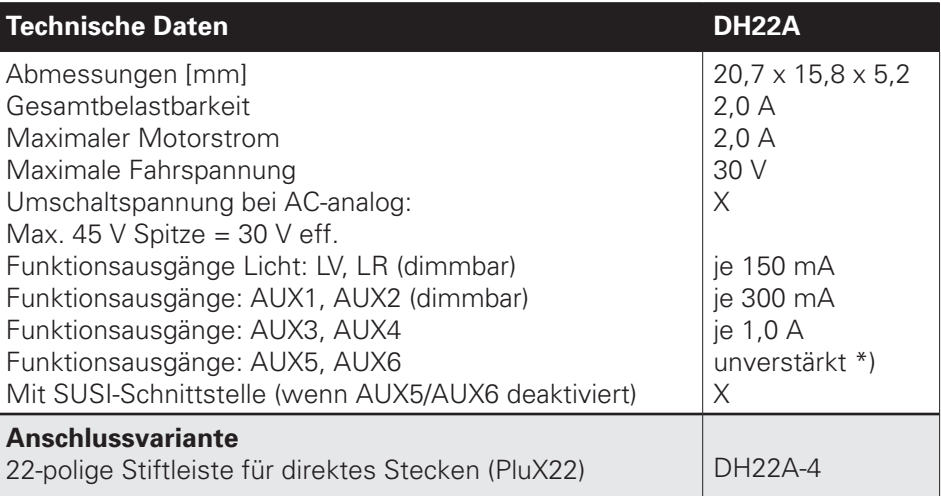

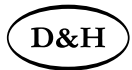

#### **DH22A (1. Generation)**

#### **PluX22-Schnittstelle**

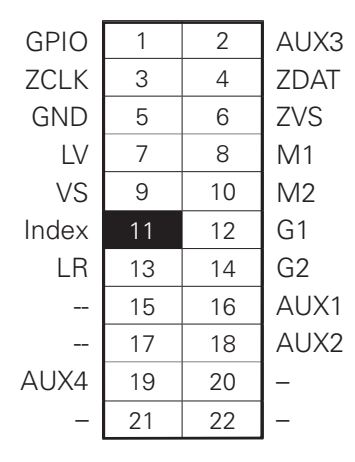

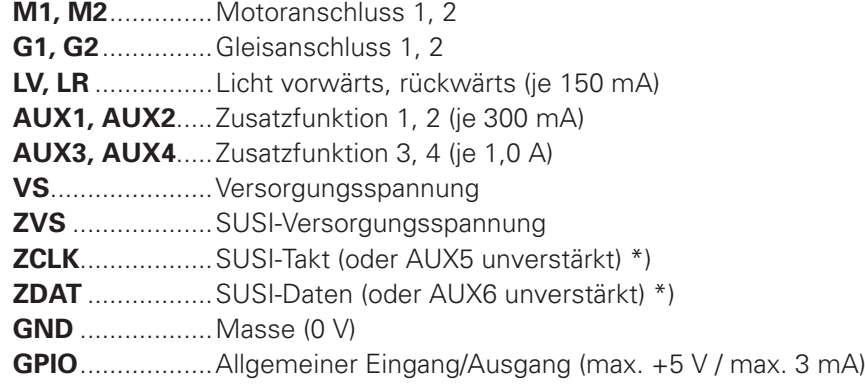

\*) Unverstärkte Funktionsausgänge: Siehe Anhang 3.

Falls erforderlich: Blauen Draht (gemeinsamen Rückleiter) an VS anschließen. Einen Pufferkondensator können Sie an ZVS (+) und GND (-) anschließen.

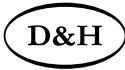

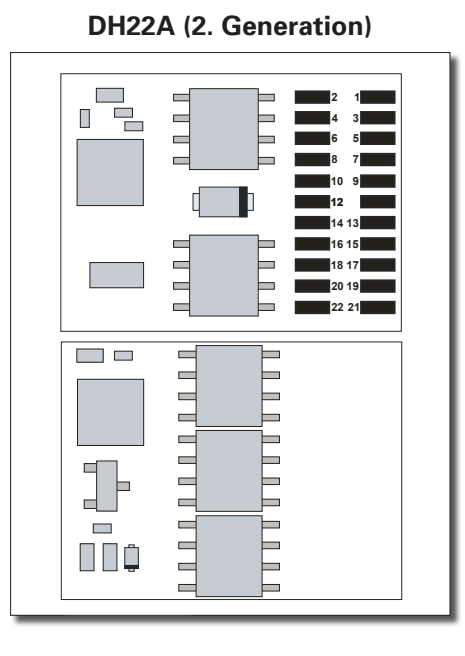

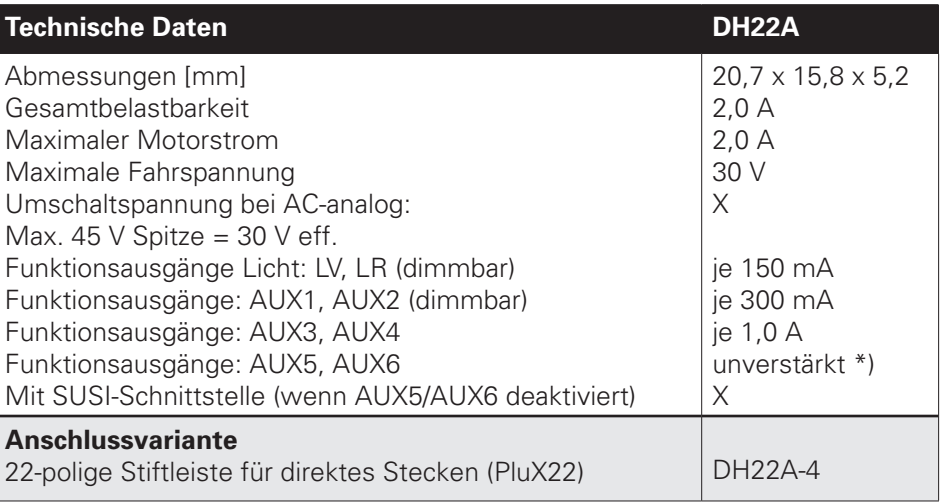

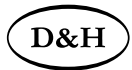

#### **DH22A (2. Generation)**

#### **PluX22-Schnittstelle**

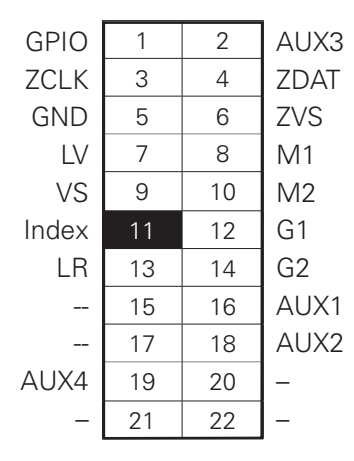

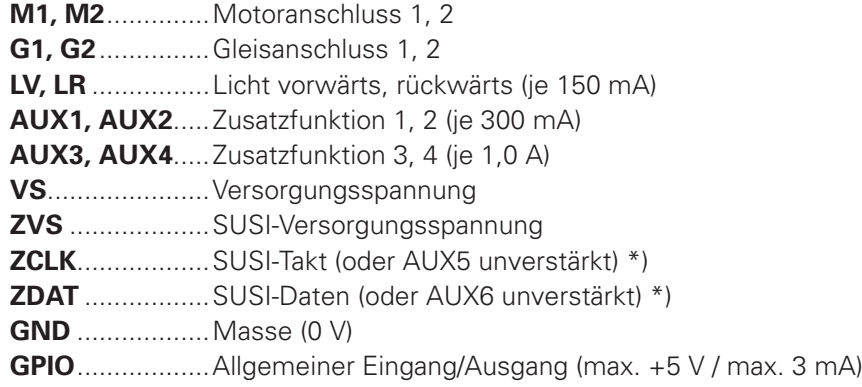

\*) Unverstärkte Funktionsausgänge: Siehe Anhang 3.

Falls erforderlich: Blauen Draht (gemeinsamen Rückleiter) an VS anschließen. Einen Pufferkondensator können Sie an ZVS (+) und GND (-) anschließen.

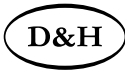

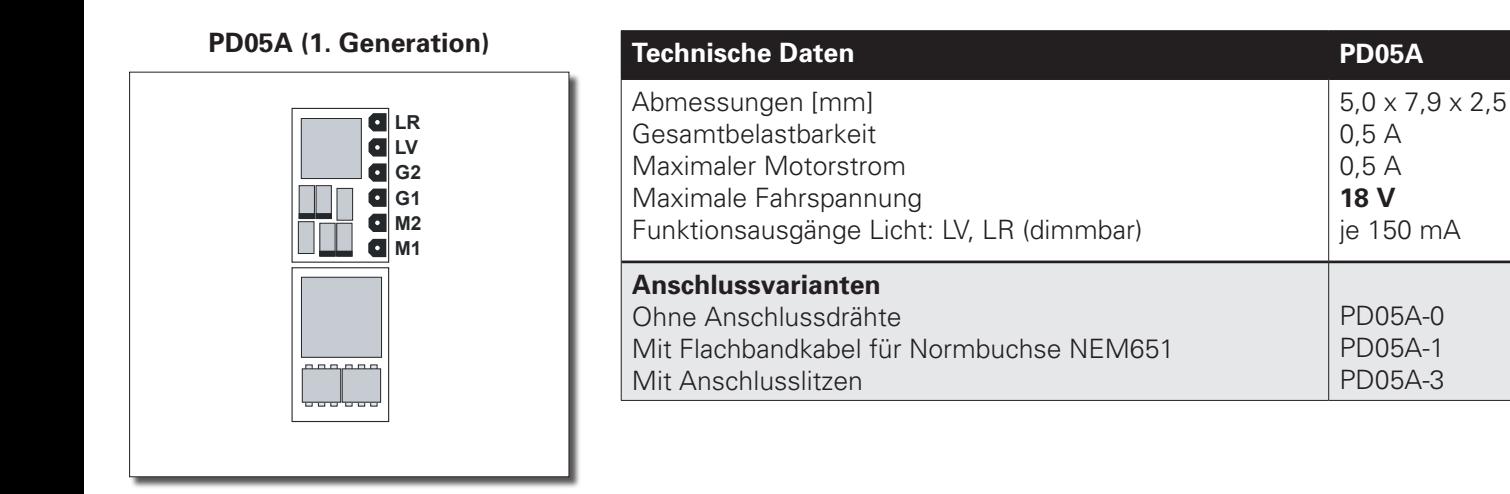

**M1, M2**.......Motoranschluss 1, 2 **G1, G2**........Gleisanschluss 1, 2 **LV, LR** .........Licht vorwärts, rückwärts (je 150 mA)

Es existiert keine Anschlussmöglichkeit (VS) für den gemeinsamen Rückleiter (blauer Draht) oder einen Pufferkondensator.

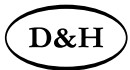

#### **PD05A (2. Generation)**

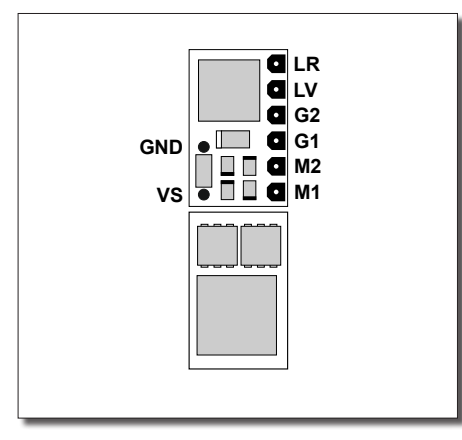

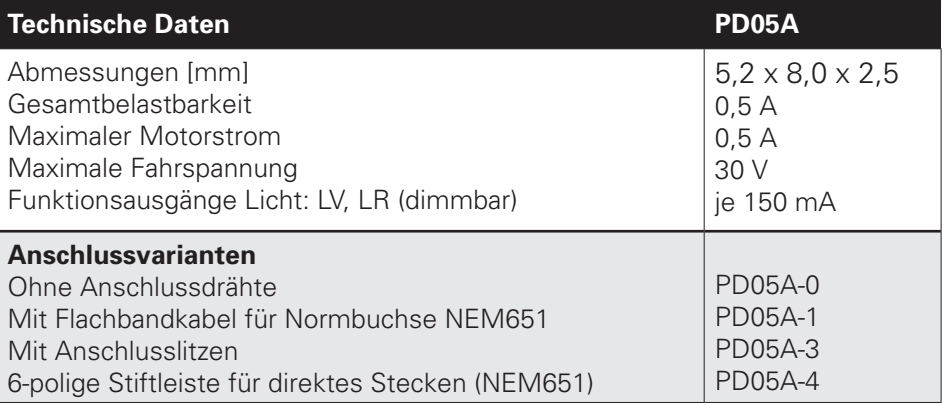

- **M1, M2**.......Motoranschluss 1, 2
- **G1, G2**........Gleisanschluss 1, 2
- **LV, LR** .........Licht vorwärts, rückwärts (je 150 mA)
- **VS**...............Versorgungsspannung

**GND** ...........Masse (0 V)

Falls erforderlich: Blauen Draht (gemeinsamen Rückleiter) an VS anschließen. Einen Pufferkondensator können Sie an VS (+) und GND (-) anschließen.

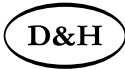

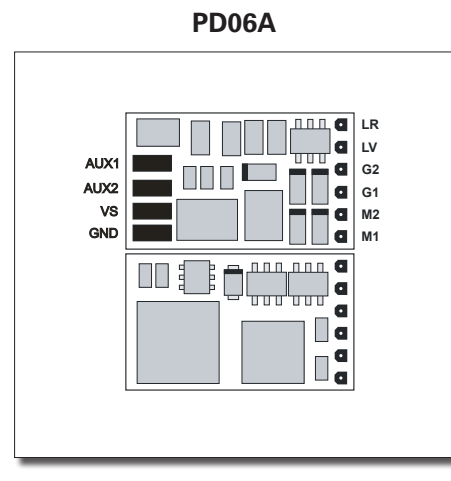

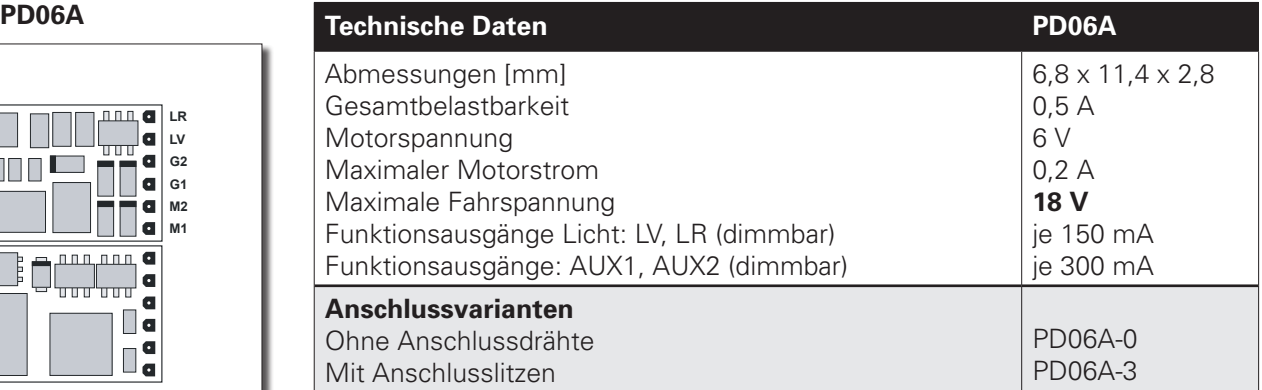

- **M1, M2**..............Motoranschluss 1, 2 **G1, G2**...............Gleisanschluss 1, 2 **LV, LR** ................Licht vorwärts, rückwärts (je 150 mA) **AUX1, AUX2**.....Zusatzfunktion 1, 2 (je 300 mA)
- **VS**......................Versorgungsspannung
- **GND** ..................Masse (0 V)

Falls erforderlich: Blauen Draht (gemeinsamen Rückleiter) an VS anschließen. Einen Pufferkondensator können Sie an VS (+) und GND (-) anschließen.

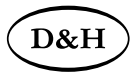

**VS GND** È Г E E

| <b>PD12A</b>                                      | Technische Daten                                                                                                    | <b>PD12A</b>                                                                    |
|---------------------------------------------------|----------------------------------------------------------------------------------------------------|---------------------------------------------------------------------------------|
| vs<br><b>GND</b><br>10<br>14 13<br>16 15<br>18 17 | Abmessungen [mm]<br>Gesamtbelastbarkeit<br>Maximaler Motorstrom<br>Maximale Fahrspannung<br>Funktionsausgänge Licht: LV, LR (dimmbar)<br>Funktionsausgänge: AUX1, AUX2 (dimmbar) | $24.2 \times 11.0 \times 2.4$<br>1,0A<br>1,0A<br>30 V<br>je 150 mA<br>je 300 mA |
|                                                   | Anschlussvarianten<br>Ohne Anschlussdrähte<br>Mit Anschlusskabel für Normbuchse NEM652<br>Mit Anschlusslitzen<br>12-polige Stiftleiste für direktes Stecken (PluX12)             | PD12A-0<br><b>PD12A-2</b><br>PD12A-3<br><b>PD12A-4</b>                          |

- **M1, M2..............** Motoranschluss 1, 2
- **G1, G2**...............Gleisanschluss 1, 2
- **LV, LR** ................Licht vorwärts, rückwärts (je 150 mA)
- **AUX1, AUX2**.....Zusatzfunktion 1, 2 (je 300 mA)
- **VS**......................Versorgungsspannung

**GND** ....................Masse (0 V)

Falls erforderlich: Blauen Draht (gemeinsamen Rückleiter) an VS anschließen. Einen Pufferkondensator können Sie an VS (+) und GND (-) anschließen.

#### **PluX12-Schnittstelle**

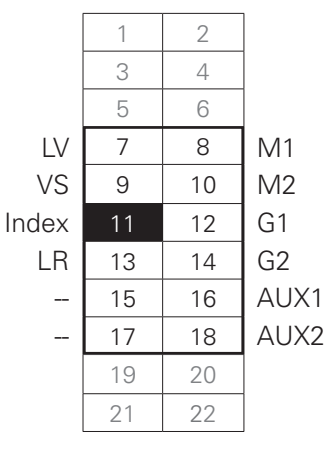

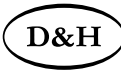

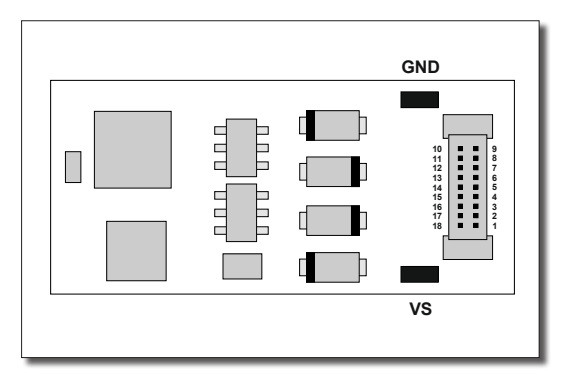

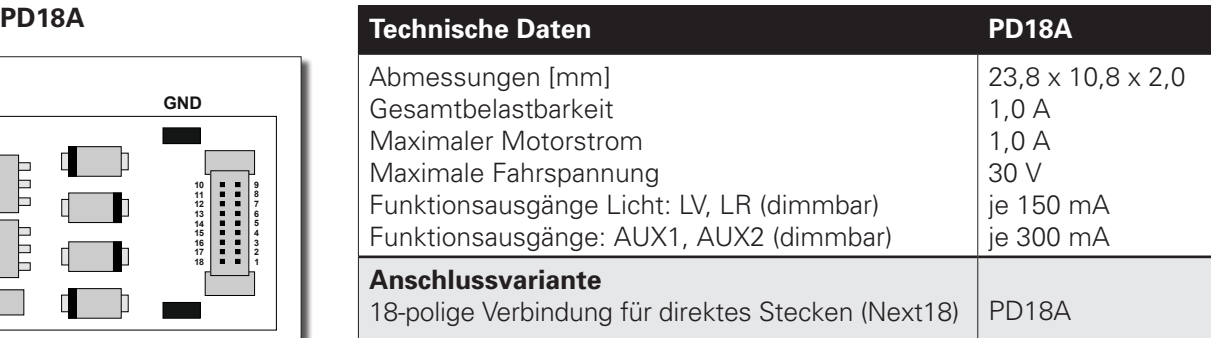

**M1, M2**............... Motoranschluss 1, 2 **G1, G2**...............Gleisanschluss 1, 2 **LV, LR** ................Licht vorwärts, rückwärts (je 150 mA) **AUX1, AUX2**.....Zusatzfunktion 1, 2 (je 300 mA) **VS**......................Versorgungsspannung **GND** ..................... Masse (0 V)

Falls erforderlich: Blauen Draht (gemeinsamen Rückleiter) an VS anschließen. Einen Pufferkondensator können Sie an VS (+) und GND (-) anschließen.

#### **Next18-Schnittstelle**

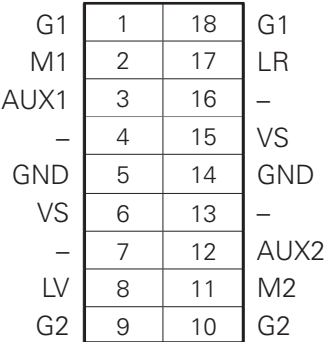

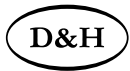

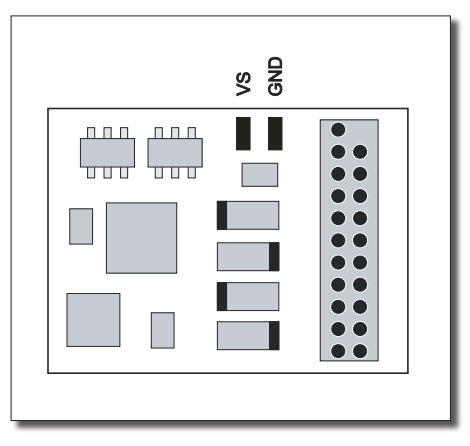

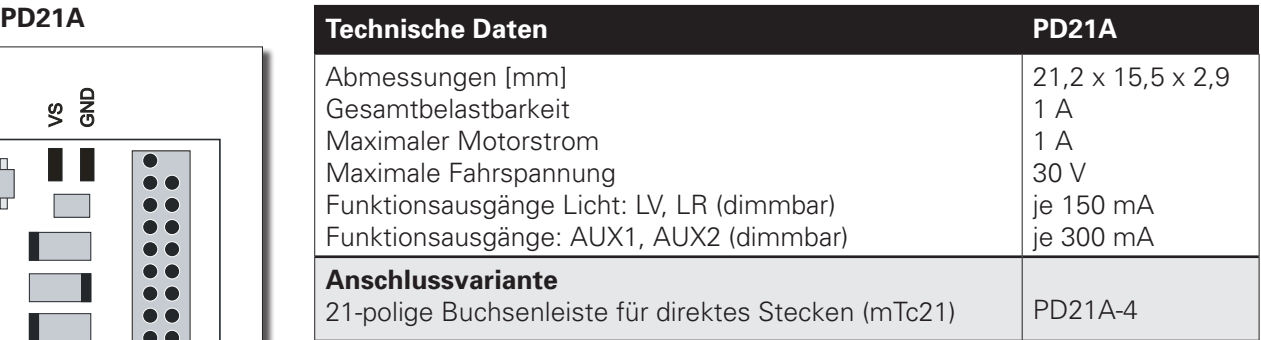

#### **21-polige Schnittstelle**

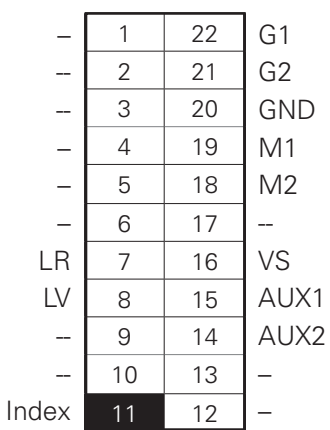

- **M1, M2..............** Motoranschluss 1, 2
- **G1, G2**...............Gleisanschluss 1, 2
- **LV, LR** ................Licht vorwärts, rückwärts (je 150 mA)
- **AUX1, AUX2**.....Zusatzfunktion 1, 2 (je 300 mA)
- **VS**......................Versorgungsspannung
- **GND** ..................... Masse (0 V)

Falls erforderlich: Blauen Draht (gemeinsamen Rückleiter) an VS anschließen. Einen Pufferkondensator können Sie an VS (+) und GND (-) anschließen.

 $D&F$ 

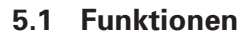

- Zum wahlweisen Betrieb mit konventionellem Gleichstrom-Fahrgerät, Digitalsystemen nach SelecTRIX 1 und 2, nach DCC-Format oder MM1/MM2-Standard
- Die Umschaltung zwischen Analog- und Digitalbetrieb erfolgt automatisch
- Im Digitalbetrieb wird das zuletzt programmierte System verwendet. Wegen des simultanen Multiprotokollbetriebes kann nicht automatisch auf eine bestimmte Betriebsart umgeschaltet werden. Zum Umschalten ist in der gewünschten Betriebsart ein Parameter (z.B. die Lokadresse) auszulesen und wieder zu schreiben. Damit ist die Umschaltung zum gewünschten Gleisprotokoll vollzogen.
- SelecTRIX 1..... 31 Fahrstufen, 100 Adressen
- SelecTRIX 2..... 127 Fahrstufen, 10.000 Adressen, 16 Zusatzfunktionen
- DCC................. Kurze Adressen (1-127), lange Adressen (0001-9999), mit 14, 28, 126 Fahrstufen
- Lastregelung der neuesten Generation, dadurch besonders weiches Regelverhalten
- Verschiedene Regelvarianten zur optimalen Anpassung an den Motor
- Intern 127 Fahrstufen
- Einstellbare Motorfrequenz (niederfrequent, 16 kHz, 32 kHz)
- Blockstreckenbetrieb mit einfachen Dioden im Digitalbetrieb
- Licht- und Funktionsausgänge (teilweise) dimmbar und analog aktivierbar
- Rangiergang
- Motor-, Licht- und Gleisanschlüsse elektronisch tauschbar
- Alle Funktionsausgänge frei programmierbar
- Temperaturschutz
- Resetfunktion für DCC und SX2
- Updatefähigkeit des Decoders

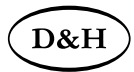

Das Update (der Firmware-Download aus dem Internet ist kostenlos) ist im eingebauten Zustand des Decoders auf dem Gleis möglich (kein Öffnen des Fahrzeugs notwendig) und erfolgt entweder über die FCC-Digitalzentrale oder den Programmer. Falls keine entsprechende Hardware zur Verfügung steht, stellt die Firma Doehler & Haass auf Anfrage einen Programmer leihweise zur Verfügung.

Die Fahrzeugdecoder unterstützen das Bremsen mit asymmetrischer Digitalspannung (vier Dioden in Serie und eine Diode antiparallel, Lenz ABC), die Langsamfahrt (mit geeigneten Bremsmodulen) und die bidirektionale Kommunikation (Lokadressrückmeldung im DCC-Betrieb, RailCom®).

#### **5.1.1 Einschränkungen der PD-Serie im Vergleich zu unserer DH-Decoderserie**

#### **Der Nano-Lokdecoder PD05A ist ein besonders kleiner Fahrzeugdecoder für den SX1-, SX2- und DCC-Betrieb.**

- Keine Unterstützung der Betriebsarten MM und DC-analog
- Keine Unterstützung der SX1-Programmierung (der SX1-Betrieb ist aber durch die SX2-Parameterprogrammierung möglich)
- Keine SUSI-Schnittstelle und keine Funktionsausgänge
- Keine erweiterten Funktionszuordnungen (das heißt: keine Bedingungen, kein Initialmapping usw.)
- Kein automatischer Kupplungsablauf
- Keine Bremsrampe

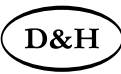

#### **Der Fahrzeugdecoder für Miniaturmotoren PD06A ist unser besonders kleiner Fahrzeugdecoder für den SX1-, SX2 und DCC-Betrieb.**

- Keine Unterstützung der Betriebsart MM
- Keine Unterstützung der SX1-Programmierung (der SX1-Betrieb ist aber durch die SX2-Parameterprogrammierung möglich)
- Keine SUSI-Schnittstelle
- Keine erweiterten Funktionszuordnungen (das heißt: keine Bedingungen, kein Initialmapping usw.)
- Kein automatischer Kupplungsablauf
- Kein Bremsen mit asymmetrischer Digitalspannung und keine Langsamfahrt
- Keine Bremsrampe

### **Die Fahrzeugdecoder PD12A, PD18A und PD21A sind besonders preisgünstige Fahrzeugdecoder, für den reinen DCC-Betrieb und DC-analog.**

- Keine Unterstützung der Betriebsarten SX1, SX2 und MM
- Keine SUSI-Schnittstelle und keine unverstärkten Funktionsausgänge
- Keine erweiterten Funktionszuordnungen (das heißt: keine Bedingungen, kein Initialmapping usw.)
- Kein automatischer Kupplungsablauf (Timer für Ausschalten AUX1 und AUX2 sind aber vorhanden)

### **5.2 Einbau des Decoders**

Vor dem Einbau ist die Lok auf einwandfreien elektrischen und mechanischen Zustand zu kontrollieren. Mängel oder Verschmutzungen sind unbedingt vorher zu beseitigen. Grundsätzlich sind die Angaben des Lokherstellers zu beachten. Ebenso ist vor dem Einbau des Decoders die Lokomotive auch auf einwandfreie Funktion im Gleichstrombetrieb zu prüfen. Bei neuen Loks ist es empfehlenswert, die Lok in jeder Fahrtrichtung jeweils eine halbe Stunde einzufahren.

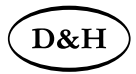

Vor dem Einbau des Decoders sind sämtliche Verbindungen zwischen dem Motor und den Gleisanschlüssen aufzutrennen (Schleifer, Chassis, etc.).

#### **Die beiden Motoranschlüsse müssen massefrei sein!**

Weiterhin sind alle vorhandenen Kondensatoren, vor allem bei den Anschlüssen für das Licht und den Motor, zu entfernen.

Zum Befestigen des Decoders empfehlen wir ein doppelseitiges Klebeband.

#### **5.3 Anschluss des Decoders Bedrahtete Varianten:**

- 1 Die Decoder DH05C-**0**, DH10C-**0**, DH16A-**0**, DH21A-**0**, PD05A-**0,** PD06A-**0** und PD12A-**0**, sollten nur von geübten Modellbahnern verwendet werden, da hier die Anschlussdrähte direkt auf den Decoder gelötet werden müssen.
- 2 Ist in Ihrer Lok eine Schnittstelle (NEM 651) vorhanden, sollten Sie den Decoder DH05C-**1**, DH10C-**1**, DH10C-**2**, DH10C-**4** oder PD05A-**1** verwenden. Dieser besitzt den für diese Buchse benötigten Stecker. Dazu kürzen Sie das Flachbandkabel auf etwa 5 mm Länge und ziehen die verbleibende Isolierung ab. Dann können Sie den Decoder problemlos in die Schnittstelle stecken.
- 3 Ist in Ihrer Lok eine Schnittstelle (NEM 652) vorhanden, sollten Sie die Decoder DH16A-**2**, DH21A-**2** oder PD12A-**2** verwenden. Diese besitzen das für diese Buchse benötigte Anschlusskabel mit 8-poligem Stecker. Sie können das Anschlusskabel des Decoders problemlos in die Schnittstelle stecken.
- 4 Besitzt ihre Lok keine Schnittstellenbuchse, müssen die Decoder individuell verdrahtet werden. Dazu sollten Sie die Decoder DH05C-**3**, DH10C-**3**, DH16A-**3**, DH21A-**3**, PD05A-**3**, PD06A-**3** oder PD12A-**3** mit den Anschlusslitzen verwenden.

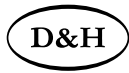

#### **Varianten mit Schnittstellen:**

- 5 Ist in Ihrer Lok eine 12-polige Schnittstelle (PluX12) vorhanden, sollten Sie den Decoder DH12A oder PD12A-**4** verwenden. Dieser besitzt den für diese Buchse benötigten Stecker. Sie können den Decoder problemlos auf die Schnittstelle stecken.
- 6 Ist in Ihrer Lok eine 14-polige Schnittstelle (mTc14) vorhanden, sollten Sie den Decoder DH14B verwenden. Dieser besitzt den für diese Buchse benötigten Stecker. Sie können den Decoder problemlos auf die Schnittstelle stecken.
- 7 Ist in Ihrer Lok eine 16-polige Schnittstelle (PluX16) vorhanden, sollten Sie den Decoder DH16A-**4** verwenden. Dieser besitzt den für diese Buchse benötigten Stecker. Sie können den Decoder problemlos auf die Schnittstelle stecken.
- 8 Ist in Ihrer Lok eine 18-polige Schnittstelle (Next18) vorhanden, sollten Sie den Decoder DH18A oder PD18A verwenden. Dieser besitzt den für diese Buchse benötigten Stecker. Sie können den Decoder problemlos auf die Schnittstelle stecken.
- 9 Ist in Ihrer Lok eine 21-polige Schnittstelle (mtc21) vorhanden, sollten Sie den Decoder DH21A-**4,** DH21A-**5** oder PD21A-**4** verwenden. Dieser besitzt die für diesen Stecker benötigte Buchse. Sie können den Decoder problemlos auf die Schnittstelle stecken.
- 10 Ist in Ihrer Lok eine 22-polige Schnittstelle (PluX22) vorhanden, sollten Sie den Decoder DH22A-**4** verwenden. Dieser besitzt den für diese Buchse benötigten Stecker. Sie können den Decoder problemlos auf die Schnittstelle stecken.

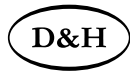

#### **Für die bedrahteten Varianten verbinden Sie die Drähte des Decoders nach folgendem Schema (siehe auch Grafik unten):**

roter Draht .............mit dem rechten Lokschleifer

schwarzer Draht ....mit dem linken Lokschleifer

oranger Draht.........mit dem Motoranschluss, der vorher mit dem rechten Lokschleifer verbunden war

grauer Draht...........mit dem Motoranschluss, der vorher mit dem linken Lokschleifer verbunden war

weißer Draht..........mit dem in Fahrtrichtung vorderen Licht

gelber Draht...........mit dem in Fahrtrichtung hinteren Licht

grüner Draht ..........Funktionsausgang AUX1 (nur DH16A-**2/3**, DH21A-**2/3**, PD12A-**2/3** und PD06A-**3**)

violetter Draht........Funktionsausgang AUX2 (nur DH16A-**3**, DH21A-**3**, PD12A-**3** und PD06A-**3**)

blauer Draht............gemeinsamer Rückleiter führt bis zu 30 Volt (**+**VS) (nur DH16A-**2/3**, DH21A-**2/3**, PD12A-**2/3** und PD06A-**3**) schwarzer Draht ....Decoder Masse führt 0 Volt (GND) (nur PD06A-**3**)

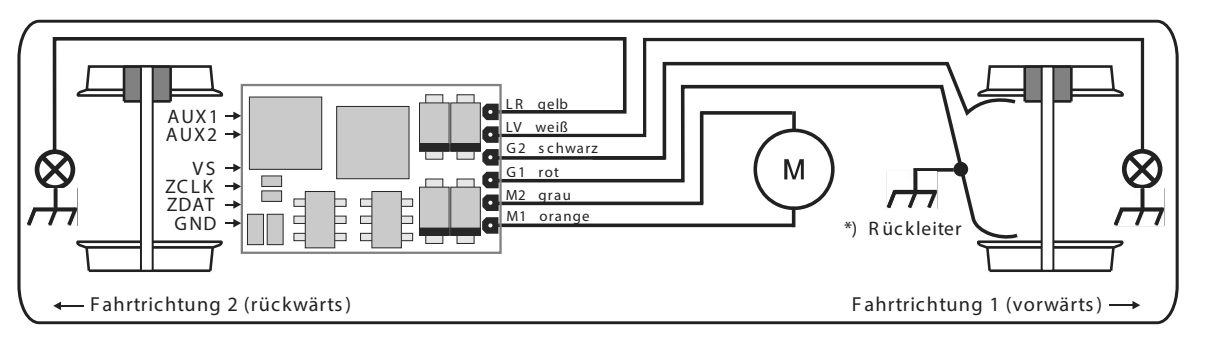

 $\cot$  oder seburgslund mit dem Lek \*) Der Rückleiter kann, je nach Hersteller, mit dem Rad 1 oder 2 (rot oder schwarz) und mit dem Lokchassis verbunden sein.

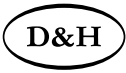

#### **Die Drähte eines zusätzlich angeschlossenen SUSI-Moduls verbinden Sie nach folgendem Schema:**

roter Draht .................... SUSI-Versorgungsspannung (ZVS) oder Versorgungsspannung (VS) falls kein ZVS vorhanden blauer Draht.................. SUSI-Takt (ZCLK) grauer Draht.................. SUSI-Daten (ZDAT) schwarzer Draht ........... Masse (GND)

#### **Funktionsausgänge:**

Die Funktionsausgänge AUX\* befinden sich ggf. auf der Unterseite des Decoders und müssen mit extra Drähten bzw. – wenn unverstärkt – über geeignete Verstärker mit den Verbrauchern verbunden werden.

#### Hinweis:

Sollten Sie Motor, Licht oder Lokschleifer falsch herum angeschlossen haben, brauchen Sie die Drähte nicht mehr abzulöten, da die Zuordnung per Programmierung elektronisch getauscht werden kann (siehe Einstellmöglichkeiten der jeweiligen Betriebsform: CV51 bzw. par031, par032, par033).

### **5.4 Überprüfung nach dem Einbau**

Der erste Test sollte zuerst im Programmiermodus erfolgen (zum Beispiel durch Auslesen der Adresse). Erfolgt keine ordnungsgemäße Rückmeldung an die Zentrale ("Error"), kontrollieren Sie bitte erneut die Zuordnung der Anschlüsse bzw. ob der Motor wirklich vom Chassis elektrisch getrennt ist.
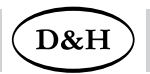

# $D&H$

## **6 Fahrzeugfunktionsdecoder**

**FH05B (1. Generation)** 

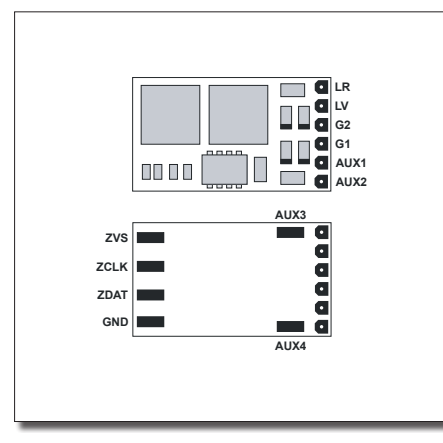

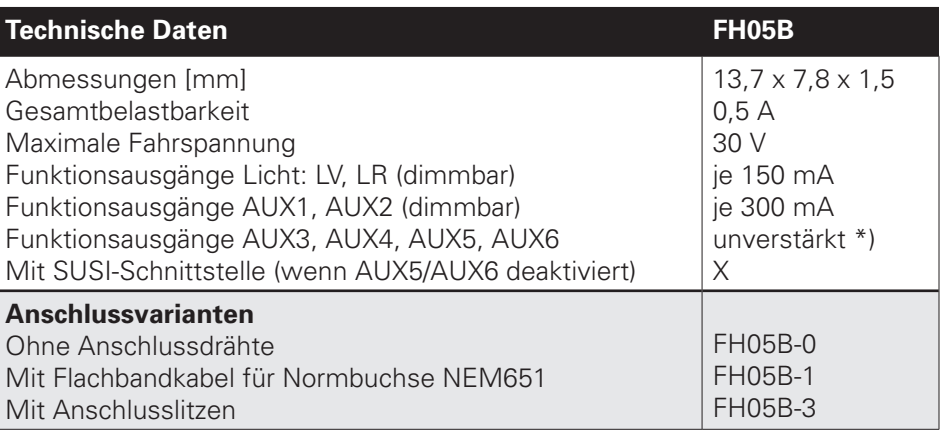

- **G1, G2**...............Gleisanschluss 1, 2
- **LV, LR** ................Licht vorwärts, rückwärts (je 150 mA)
- **AUX1, AUX2**.....Zusatzfunktion 1, 2 (je 300 mA)
- **AUX3, AUX4**.....Unverstärkte Zusatzfunktion 3, 4 \*)
- **ZVS** ...................SUSI-Versorgungsspannung
- **ZCLK**..................SUSI-Takt (oder AUX5 unverstärkt) \*)
- **ZDAT** .................SUSI-Daten (oder AUX6 unverstärkt) \*)
- **GND** ....................Masse (0 V)

\*) Unverstärkte Funktionsausgänge: Siehe Anhang 3.

Falls erforderlich: Blauen Draht (gemeinsamen Rückleiter) an ZVS anschließen. Einen Pufferkondensator können Sie an ZVS (+) und GND (-) anschließen.

Bitte beachten Sie, dass der Anschluss ZVS im Analogbetrieb keine Spannung führt.

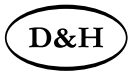

#### **FH05B (2. Generation)**

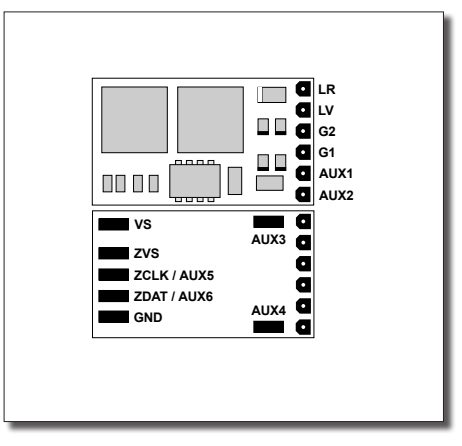

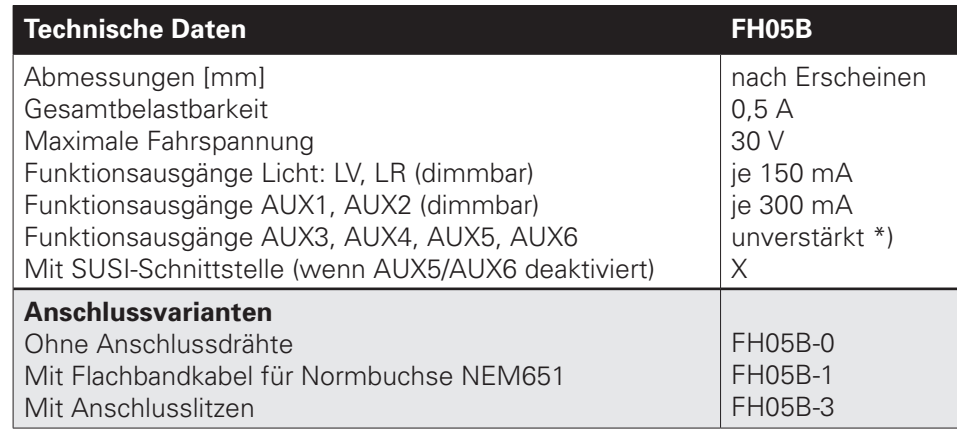

\*) Unverstärkte Funktionsausgänge: Siehe Anhang 3.

- **G1, G2**...............Gleisanschluss 1, 2
- **LV, LR** ................Licht vorwärts, rückwärts (je 150 mA)
- **AUX1, AUX2**.....Zusatzfunktion 1, 2 (je 300 mA)
- **AUX3, AUX4**.....Unverstärkte Zusatzfunktion 3, 4 \*)
- **VS**......................Versorgungsspannung
- **ZVS** ...................SUSI-Versorgungsspannung
- **ZCLK/AUX5**......SUSI-Takt (oder AUX5 unverstärkt) \*)
- **ZDAT/AUX6**......SUSI-Daten (oder AUX6 unverstärkt) \*)

**GND** ....................Masse (0 V)

Falls erforderlich: Blauen Draht (gemeinsamen Rückleiter) an VS anschließen.

Einen Pufferkondensator können Sie an ZVS (+) und GND (-) anschließen.

## 40 **Fahrzeug-/Funktionsdecoder** ab Firmware-Version 3.12

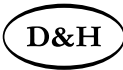

**FH18A (1. Generation)** 

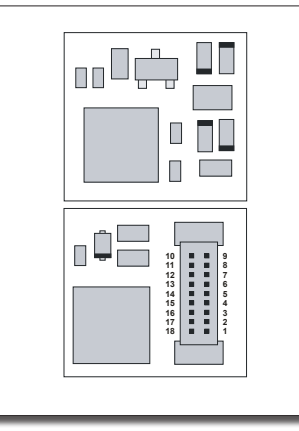

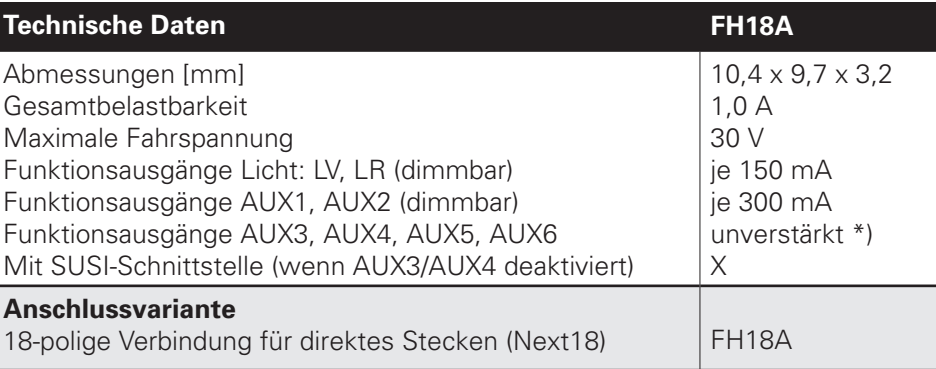

\*) Unverstärkte Funktionsausgänge: Siehe Anhang 3.

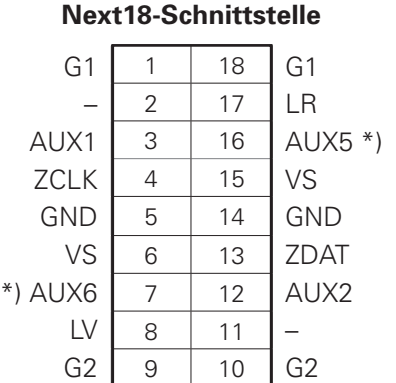

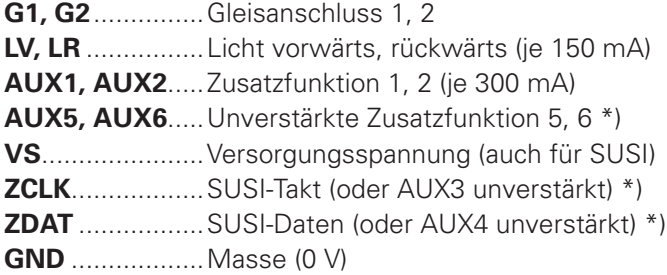

Falls erforderlich: Blauen Draht (gemeinsamen Rückleiter) an VS anschließen. Einen Pufferkondensator können Sie an VS (+) und GND (-) anschließen.

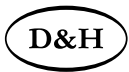

# **Fahrzeug-/Funktionsdecoder** ab Firmware-Version 3.12 3.12

#### **FH18A (2. Generation)**

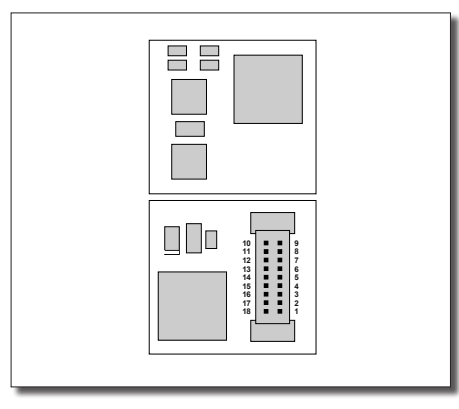

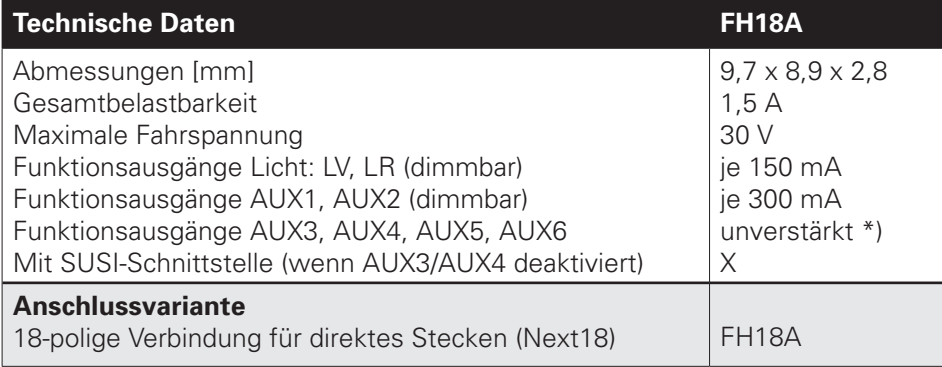

\*) Unverstärkte Funktionsausgänge: Siehe Anhang 3.

#### **Next18-Schnittstelle**

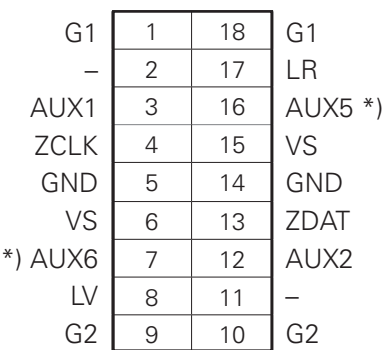

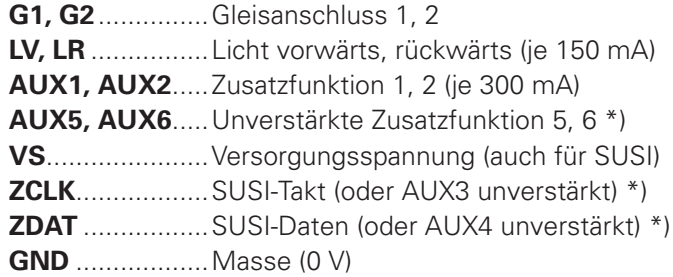

Falls erforderlich: Blauen Draht (gemeinsamen Rückleiter) an VS anschließen. Einen Pufferkondensator können Sie an VS (+) und GND (-) anschließen.

# 42 **Fahrzeug-/Funktionsdecoder** ab Firmware-Version 3.12

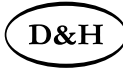

**FH22A**

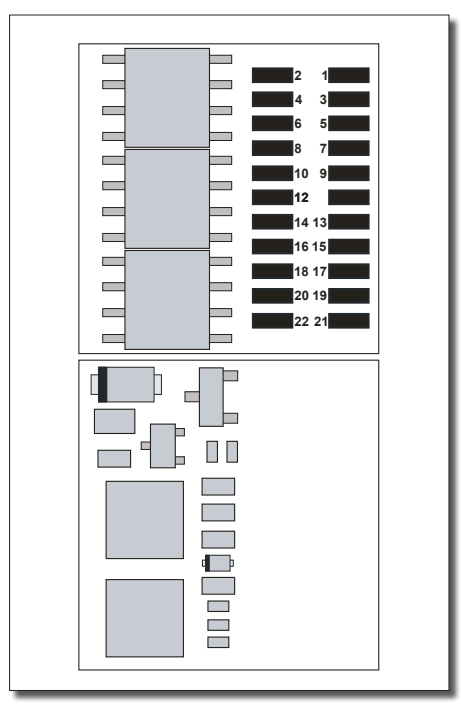

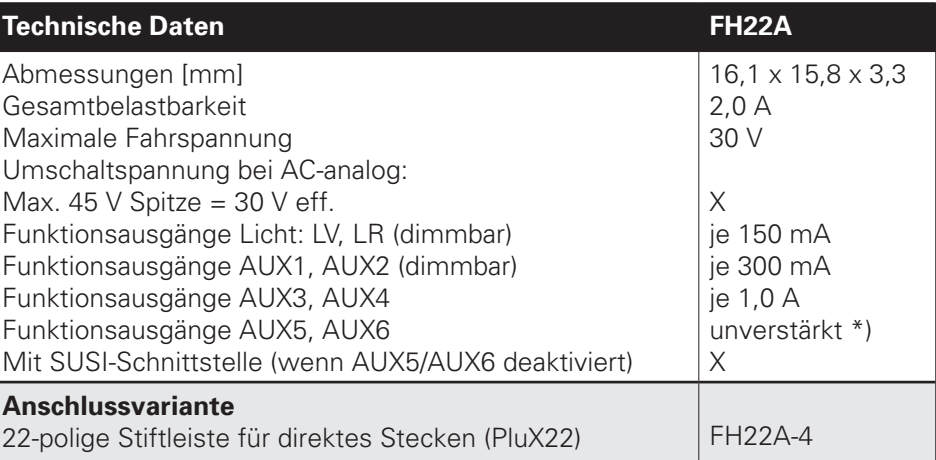

\*) Unverstärkte Funktionsausgänge: Siehe Anhang 3.

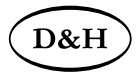

#### **FH22A**

#### **PluX22-Schnittstelle**

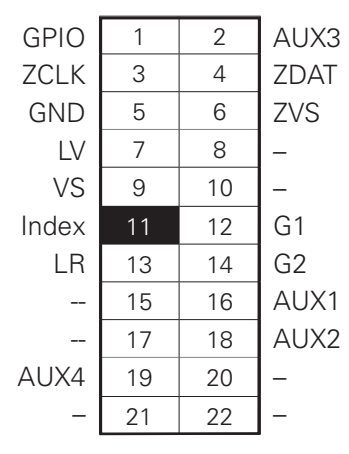

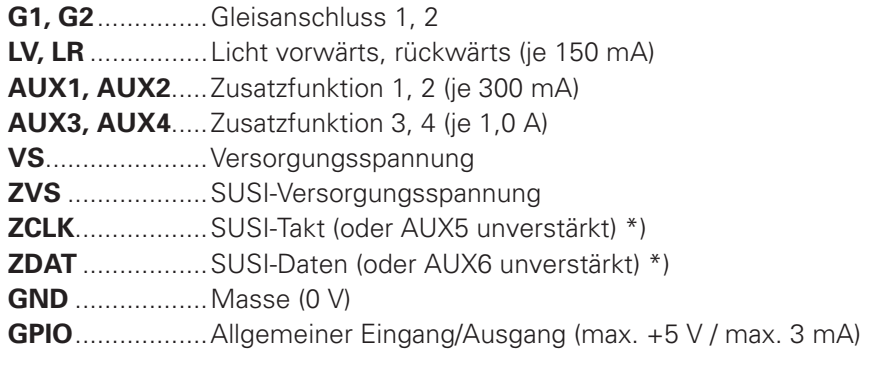

\*) Unverstärkte Funktionsausgänge: Siehe Anhang 3.

Falls erforderlich: Blauen Draht (gemeinsamen Rückleiter) an VS anschließen. Einen Pufferkondensator können Sie an ZVS (+) und GND (-) anschließen.

D&<sub>F</sub>

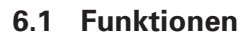

- Zum wahlweisen Betrieb mit konventionellem Gleichstrom-Fahrgerät, Digitalsystemen nach SelecTRIX 1 und 2, nach DCC-Format oder MM1/MM2-Standard
- Die Umschaltung zwischen Analog- und Digitalbetrieb erfolgt automatisch
- Im Digitalbetrieb wird das zuletzt programmierte System verwendet. Wegen des simultanen Multiprotokollbetriebes kann nicht automatisch auf eine bestimmte Betriebsart umgeschaltet werden. Zum Umschalten ist in der gewünschten Betriebsart ein Parameter (z.B. die Lokadresse) auszulesen und wieder zu schreiben. Damit ist die Umschaltung zum gewünschten Gleisprotokoll vollzogen.
- SelecTRIX 1...... 31 Fahrstufen, 100 Adressen
- SelecTRIX 2...... 127 Fahrstufen, 10.000 Adressen, 16 Zusatzfunktionen
- DCC.................. Kurze Adressen (1-127), lange Adressen (0001-9999), mit 14, 28, 126 Fahrstufen
- Intern 127 Fahrstufen
- Blockstreckenbetrieb mit einfachen Dioden im Digitalbetrieb
- Licht- und Funktionsausgänge (teilweise) dimmbar und analog aktivierbar
- Rangiergang
- Licht- und Gleisanschlüsse elektronisch tauschbar
- Alle Funktionsausgänge frei programmierbar
- Temperaturschutz
- Resetfunktion für DCC und SX2
- Updatefähigkeit des Decoders

Das Update (der Firmware-Download aus dem Internet ist kostenlos) ist im eingebauten Zustand des Decoders auf dem Gleis möglich (kein Öffnen des Fahrzeugs notwendig) und erfolgt entweder über die FCC-Digitalzentrale oder den Programmer. Falls keine entsprechende Hardware zur Verfügung steht, stellt die Firma Doehler & Haass auf Anfrage einen Programmer leihweise zur Verfügung.

Die Fahrzeugfunktionsdecoder unterstützen das Bremsen mit asymmetrischer Digitalspannung (vier Dioden in Serie und eine Diode antiparallel, Lenz ABC), die Langsamfahrt (mit geeigneten Bremsmodulen) und die bidirektionale Kommunikation (Lokadressrückmeldung im DCC-Betrieb, RailCom®).

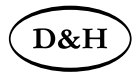

Die Fahrzeugfunktionsdecoder entsprechen funktional vollständig den unter Punkt 5 beschriebenen Decodern, lediglich diejenigen Eigenschaften, die im direkten Zusammenhang mit der Motorsteuerung stehen, fehlen. Dies ist in den Einstellmöglichkeiten der entsprechenden Betriebsform kenntlich gemacht. Siehe dazu:

- Punkt 7.2
- Punkt 8.2: CV09, CV49, CV50, CV51/Bit 0, CV56 CV59, CV112
- Punkt 10.2: par017, par032, par052 par054, par056 par059

## **6.2 Einbau des Fahrzeugfunktionsdecoders**

Generell gelten die Hinweise unter Punkt 5.2.

## **6.3 Anschluss des Fahrzeugfunktionsdecoders**

Für den Anschluss des Fahrzeugfunktionsdecoders **FH05B** gibt es folgende Varianten:

1 Ist in Ihrer Lok eine Schnittstelle (NEM 651) vorhanden, verwenden Sie den Decoder FH05B-**1**. Dieser besitzt die für diesen Stecker benötigten Anschlüsse. Dazu kürzen Sie das Flachbandkabel auf etwa 5 mm Länge und ziehen die verbleibende Isolierung ab. Dann können Sie den Decoder problemlos in die Schnittstelle stecken.

## **ACHTUNG:**

Die Zusatzfunktionen AUX1 und AUX2 werden auf denjenigen Schnittstellenleitungen ausgegeben, an die bei Fahrzeugdecodern der Motor angeschlossen ist. Deshalb sollte der FH05B-**1** nicht in eine 6-polige Schnittstelle einer Lok mit Motor eingebaut werden.

- 2 Besitzt ihre Lok keine Schnittstellenbuchse, verwenden Sie den Decoder FH05B-**3** und verdrahten ihn individuell.
- 3 Der Decoder FH05B-**0** sollte nur von geübten Modellbahnern verwendet werden, da hier die Anschlussdrähte direkt auf den Decoder gelötet werden müssen.

Für den Anschluss des Fahrzeugfunktionsdecoders **FH18A** gibt es folgende Varianten:

4 Ist in Ihrer Lok eine Schnittstelle nach NEM 651 vorhanden, so brauchen Sie für den FH18A einen Anschlussadapter N18-K-1. Dieser besitzt die für diesen Stecker benötigten Anschlüsse. Dazu kürzen Sie das Flachbandkabel auf etwa 5 mm Länge und ziehen die verbleibende Isolierung ab. Dann können Sie den Adapter problemlos in die Schnittstelle stecken.

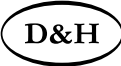

- 5 Ist in Ihrer Lok eine Schnittstelle nach NEM 652 vorhanden, so brauchen Sie für den FH18A einen Anschlussadapter **N18-G-2**. Dieser besitzt das für diese Buchse benötigte Anschlusskabel mit 8-poligem Stecker. Sie können das Anschlusskabel des Adapters problemlos in die Schnittstelle stecken.
- 6 Ist in Ihrer Lok eine 18-polige Schnittstelle (Next18) vorhanden, so können Sie den FH18A direkt problemlos auf die Schnittstelle stecken.
- 7 Besitzt ihre Lok keine Schnittstellenbuchse, so brauchen Sie für den FH18A entweder einen Anschlussadapter **N18-K-3** (ohne SUSI) oder einen **N18-G-3** (mit SUSI) für eine individuelle Verdrahtung.
- 8 Die Anschlussadapter **N18-K-0** (ohne SUSI) oder **N18-G-0** (mit SUSI) sollten nur von geübten Modellbahnern verwendet werden, da hier die Anschlussdrähte direkt auf den jeweiligen Adapter gelötet werden müssen.

Für den Anschluss des Fahrzeugfunktionsdecoders **FH22A** gibt es folgende Varianten:

- 9 Ist in Ihrer Lok eine 22-polige Schnittstelle (PluX22) vorhanden, sollten Sie den Decoder FH22A-**4** verwenden. Dieser besitzt den für diese Buchse benötigten Stecker. Sie können den Decoder problemlos auf die Schnittstelle stecken.
- 10 Besitzt ihre Lok keine Schnittstellenbuchse, verwenden Sie den Decoder FH22A-**4** zusammen mit dem Adapter **P22-3**  für eine individuelle Verdrahtung.
- 11 Der Decoder FH22A-**4** zusammen mit dem Adapter P22-**0** sollte nur von geübten Modellbahnern verwendet werden, da hier die Anschlussdrähte direkt auf den Adapter gelötet werden müssen.

Für obige Varianten 2, 7 und 10 verbinden Sie die Drähte des Decoders oder Adapters nach folgendem Schema (s. auch Grafik auf der folgenden Seite):

- roter Draht .................... mit dem rechten Lokschleifer
- schwarzer Draht ........... mit dem linken Lokschleifer
- weißer Draht................. mit dem in Fahrtrichtung vorderen Licht
- gelber Draht.................. mit dem in Fahrtrichtung hinteren Licht
- grüner Draht ................. Funktionsausgang AUX1
- violetter Draht............... Funktionsausgang AUX2

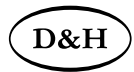

Die Anschlüsse der SUSI-Schnittstelle für Sound- oder Funktionsmodule befinden sich beim FH05B auf der Unterseite des Decoders, für den FH18A auf dem Adapter N18-G und beim FH22A-4 auf dem PluX22-Stecker bzw. dem Adapter P22-3.

## **Die Drähte eines zusätzlich angeschlossenen SUSI-Moduls verbinden Sie nach folgendem Schema:**

roter Draht .................... SUSI-Versorgungsspannung (ZVS) oder Versorgungsspannung (VS) falls kein ZVS vorhanden

blauer Draht.................. SUSI-Takt (ZCLK)

grauer Draht.................. SUSI-Daten (ZDAT)

schwarzer Draht ........... Masse (GND)

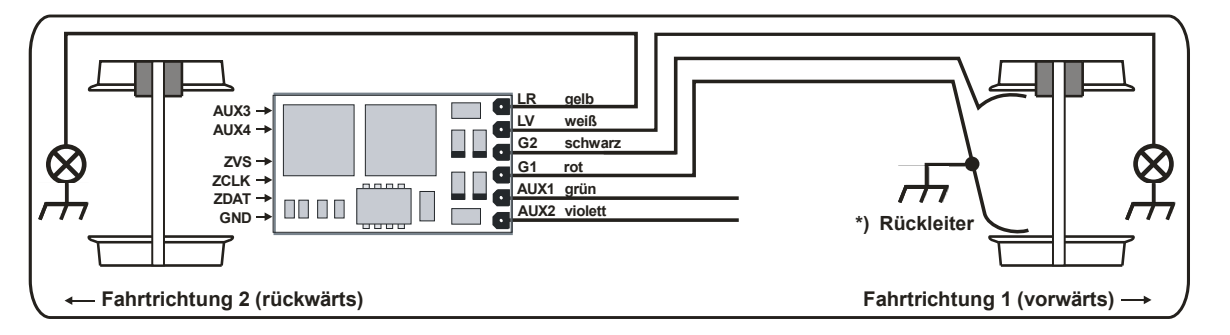

\*) Der Rückleiter kann, je nach Hersteller, mit dem Rad 1 oder 2 (rot oder schwarz) und mit dem Lokchassis verbunden sein. of oder schwarz) und mit dem Lok

#### **Funktionsausgänge:**

Die Funktionsausgänge AUX\* befinden sich ggf. auf der Unterseite des Decoders und müssen mit extra Drähten bzw. – wenn unverstärkt – über geeignete Verstärker mit den Verbrauchern verbunden werden.

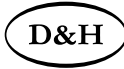

Hinweis:

Sollten Sie Licht oder Lokschleifer falsch herum angeschlossen haben, brauchen Sie die Drähte nicht mehr abzulöten, da die Zuordnung per Programmierung elektronisch getauscht werden kann (siehe Einstellmöglichkeiten der jeweiligen Betriebsform: CV51 bzw. par031, par032, par033).

## **6.4 Überprüfung nach dem Einbau**

Generell gelten die Hinweise unter Punkt 5.4.

# **7 Betriebsform SelecTRIX 1 (SX1)**

## **7.1 Funktionen**

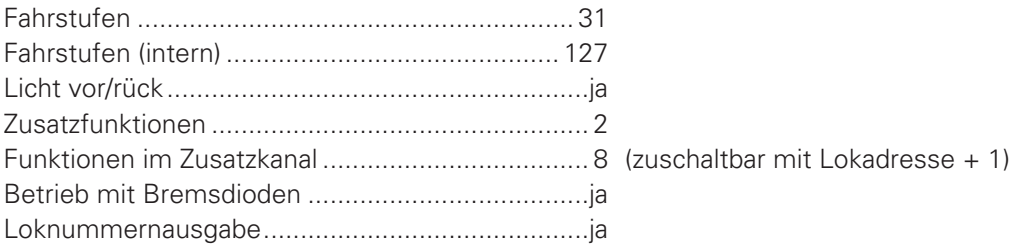

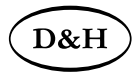

## **7.2 Einstellmöglichkeiten**

Sämtliche Parameter der Lok können durch Programmierung beliebig oft geändert werden. Die Angaben zur Programmierung entnehmen Sie bitte der Anleitung Ihres Programmiergerätes.

Hinweise zum standardmäßigen "Function Mapping" finden Sie auf der Doehler & Haass-Webseite: https://doehler-haass.de/cms/pages/haeufige-fragen.php Wie sieht das standardmäßige "Function Mapping" aus?

## **Grundeinstellungen**

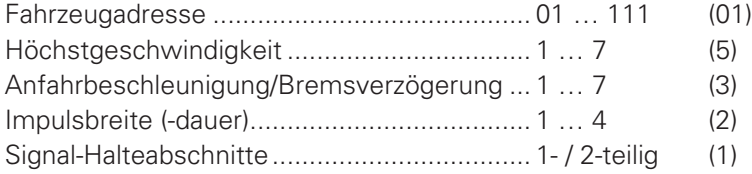

 $(5)$  1 = langsam  $\ldots$  7 = schnell  $(3)$  1 = nieder …… 7 = hoch

Impulsbreite (-dauer)...................................... 1 … 4 (2) **Nicht relevant für FH05B/FH18A/FH22A**

## **Erweiterte Einstellungen**

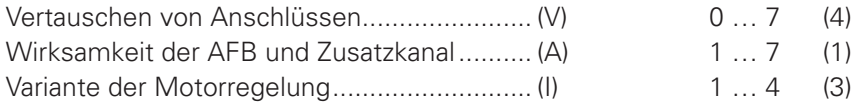

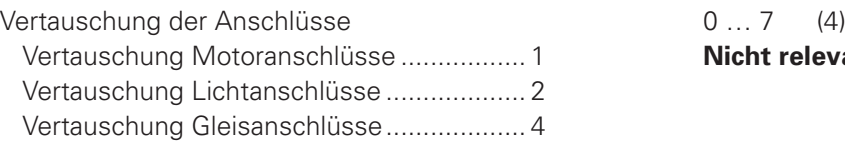

1 **Nicht relevant für FH05B/FH18A/FH22A** 

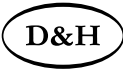

Wirksamkeit der AFB (Automatische Fahr- Bremssteuerung) und Zusatzkanal

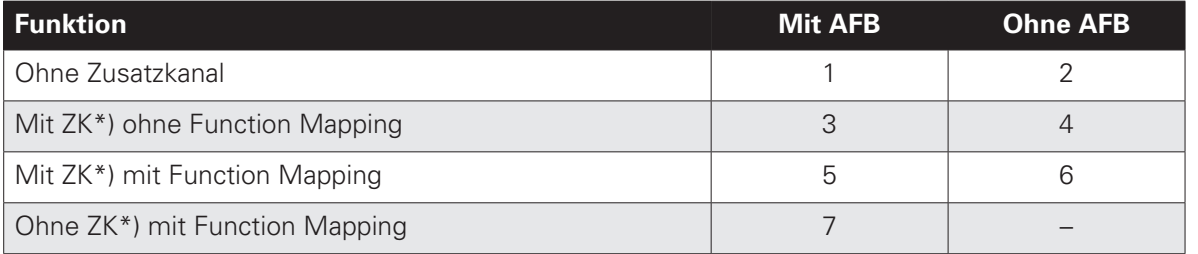

\*) der Zusatzkanal (ZK) hat immer die Adresse: Lokadresse + 1

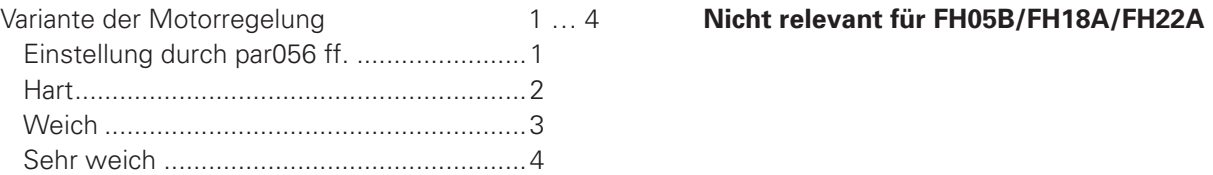

Das Lesen der erweiterten Kennwerte erfolgt durch Eingabe der Zeichenfolge **00–111** und drücken der Programmiertaste. Das Schreiben der erweiterten Kennwerte erfolgt durch Eingabe der Zeichenfolge **00=VAI** und drücken der Programmiertaste.

Hinweis:

Für Glockenankermotoren ist die Regelvariante 4 zu empfehlen sowie die Impulsbreite 1. Für Beschädigungen in Folge falscher Einstellungen kann keine Garantie übernommen werden.

#### **Achtung!**

Das Lesen und Schreiben der erweiterten Kennwerte überschreibt die Standard-Kennwerte des Decoders. Deshalb müssen nach dem Bearbeiten der erweiterten Kennwerte die Standard-Kennwerte neu eingegeben werden.

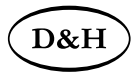

#### **Hinweis für angeschlossene SUSI-Module:**

Die Versorgungsspannung des SUSI-Moduls (roter Draht) ist an den Anschluss ZVS des Decoders angeschlossen: Es ist nichts weiter zu beachten.

Die Versorgungsspannung des SUSI-Moduls (roter Draht) ist an den Anschluss VS des Decoders angeschlossen: Für die SX1-Programmierung ist ein angeschlossenes SUSI-Modul zu entfernen. Es reicht aus, die Versorgungsspannung des SUSI-Moduls (roter Draht) für die Zeit der SX1-Programmierung zu unterbrechen. D&H-Soundmodule (wie SH05A, SH10A usw.) sind hiervon nicht betroffen.

## **7.3 Betrieb**

Stellen Sie die Lok auf das Programmiergleis und lesen Sie die Einstellwerte des Decoders aus. Die Grundeinstellung sollte 01-532 sein. Programmieren Sie die gewünschte Lokadresse und nehmen Sie die Lok mit diesen Einstellwerten in Betrieb. Nach der ersten Kontrolle können Sie die Parameter der Lok Ihren Bedürfnissen anpassen.

Zeigt das Programmiergerät "Lesefehler" an, überprüfen Sie bitte erneut die ordnungsgemäße Verdrahtung der Lok und beachten Sie die Hinweise zum Anschluss des Programmiergleises. **Nehmen Sie die Lok auf keinen Fall so in Betrieb!**

## **7.4 Erklärung der Signal-Halteabschnitte**

#### **1-teiliger Halteabschnitt:**

Ein Gleisstück vor dem Signal wird über eine Diode versorgt. Der Decoder muss auf 1-teiligen Abschnitt (-) programmiert sein. Die Lok bremst dann bis zum Stillstand ab.

#### **2-teiliger Halteabschnitt:**

Vor dem Signal sind zwei Gleisabschnitte angeordnet. Der erste wird über eine Diode angesteuert. In diesem Abschnitt bremst die Lok bis auf Fahrstufe 3. Der zweite Abschnitt ist stromlos, dadurch bleibt die Lok stehen. Der Decoder muss in diesem Fall auf 2-teiligen Abschnitt (=) programmiert sein.

# **8 Betriebsform DCC**

## **8.1 Funktionen**

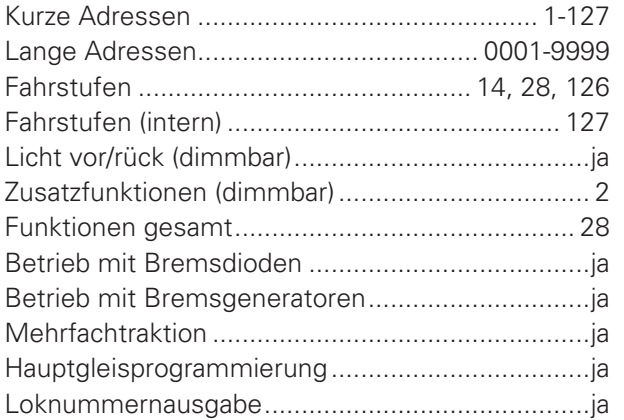

Hinweis zum Adressenbereich:

Im DCC-Betrieb sind nur Adresswerte von 1 bis 127 für die DCC-CV01 zulässig, im MM-Betrieb sind Werte von 1 bis 255 zulässig. Werte ab 128 führen dazu, dass der Decoder nur mehr mit MM bedient werden kann, d.h. der DCC-Betrieb ist dann nicht mehr möglich. Der DCC-"Service Mode" ist natürlich dennoch weiterhin möglich.

Umgekehrt führt die Aktivierung der langen DCC-Adresse mittels CV29/Bit5 dazu, dass der Decoder nur mehr mit DCC bedient werden kann. Der MM-Betrieb ist dann nicht mehr möglich. Die MM-Programmierung wird dadurch ebenfalls verhindert, daher Vorsicht, da ein "Aussperren" möglich ist.

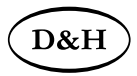

## **8.2 Einstellmöglichkeiten**

Die Eigenschaften der Lok für DCC-Betrieb können durch die Programmierung der "Configuration Variables" (CV) beliebig oft verändert werden. Die Programmierung der CV entnehmen Sie bitte den Unterlagen Ihres Programmiergerätes.

Hinweise zum standardmäßigen "Function Mapping" finden Sie auf der Doehler & Haass-Webseite: https://doehler-haass.de/cms/pages/haeufige-fragen.php Wie sieht das standardmäßige "Function Mapping" aus?

Hinweis:

Wenn im Decoder andere Fahrstufen programmiert sind als im Fahrgerät, kann es zu Fehlfunktionen kommen. Beachten Sie auch hier die Hinweise zu Ihrem Digitalsystem.

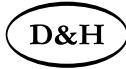

## **8.2.1 Liste der unterstützten CV**

Mit der Abkürzung **FH\*** sind die Decodertypen **FH05B, FH18A** und **FH22A** gemeint.

Mit der Abkürzung **PD\*** sind die Decodertypen **PD05A, PD06A, PD12A, PD18A** und **PD21A** gemeint.

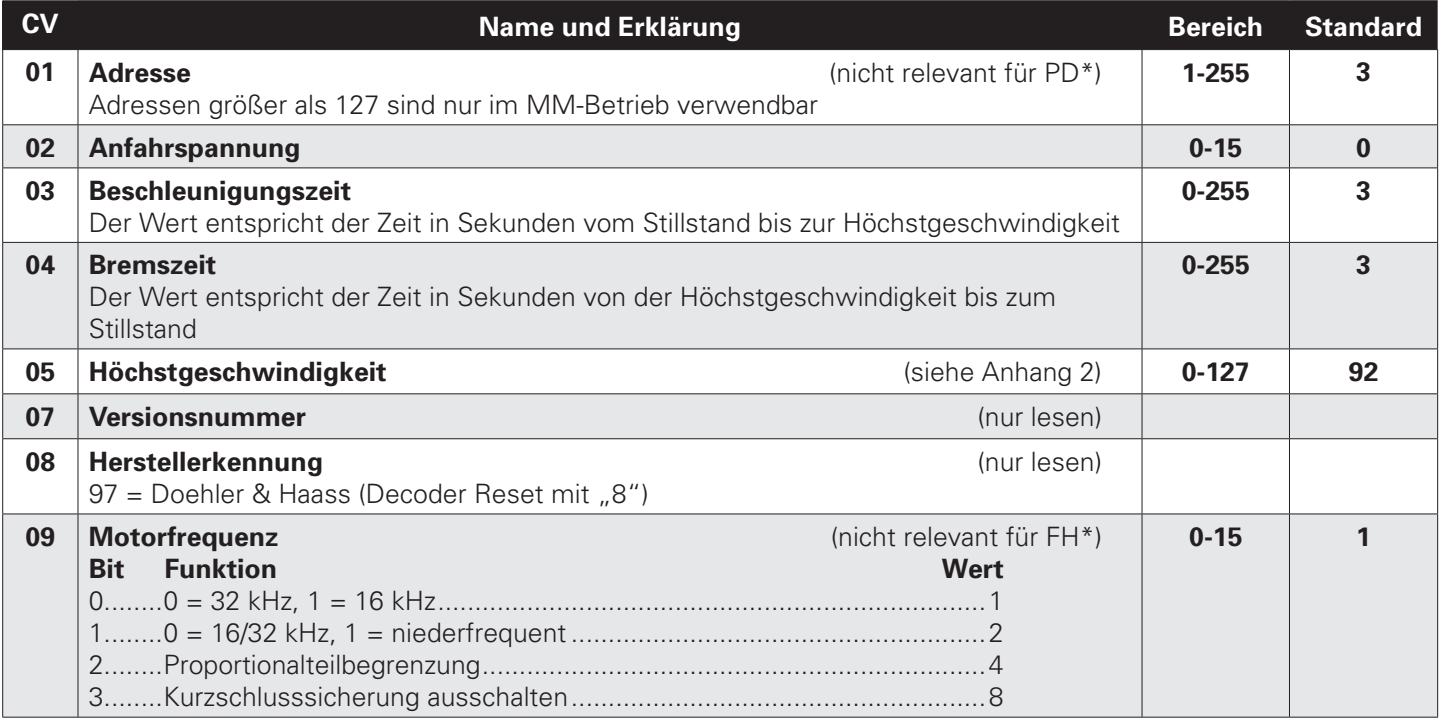

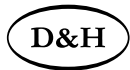

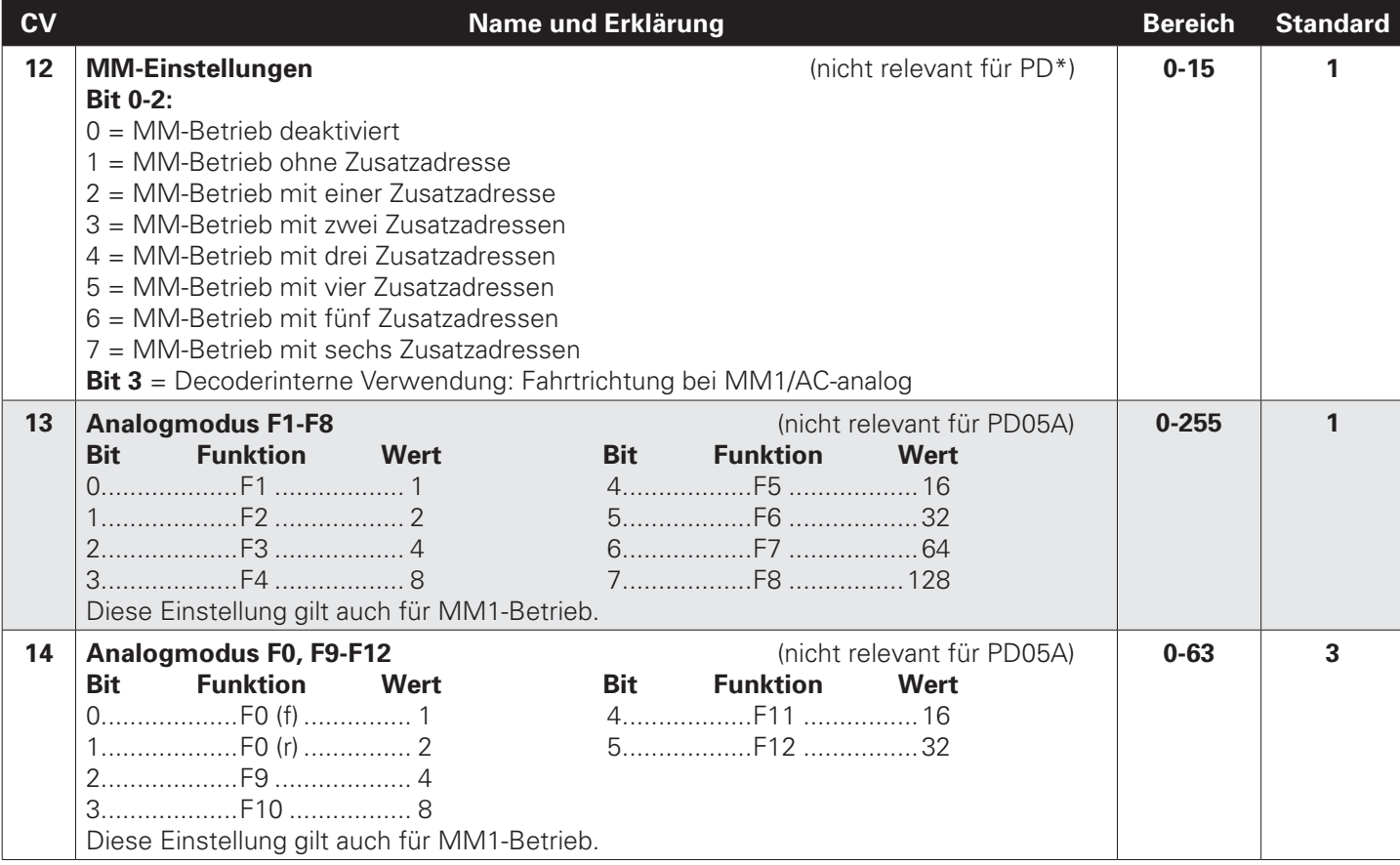

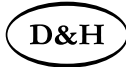

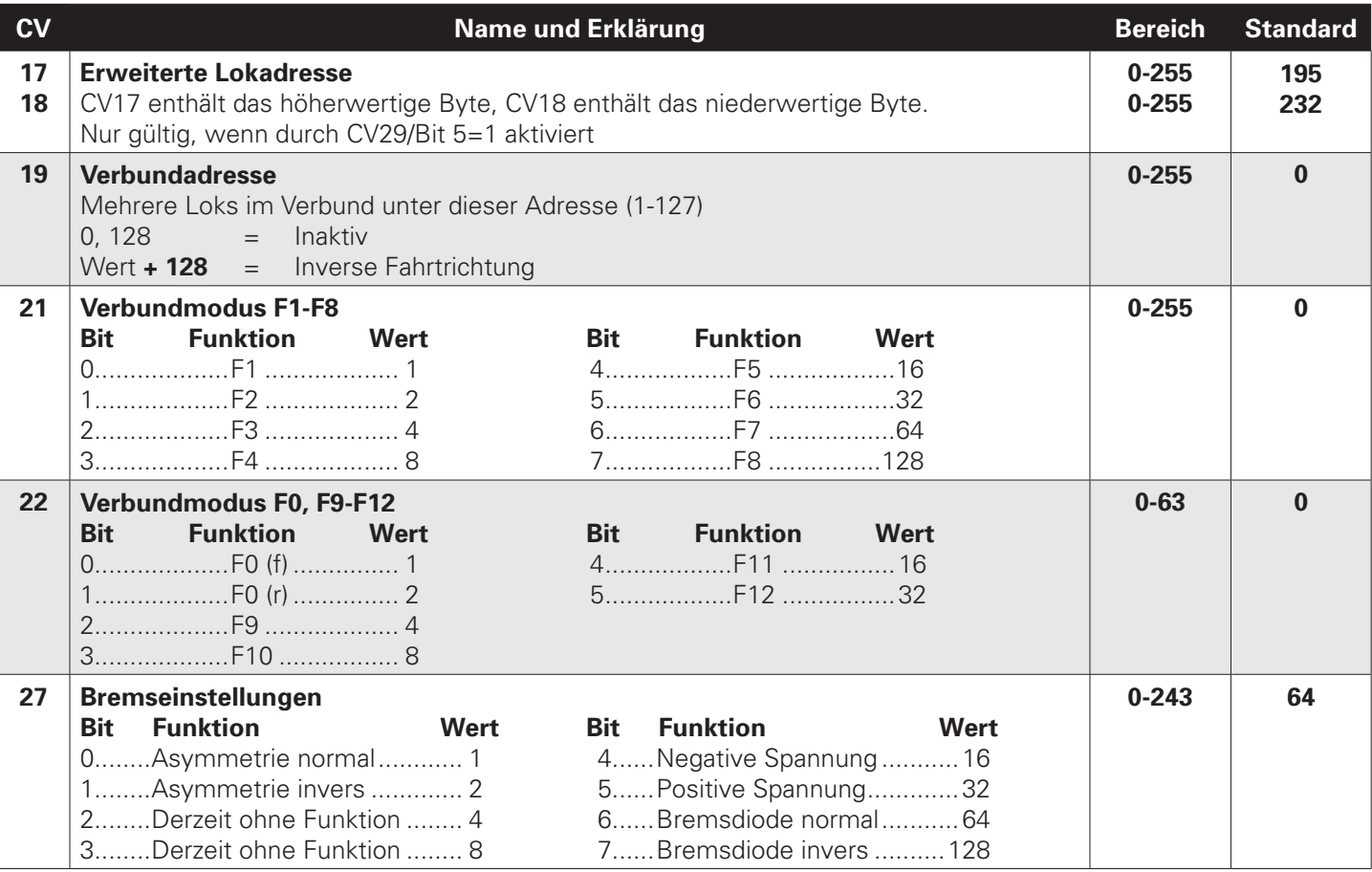

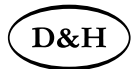

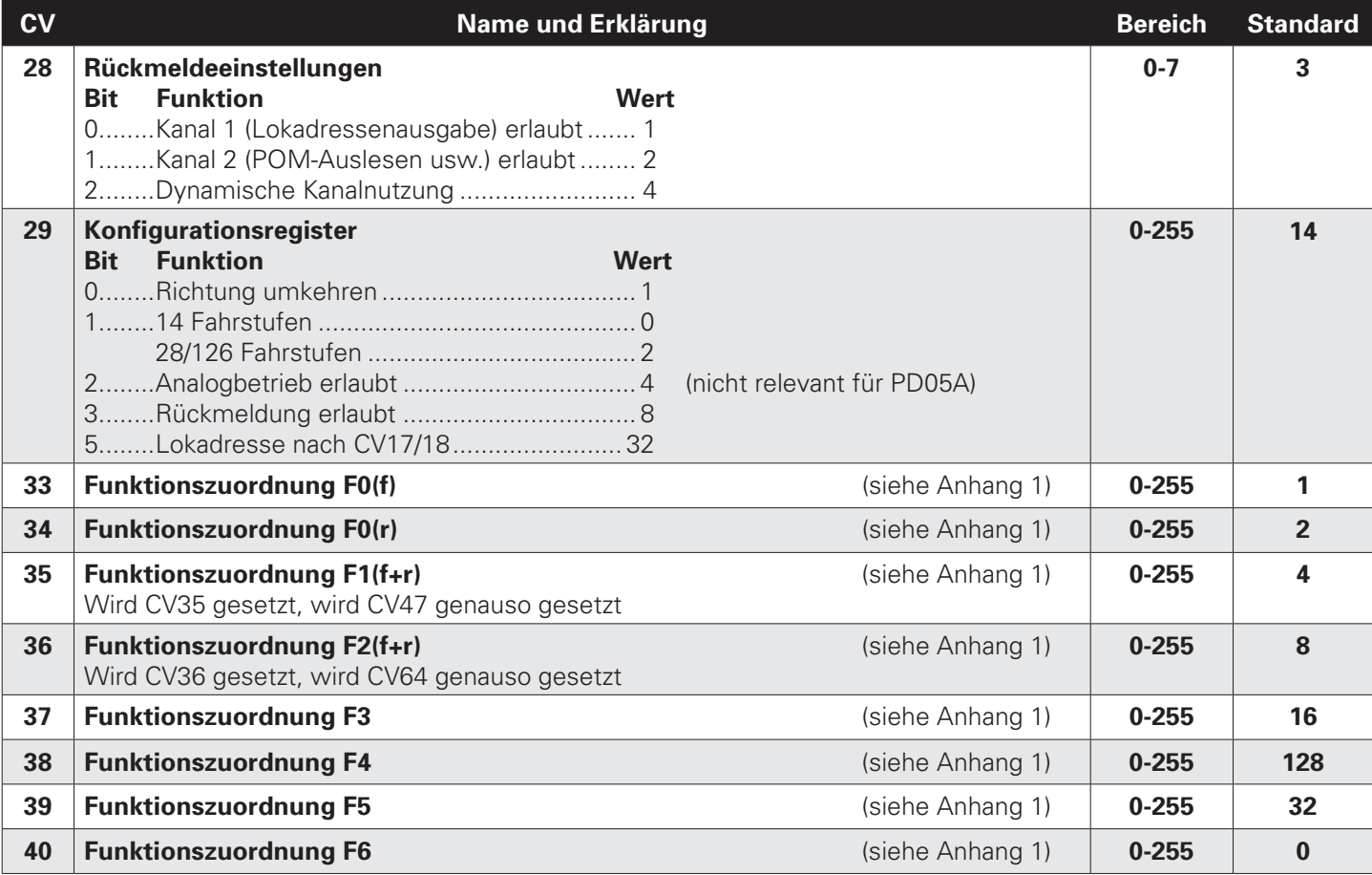

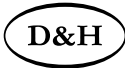

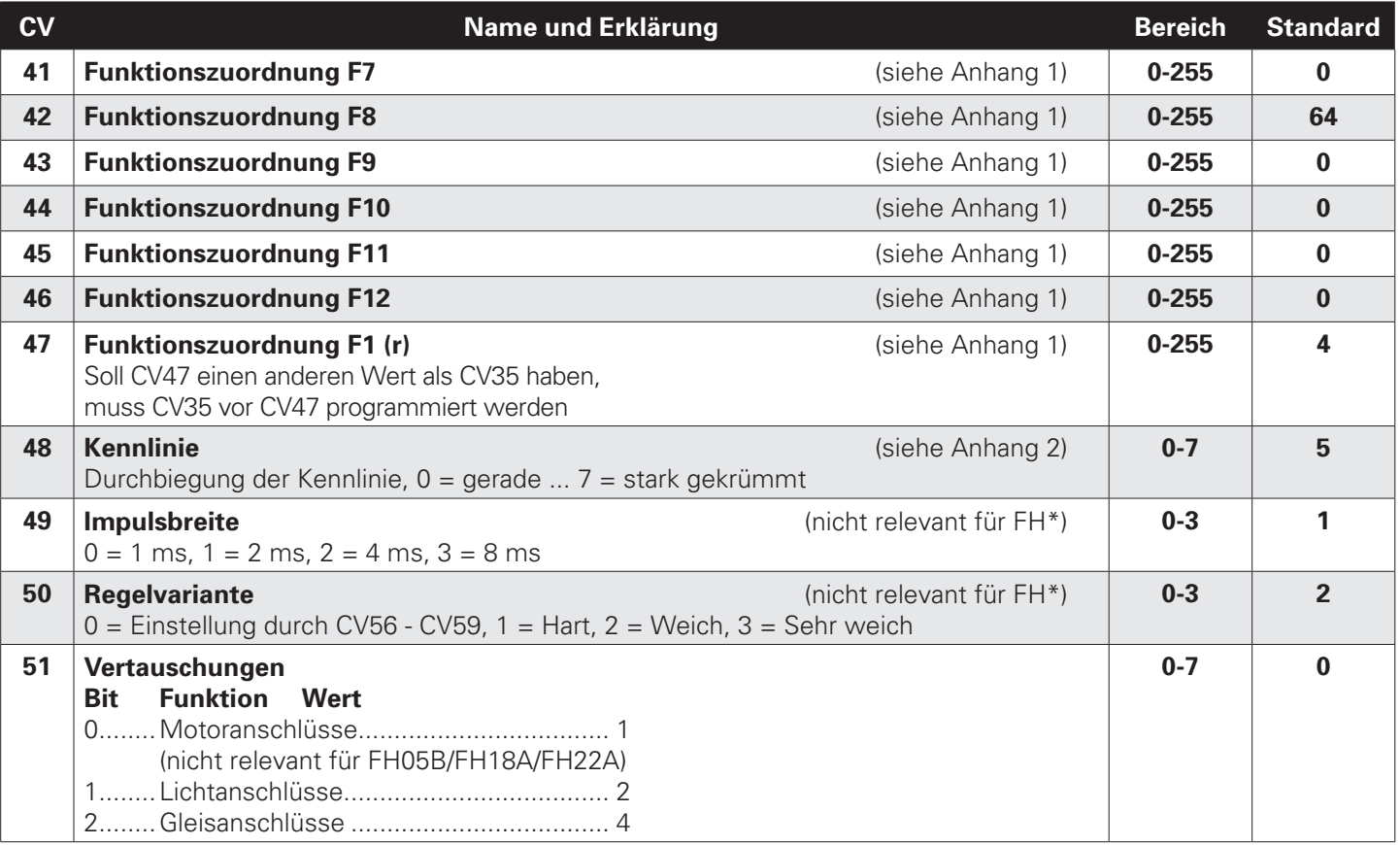

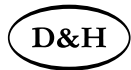

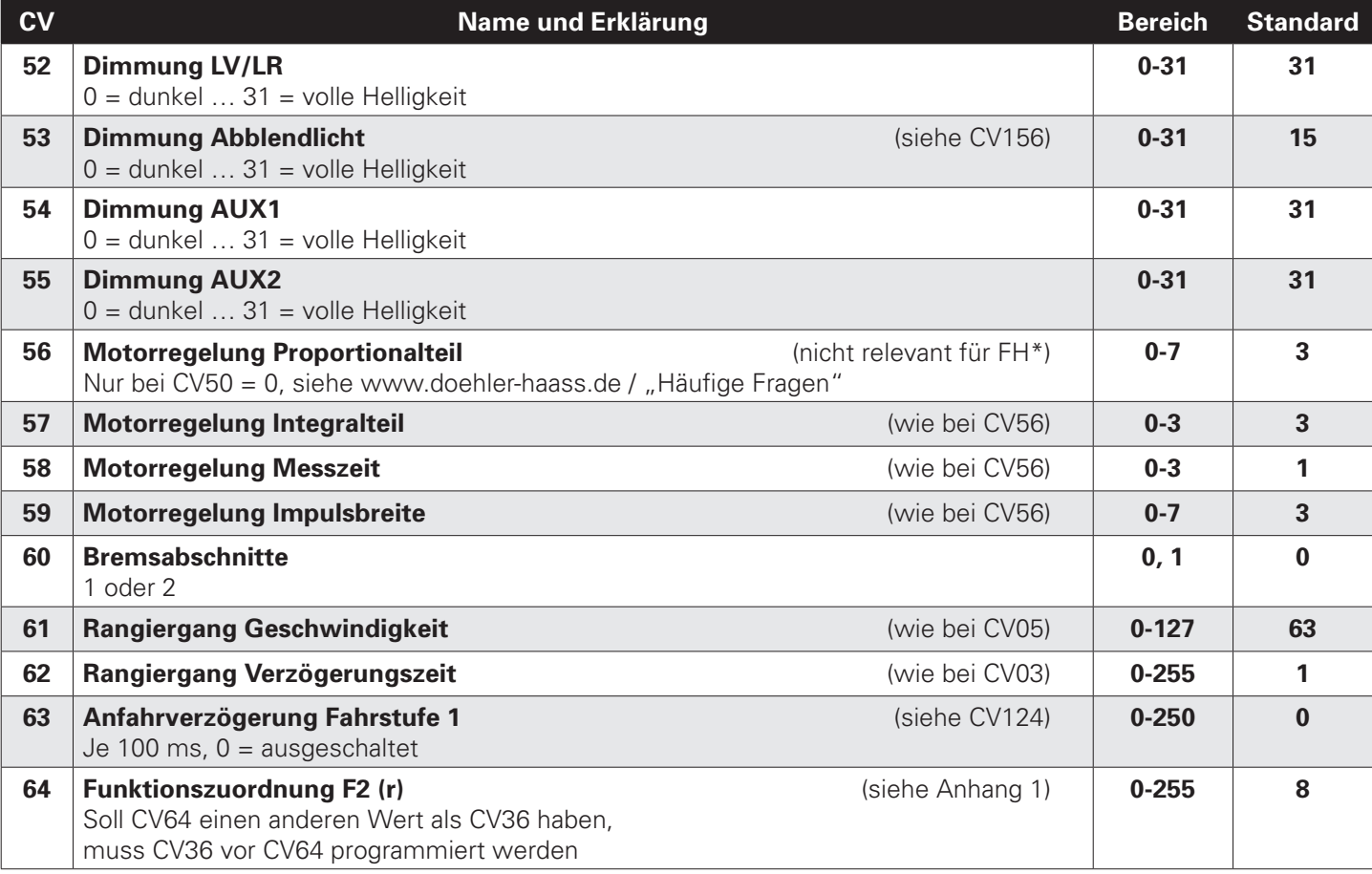

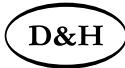

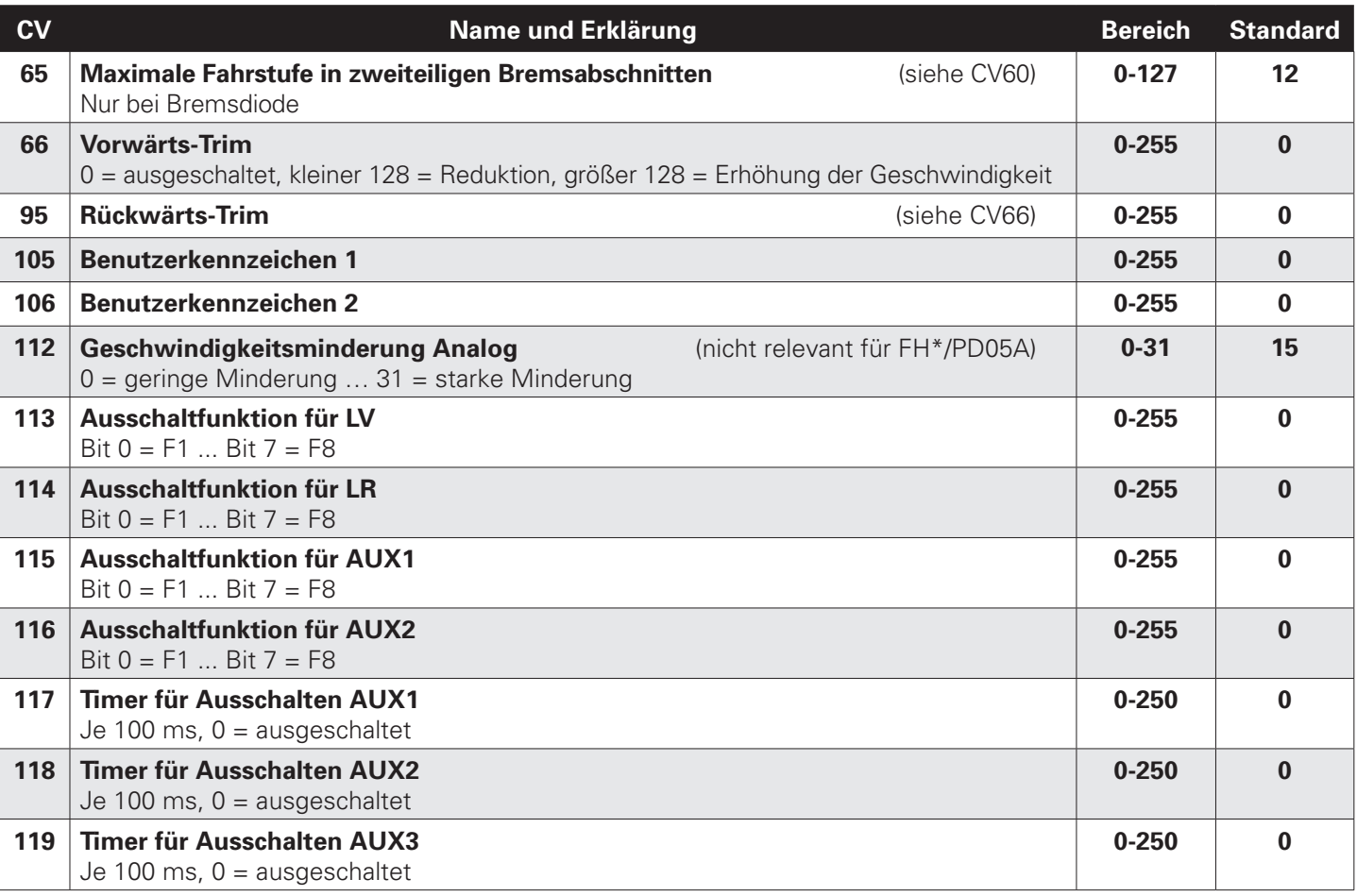

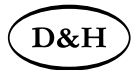

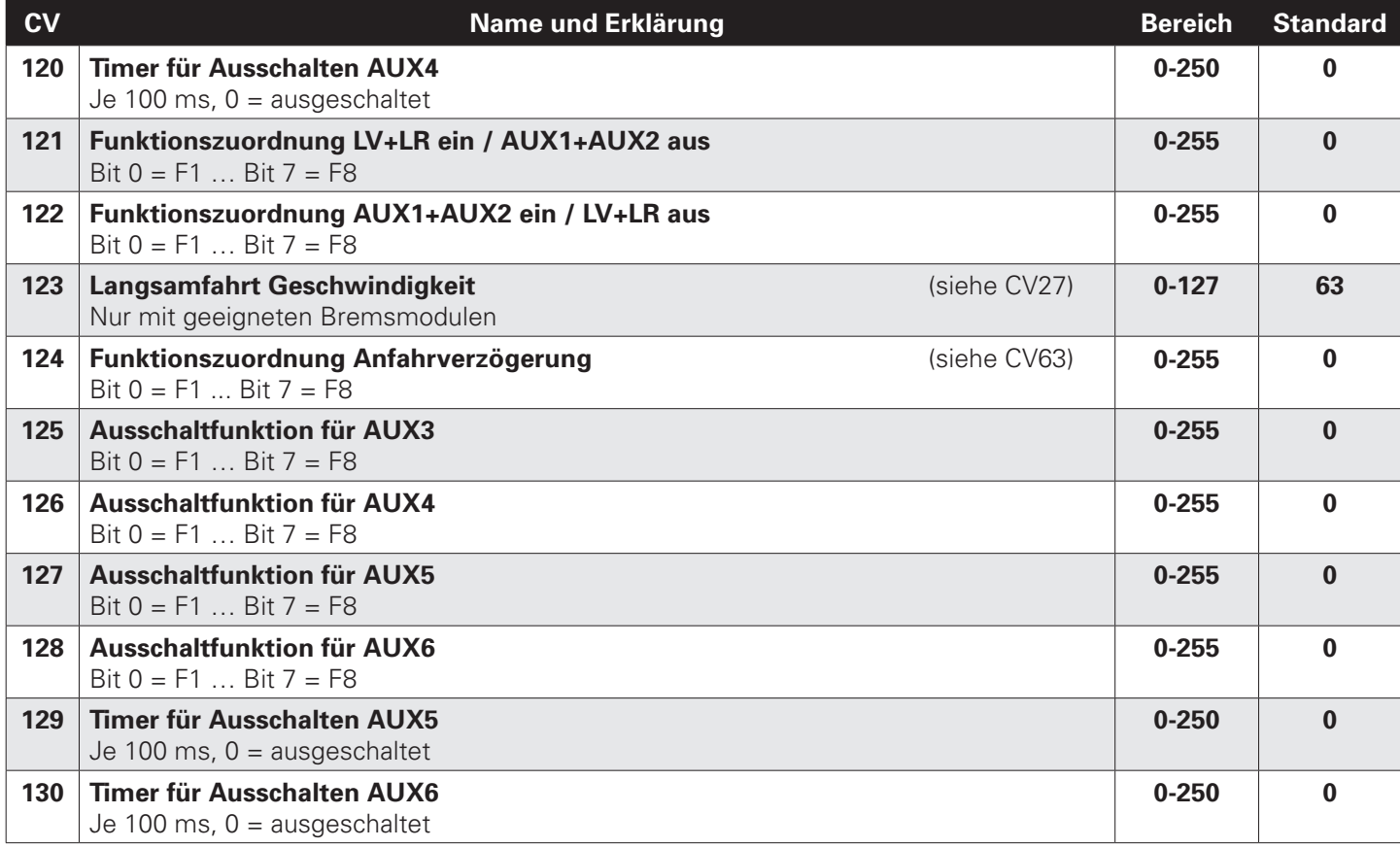

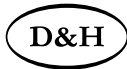

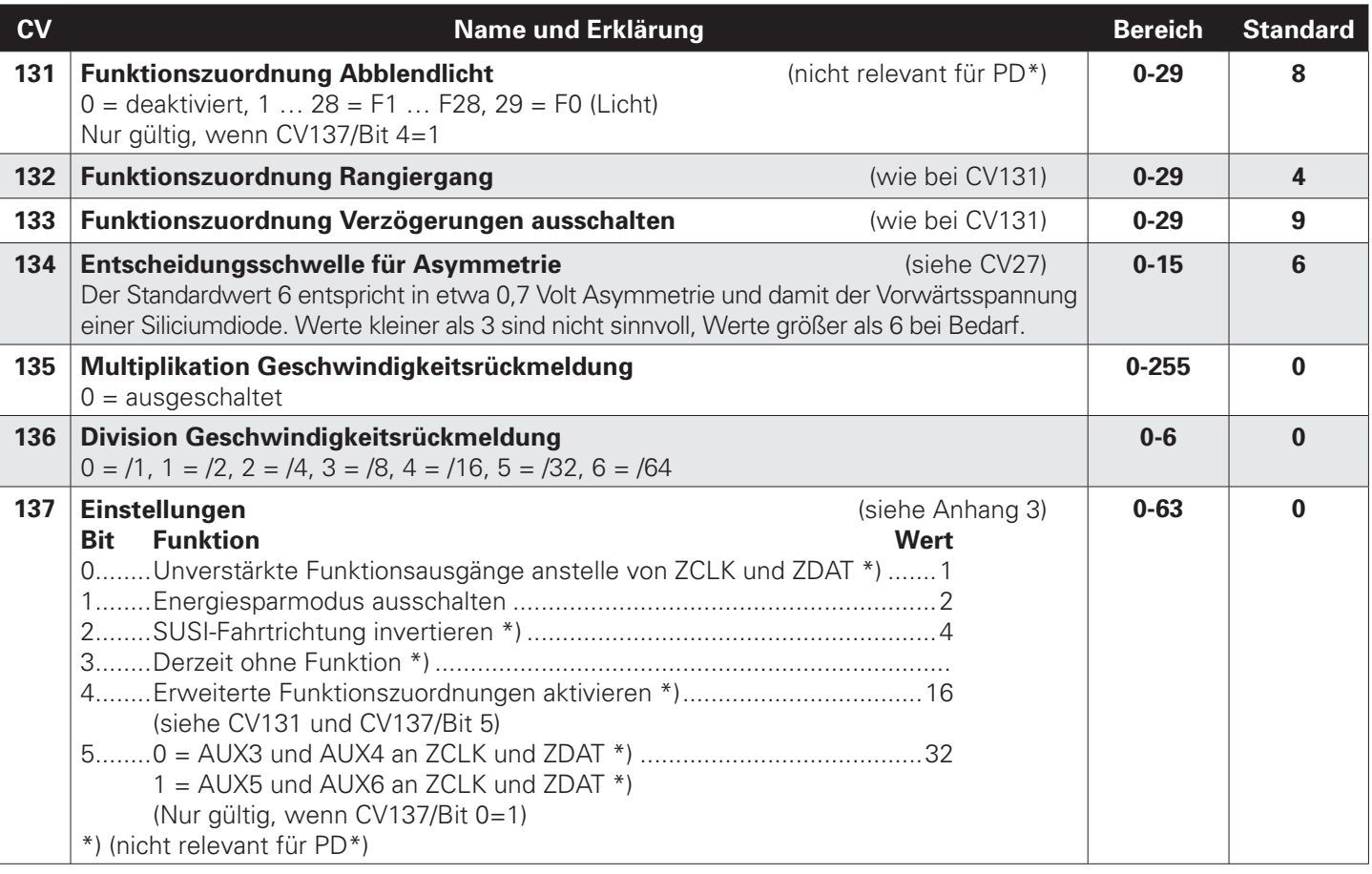

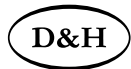

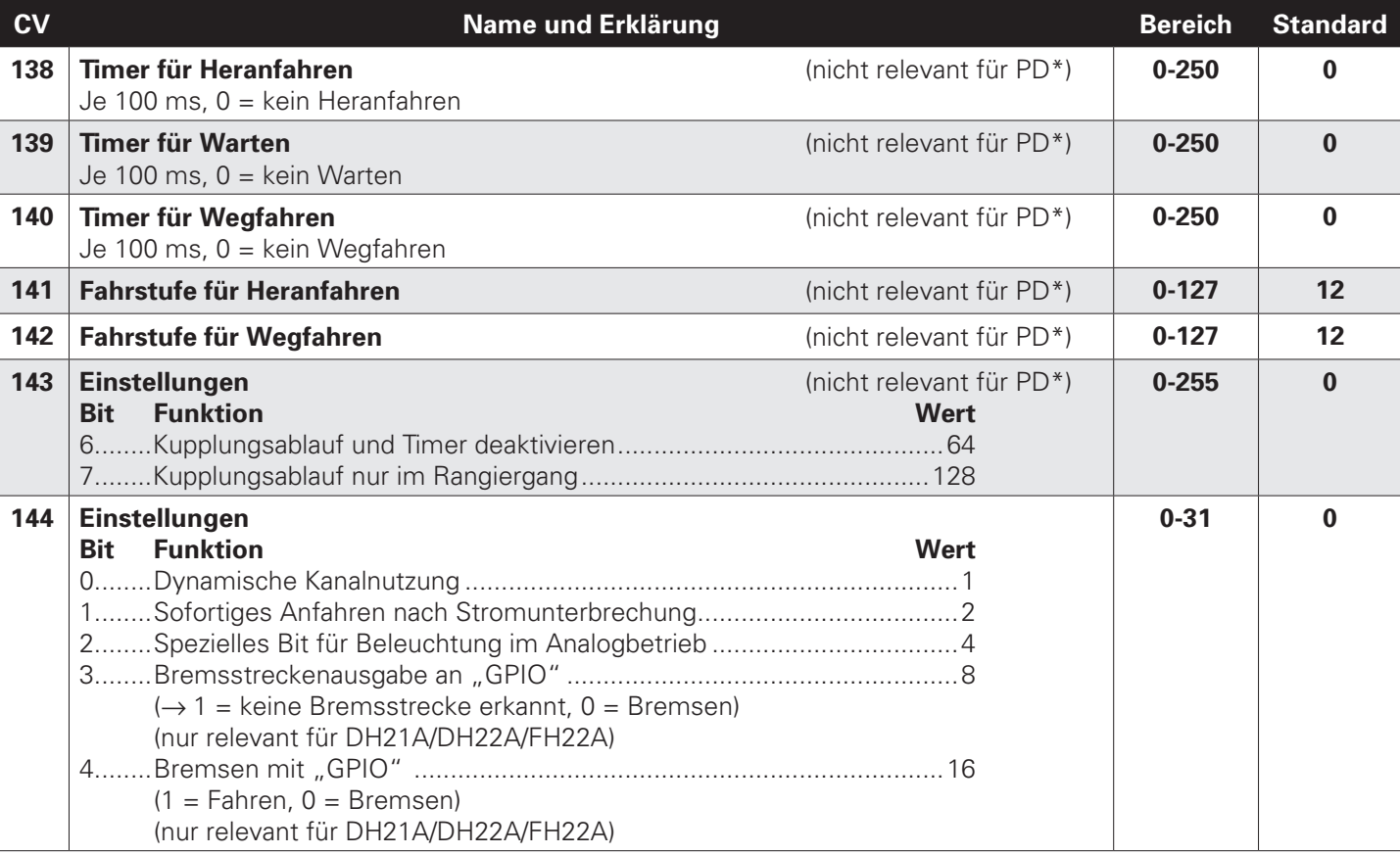

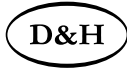

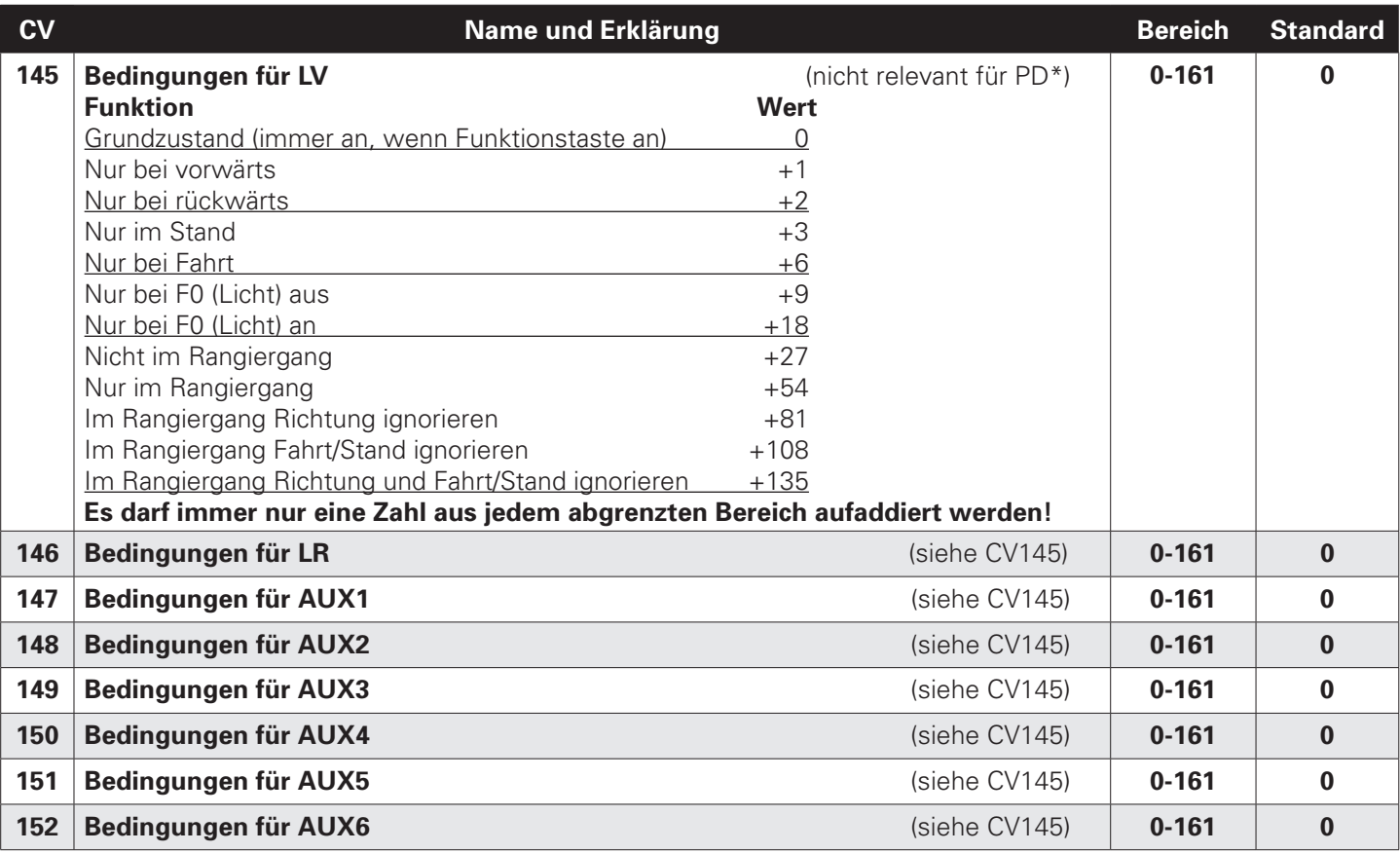

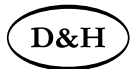

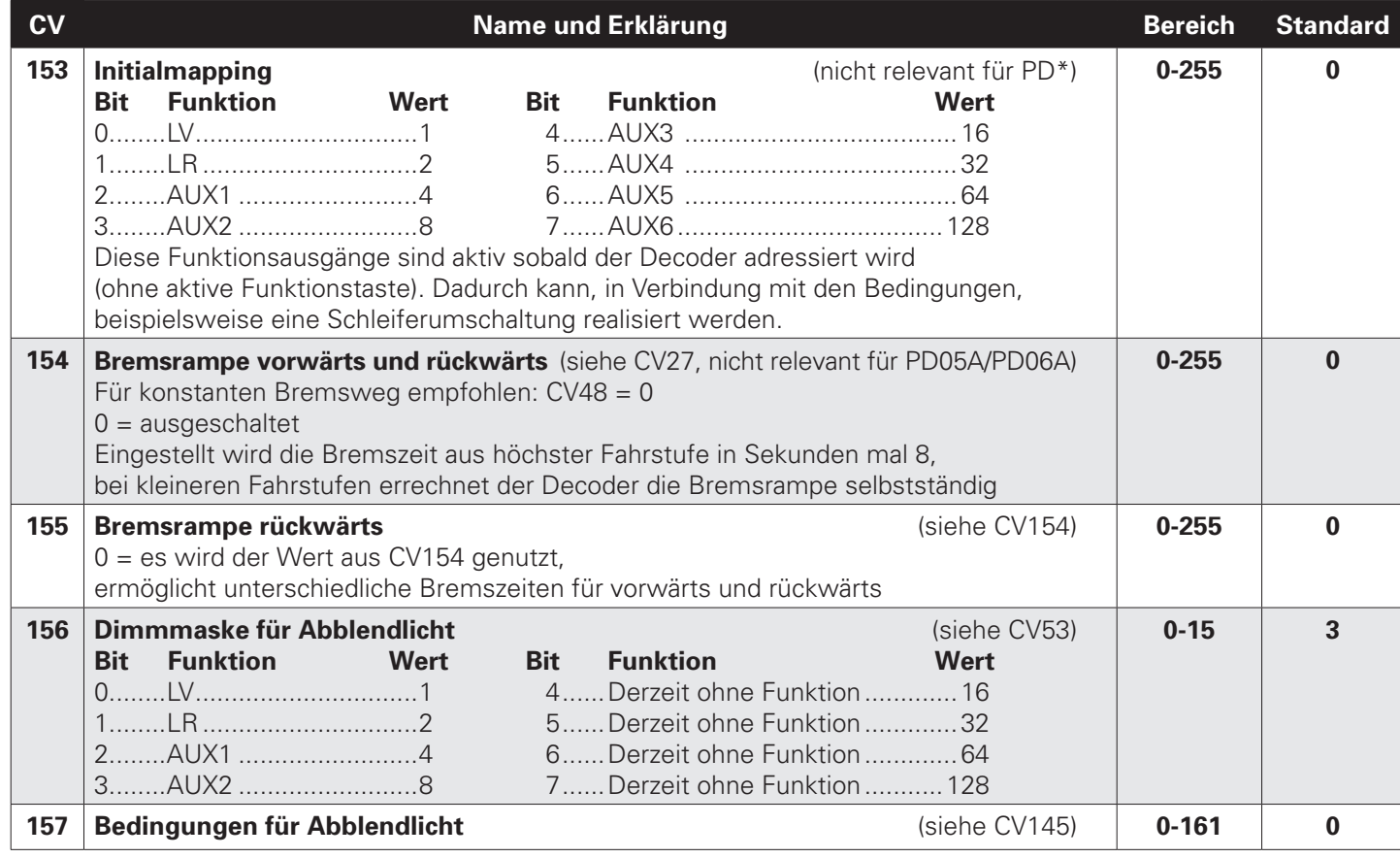

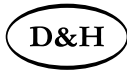

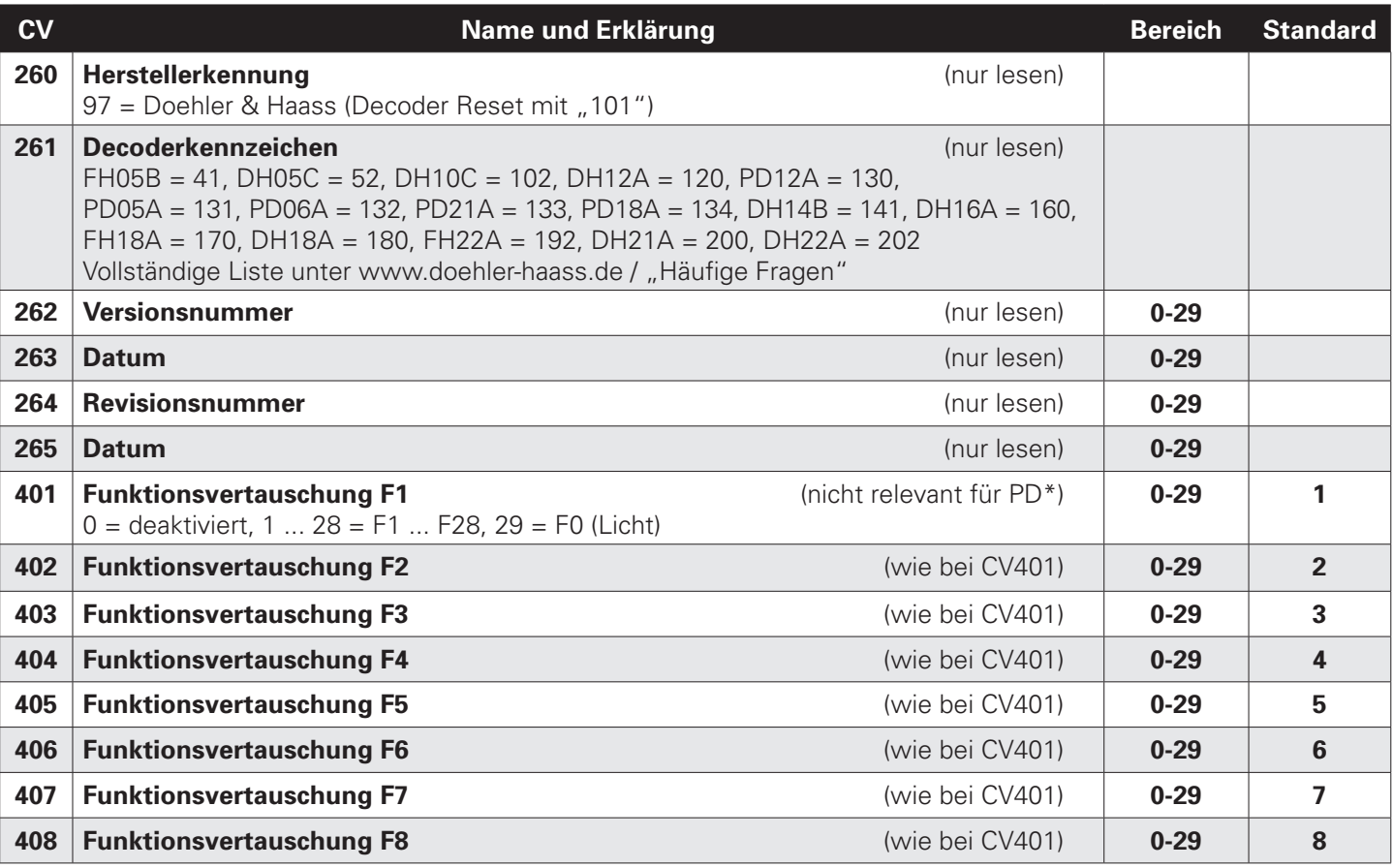

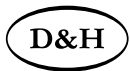

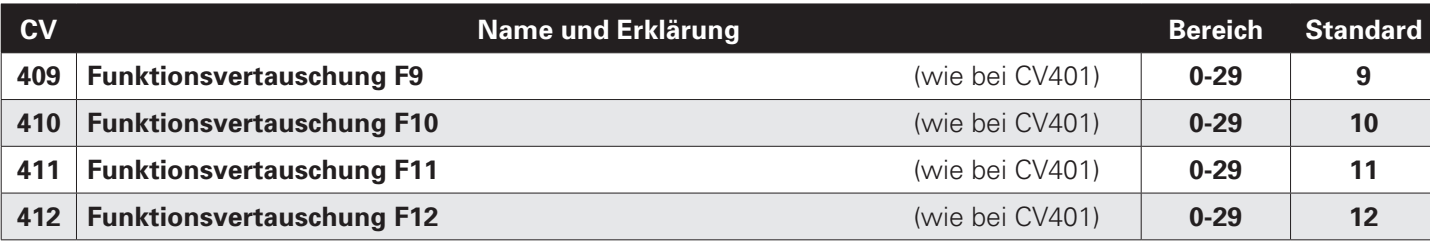

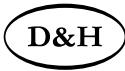

## **8.3 Betrieb**

Stellen Sie die Lok aufs Programmiergleis und lesen Sie die Lokadresse des Decoders aus (CV01). Die Grundeinstellung sollte 3 sein. Programmieren Sie die gewünschte Lokadresse und nehmen Sie die Lok mit diesen Einstellwerten in Betrieb. Nach der ersten Kontrolle können Sie die Parameter der Lok Ihren Bedürfnissen anpassen.

Zeigt das Programmiergerät "Lesefehler" an, überprüfen Sie bitte erneut die ordnungsgemäße Verdrahtung der Lok und beachten Sie die Hinweise zum Anschluss des Programmiergleises. **Nehmen Sie die Lok auf keinen Fall so in Betrieb!**

#### Hinweis:

Der Betrieb mit Asymmetrie im Bremsabschnitt ist mit der werkseitigen Einstellung nicht möglich. Ist diese Eigenschaft erwünscht, so muss CV27 / Bit 0 und/oder Bit 1 auf "1" gestellt werden.

Der Betrieb mit Gleichspannung im Bremsabschnitt ist mit der werkseitigen Einstellung nicht möglich. Ist diese Eigenschaft erwünscht, so muss CV27 / Bit 4 und/oder Bit 5 auf "1" gestellt werden.

## **9 Betriebsform Märklin-Motorola (MM)**

## **9.1 Funktionen**

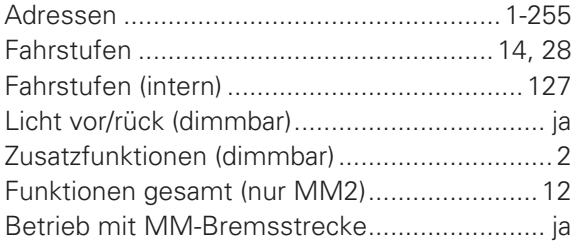

Hinweise zum standardmäßigen "Function Mapping" finden Sie auf der Doehler & Haass-Webseite: https://doehler-haass.de/cms/pages/haeufige-fragen.php Wie sieht das standardmäßige "Function Mapping" aus?

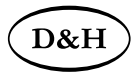

Hinweis zum Adressenbereich:

Im MM-Betrieb sind Adresswerte von 1 bis 255 zulässig. Im DCC-Betrieb sind nur Werte von 1 bis 127 für die DCC-CV01 zulässig. Werte ab 128 führen dazu, dass der Decoder nur mehr mit MM bedient werden kann, d.h. der DCC-Betrieb ist dann nicht mehr möglich. Der DCC-"Service Mode" ist natürlich dennoch weiterhin möglich.

Umgekehrt führt die Aktivierung der langen DCC-Adresse mittels CV29/Bit5 dazu, dass der Decoder nur mehr mit DCC bedient werden kann. Der MM-Betrieb ist dann nicht mehr möglich. Die MM-Programmierung wird dadurch ebenfalls verhindert, daher Vorsicht, da ein "Aussperren" möglich ist.

## **9.2 Programmierung mit Märklin-Zentrale 6020/6021**

- 1 Die **'kurze'** Programmierung erlaubt Zahlen zwischen 0 und 79 einzugeben, d.h. im *Kurzmodus* können nur Einstellparameter mit einer Nummer < 80 verändert werden, sofern der gewünschte Wert ebenfalls < 80 sein soll.
- 2 Die **'lange'** Programmierung erlaubt Zahlen zwischen 0 und 255 einzugeben, d.h. Im *Langmodus* können alle Einstellparameter mit Werten von 0 bis 255 verändert werden. Da das Display der 6020/6021 nur zweistellige Werte zulässt, müssen die einzugebenden Werte aufgeteilt und in zwei Schritten eingegeben werden.
- 3 Programmierung von SUSI Parametern.

Bitte beachten Sie Sie, dass die 6021/6020 gestattet, nur die Werte 01 bis 80 einzugeben. Der Wert 0 fehlt. **Statt '0' muss daher immer '80' eingegeben werden.**

#### **Wechseln in den Programmiermodus**

- Der Fahrregler muss auf 0 stehen. Es dürfen keine anderen Loks auf der Anlage stehen. Achten Sie auf die Blinksignale der Lokomotive!
- Drücken Sie die STOP- und GO-Taste der 6021 gleichzeitig, bis ein Reset ausgelöst wird (alternativ: Kurz Stecker des Trafos ziehen). Drücken Sie die STOP-Taste, um die Gleisspannung abzuschalten.

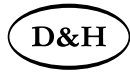

- Geben Sie die derzeitige Decoderadresse ein. Kennen Sie die Adresse nicht, so geben Sie '80' ein.
- Betätigen Sie die Fahrtrichtungsumkehr am Fahrtregler (Fahrtregler nach links über Anschlag hinaus drehen, bis ein Klicken ertönt), halten den Regler fest und drücken die GO-Taste.
- Nach etwa 1 Sekunde blinken die Fahrzeuglichter, der Decoder ist jetzt im Programmiermodus.

#### **Kurzmodus**

- Nach dem Wechsel in den Programmiermodus befindet sich der Decoder im Kurzmodus. Die Fahrzeugbeleuchtung blinkt periodisch langsam.
- Geben Sie jetzt die Nummer der CV ein, den Sie verändern möchten, z.B. 01 (zweistellig).
- Zur Bestätigung die Fahrtrichtungsumkehr betätigen. Die Beleuchtung blinkt nun zwei Mal kurz.
- Geben Sie jetzt den neuen Wert für die CV ein, z.B. 15 (zweistellig).
- Zur Bestätigung die Fahrtrichtungsumkehr betätigen. Die Beleuchtung blinkt
- Sie können jetzt weitere CVs eingeben, die geändert werden sollen.

Der Programmiermodus wird verlassen durch Auswahl von CV80 oder durch Aus- und Wiedereinschalten der Gleisspannung (STOP-Taste drücken, dann wieder GO-Taste).

#### **Langmodus**

- Den Langmodus erreichen Sie, indem Sie im Kurzmodus zunächst in CV07 den Wert 07 schreiben. Der Decoder quittiert den Wechsel in den Langmodus durch langsames Blinken der Beleuchtung.
- Geben Sie nun die Hunderter- und Zehnerstelle der CV ein, die Sie ändern möchten. Beispiel: Es soll die CV124 geändert werden: Geben Sie daher '12' ein.
- Zur Bestätigung die Fahrtrichtungsumkehr betätigen. Die Beleuchtung blinkt lang-kurz (periodisch).
- Geben Sie nun zweistellig die Einerstelle der CV ein. Im Beispiel: ,04'.
- Zur Bestätigung die Fahrtrichtungsumkehr betätigen. Die Beleuchtung blinkt lang-kurz-kurz (periodisch). Der Decoder erwartet nun die Eingabe des CV-Wertes.

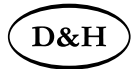

- Geben Sie nun die Hunderter- und Zehnerstelle des neuen CV-Wertes ein. Beispiel: Es soll der Wert 135 geschrieben werden: Geben Sie daher '13' ein.
- Zur Bestätigung die Fahrtrichtungsumkehr betätigen. Die Beleuchtung blinkt lang-kurz-kurz-kurz (periodisch).
- Geben Sie nun zweistellig die Einerstelle des neuen CV-Wertes ein. Im Beispiel: '05'.
- Zur Bestätigung die Fahrtrichtungsumkehr betätigen. Danach blinkt die Lok wieder
- Sie können jetzt weitere CVs, die Sie ändern möchten, im Langmodus eingeben.

Der Langmodus kann durch Aus- und Wiedereinschalten der Gleisspannung oder über STOP verlassen werden.

#### **SUSI-Modus**

Den SUSI-Modus erreichen Sie, indem sie im Kurzmodus zunächst in CV09 den Wert 09 schreiben. Der Decoder quittiert das, indem er langsam blinkt.

Zur Eingabe der CVs bzw. der zugehörigen Werte verfahren sie wie im Langmodus, wobei Sie alle CVs um 900 vermindern. Z.B. wird aus der CV903 so die 003. Beachten Sie bitte, dass Sie im SUSI-Modus sind, der entsprechend dem Langmodus programmiert wird.

Hinweis: Einfacher ist es, die Programmierung unter DCC vorzunehmen. Die so programmierten Werte sind auch für das MM-Format gültig.

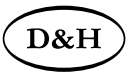

## **10 Betriebsform SelecTRIX 2 (SX2) 10.1 Funktionen**

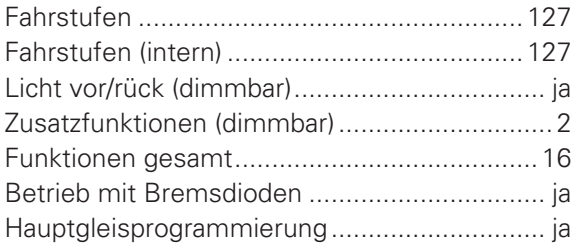

## **10.2 Einstellmöglichkeiten**

Die Eigenschaften der Lok für SX2-Betrieb können durch die Programmierung der Parameter (par) beliebig oft verändert werden. Die Programmierung der Parameter entnehmen Sie bitte den Unterlagen Ihres Programmiergerätes.

Hinweise zum standardmäßigen "Function Mapping" finden Sie auf der Doehler & Haass-Webseite: https://doehler-haass.de/cms/pages/haeufige-fragen.php Wie sieht das standardmäßige "Function Mapping" aus?
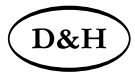

#### **10.2.1 Liste der unterstützten Parameter**

Mit der Abkürzung **FH\*** sind die Decodertypen **FH05B, FH18A und FH22A** gemeint.

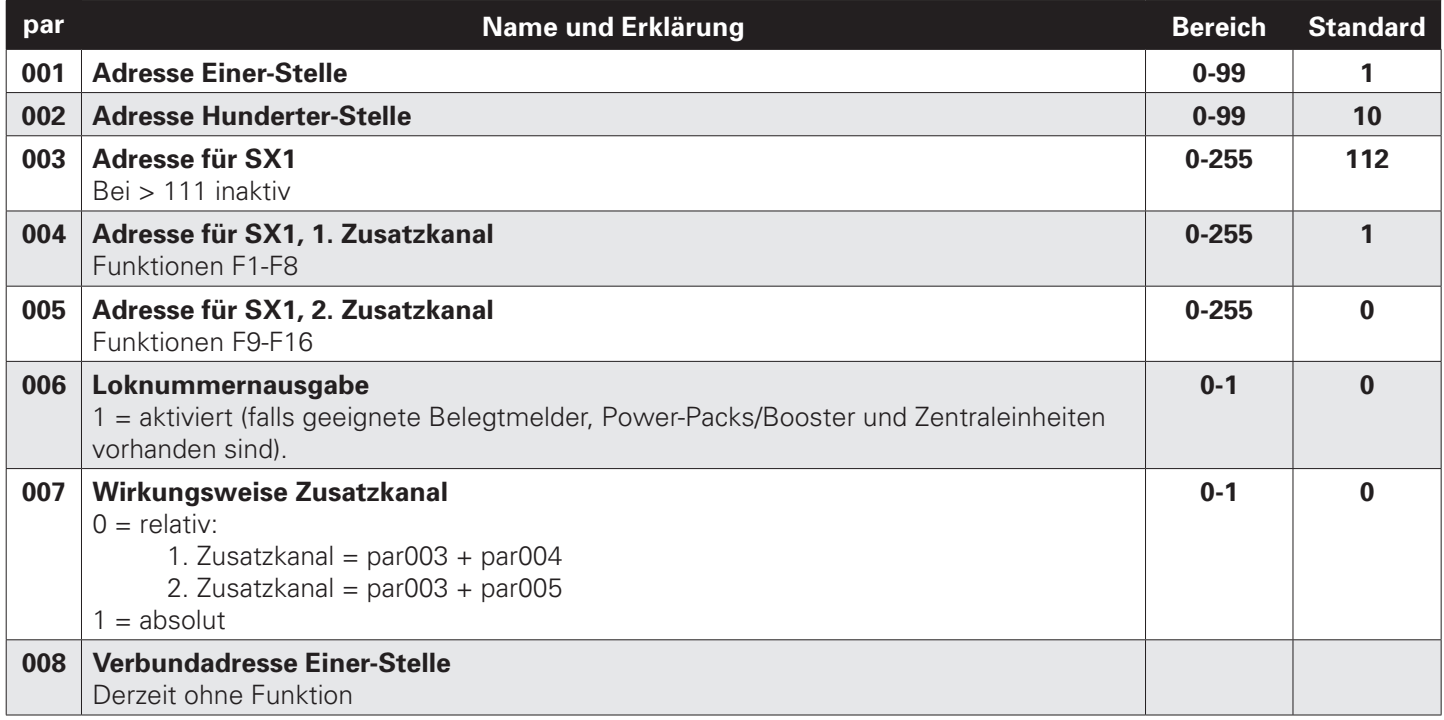

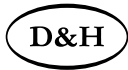

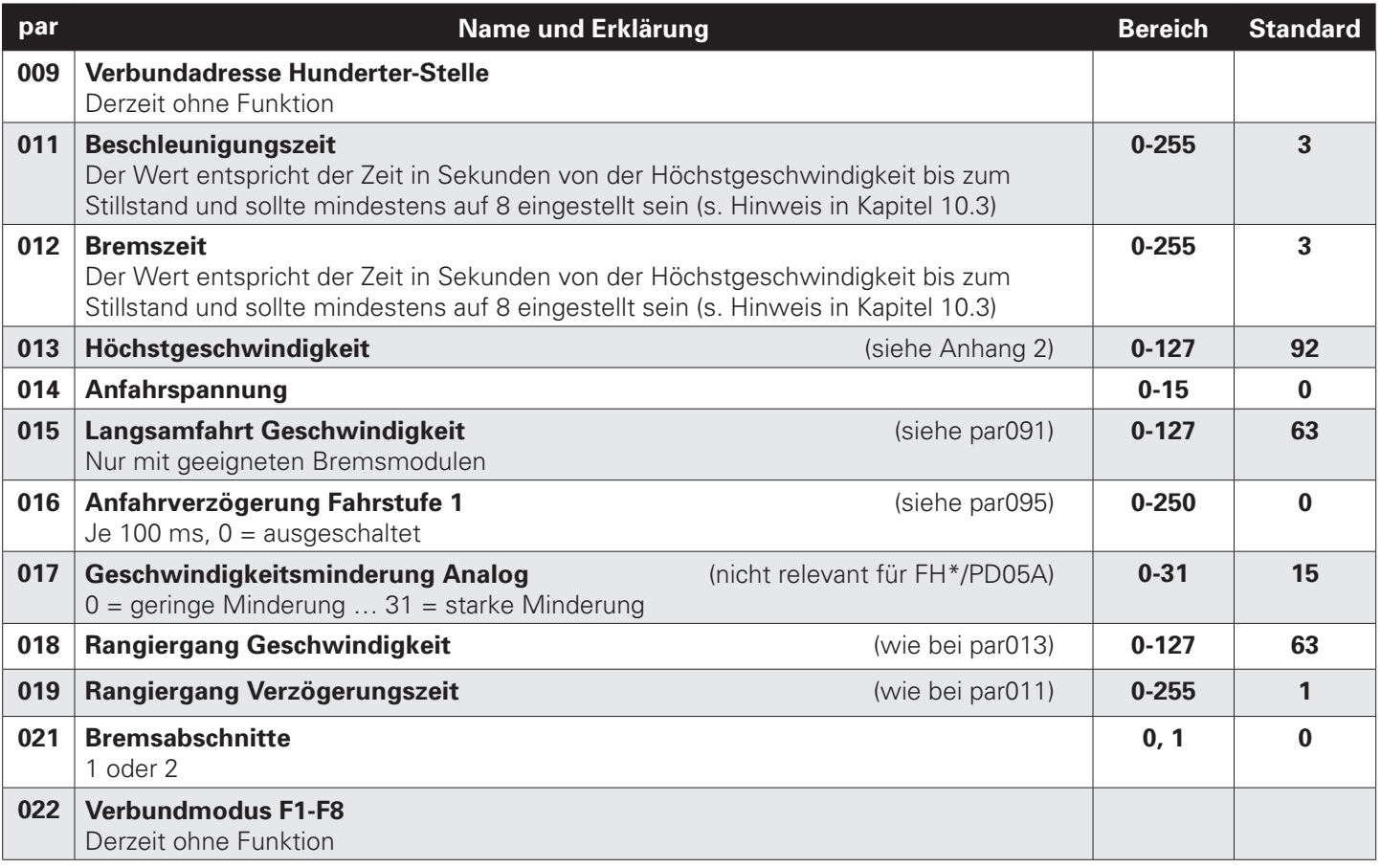

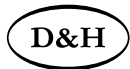

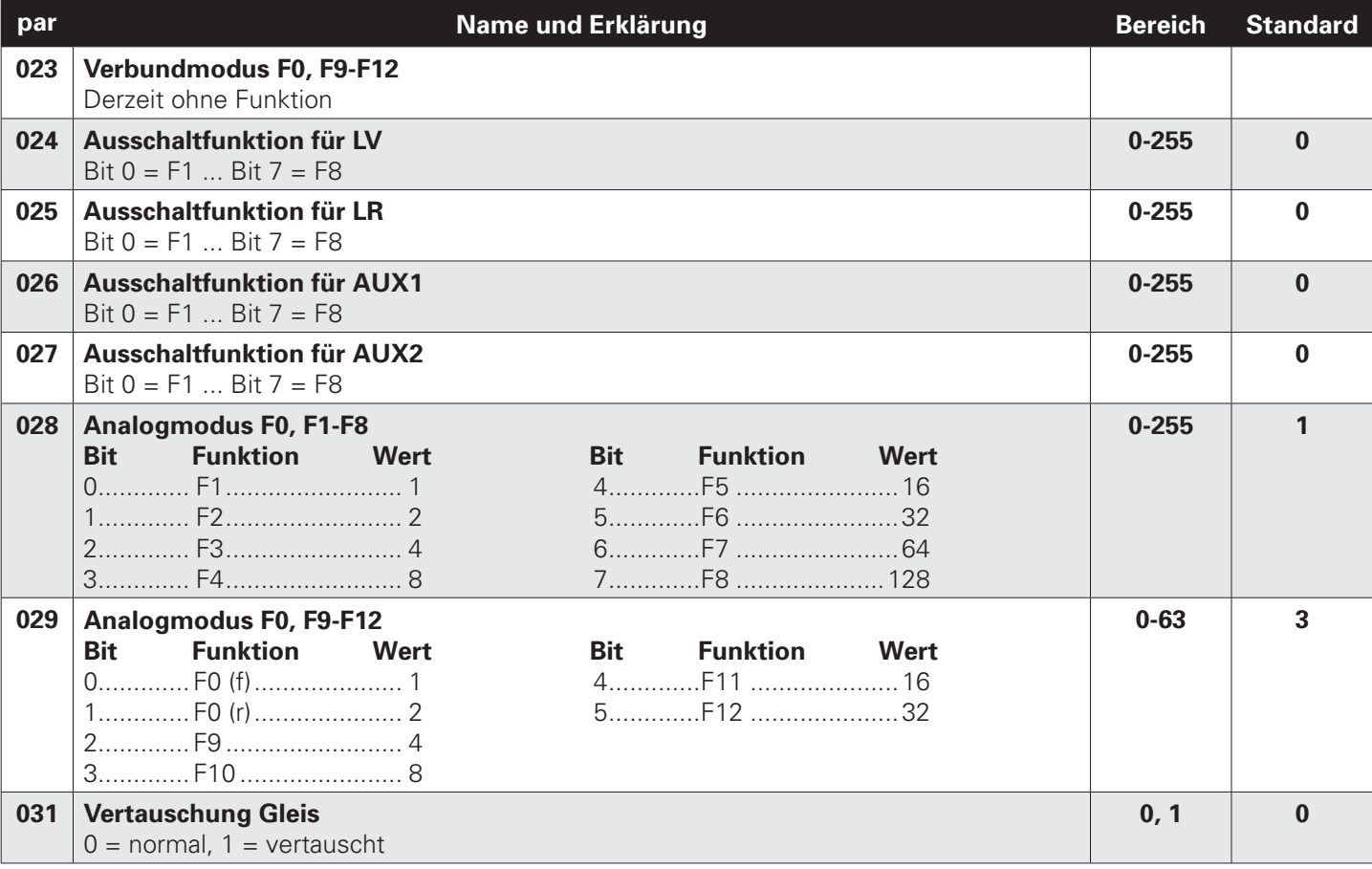

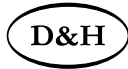

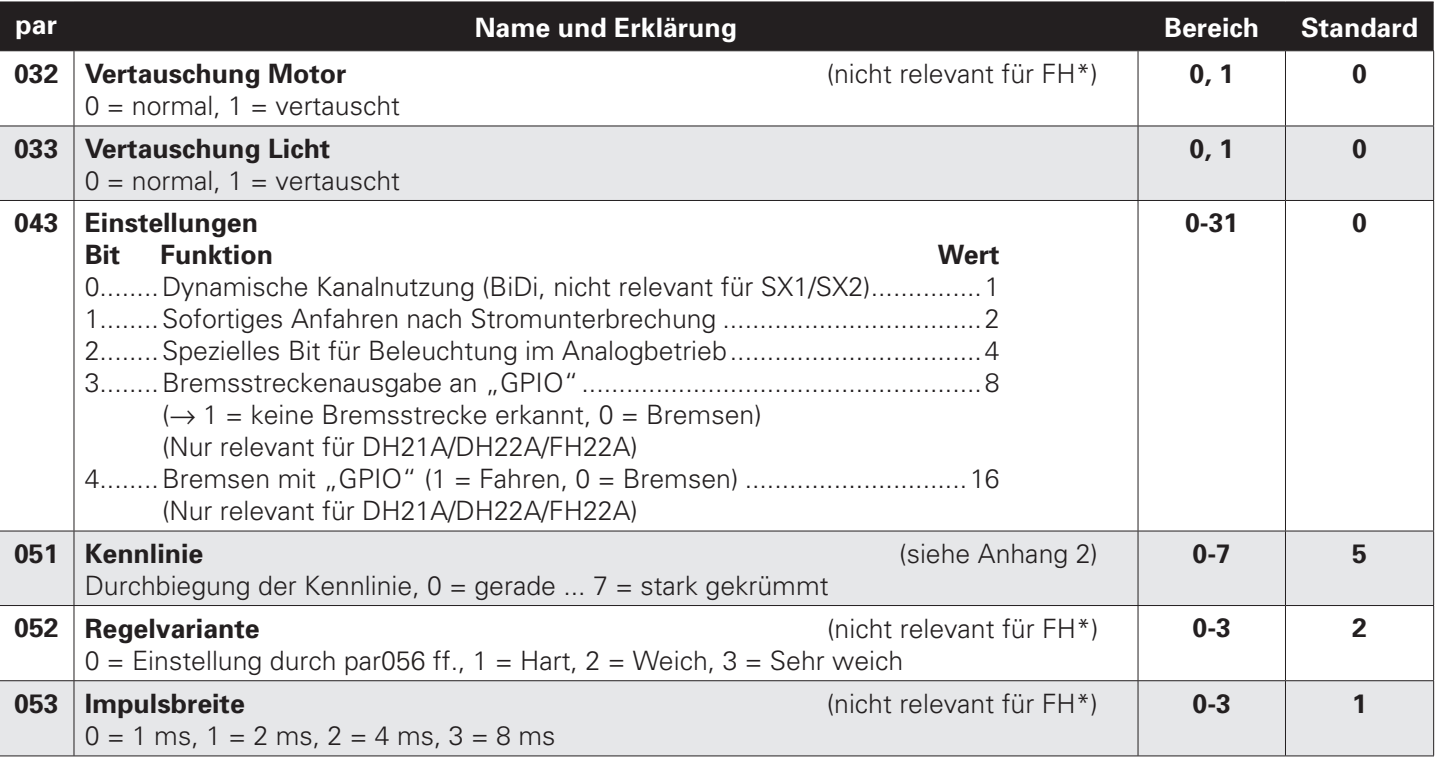

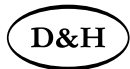

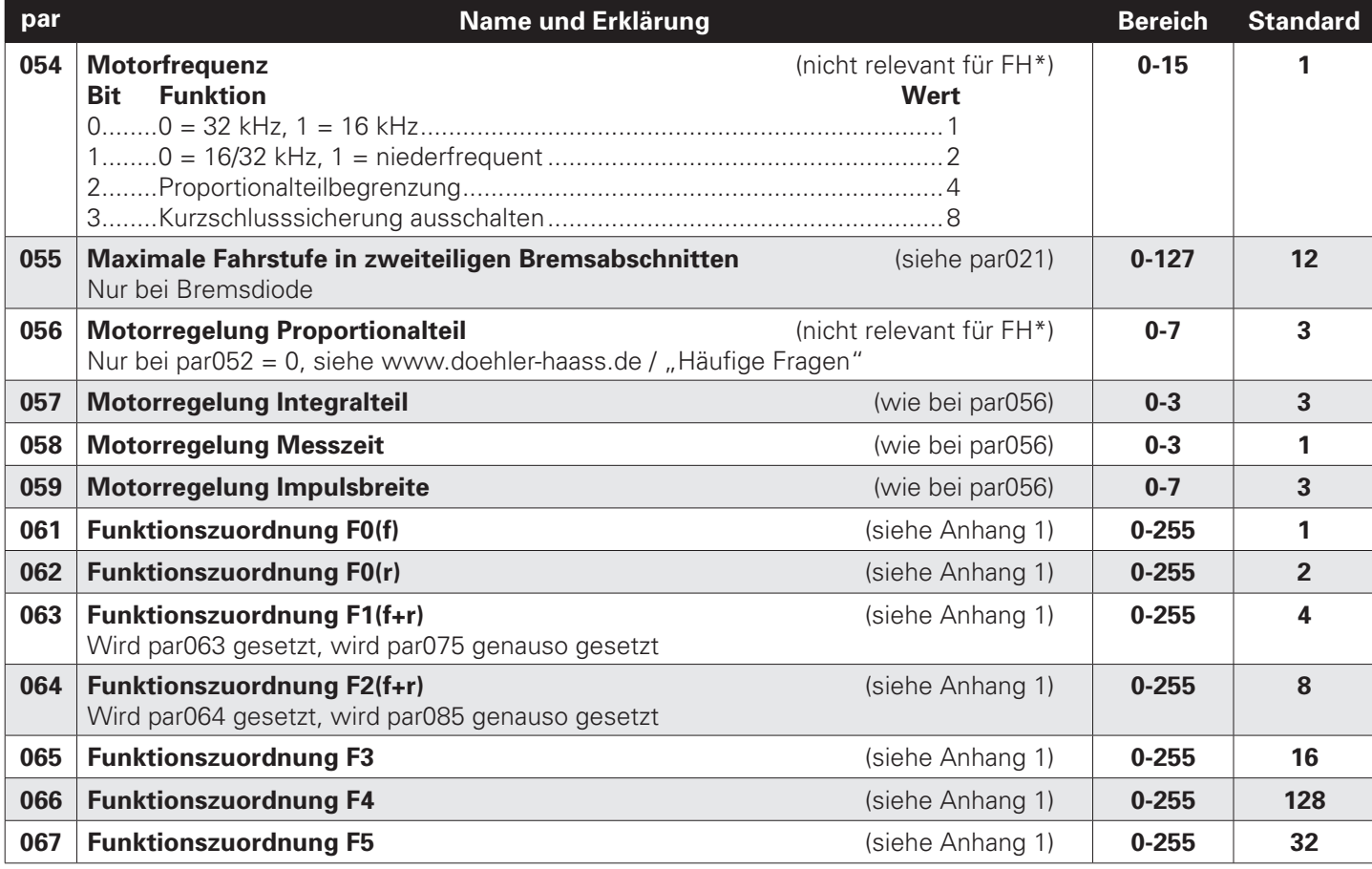

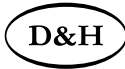

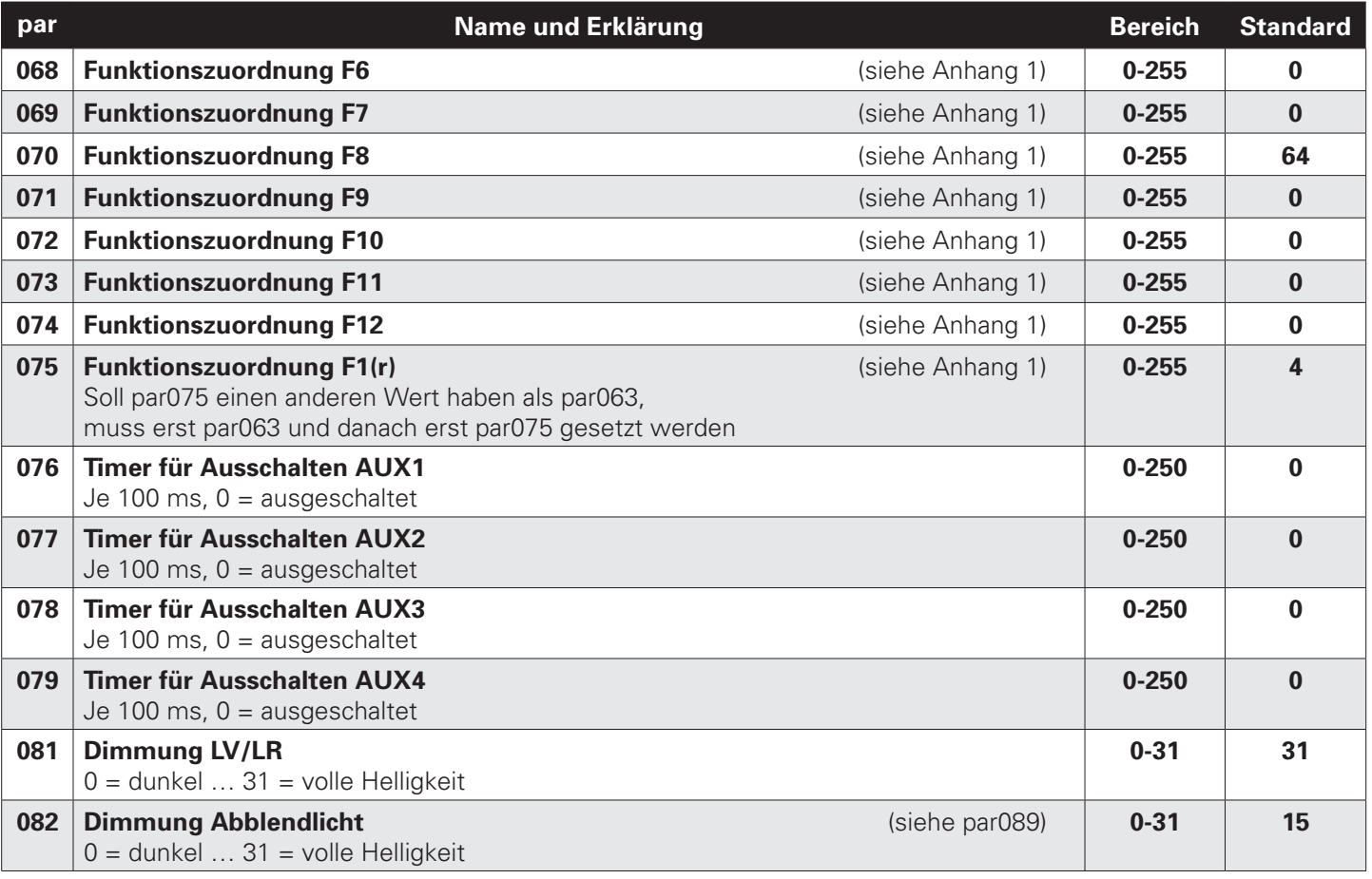

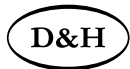

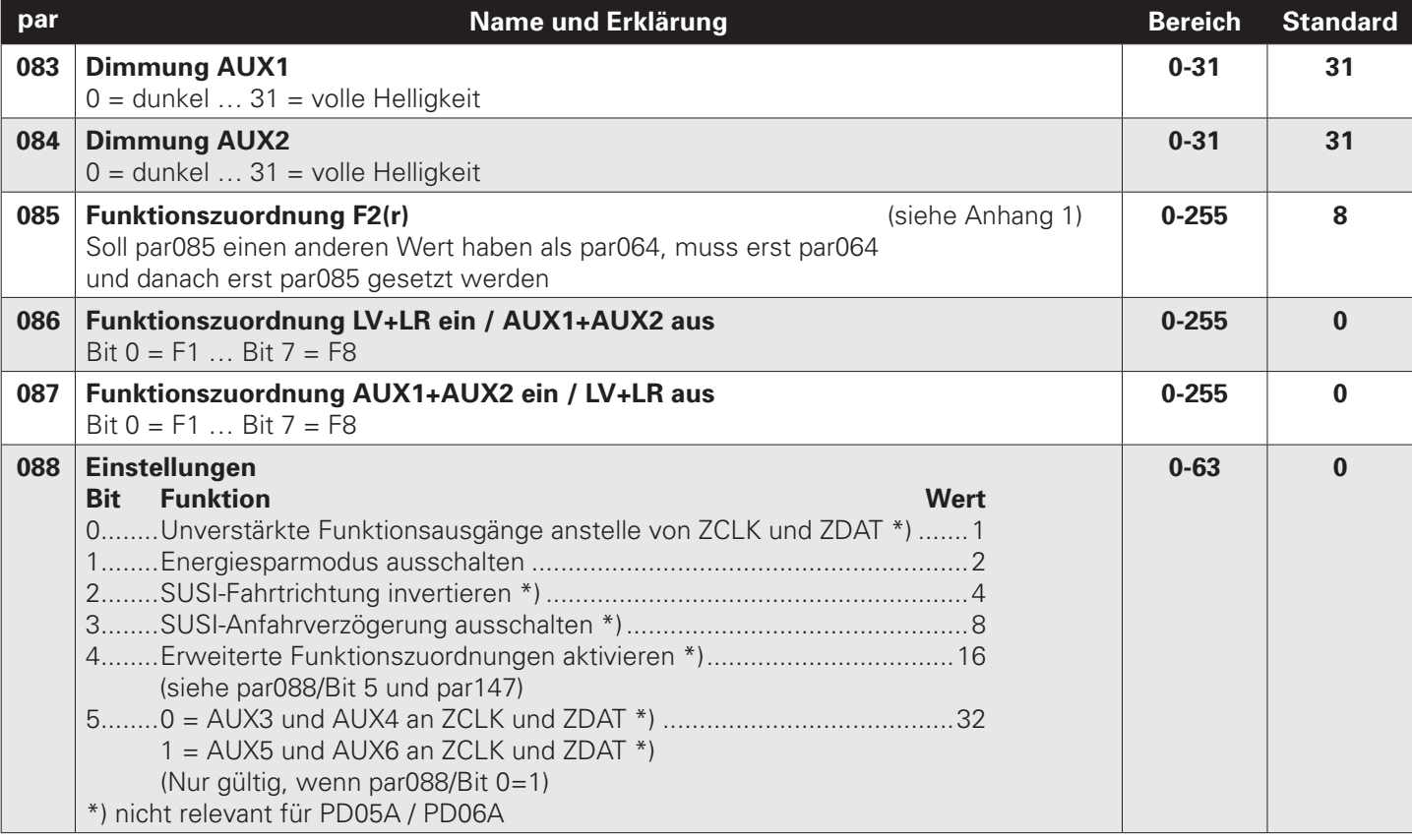

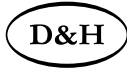

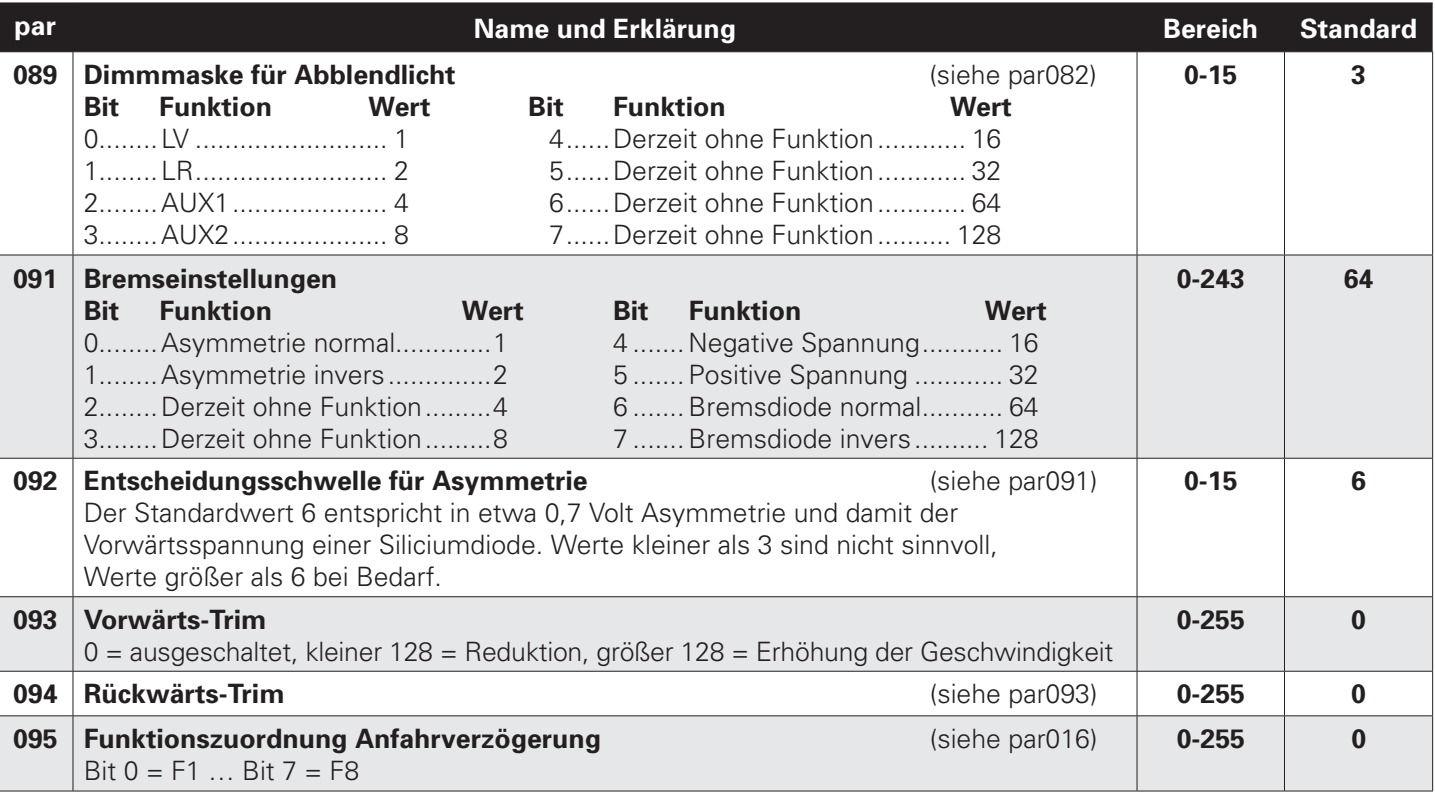

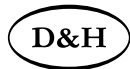

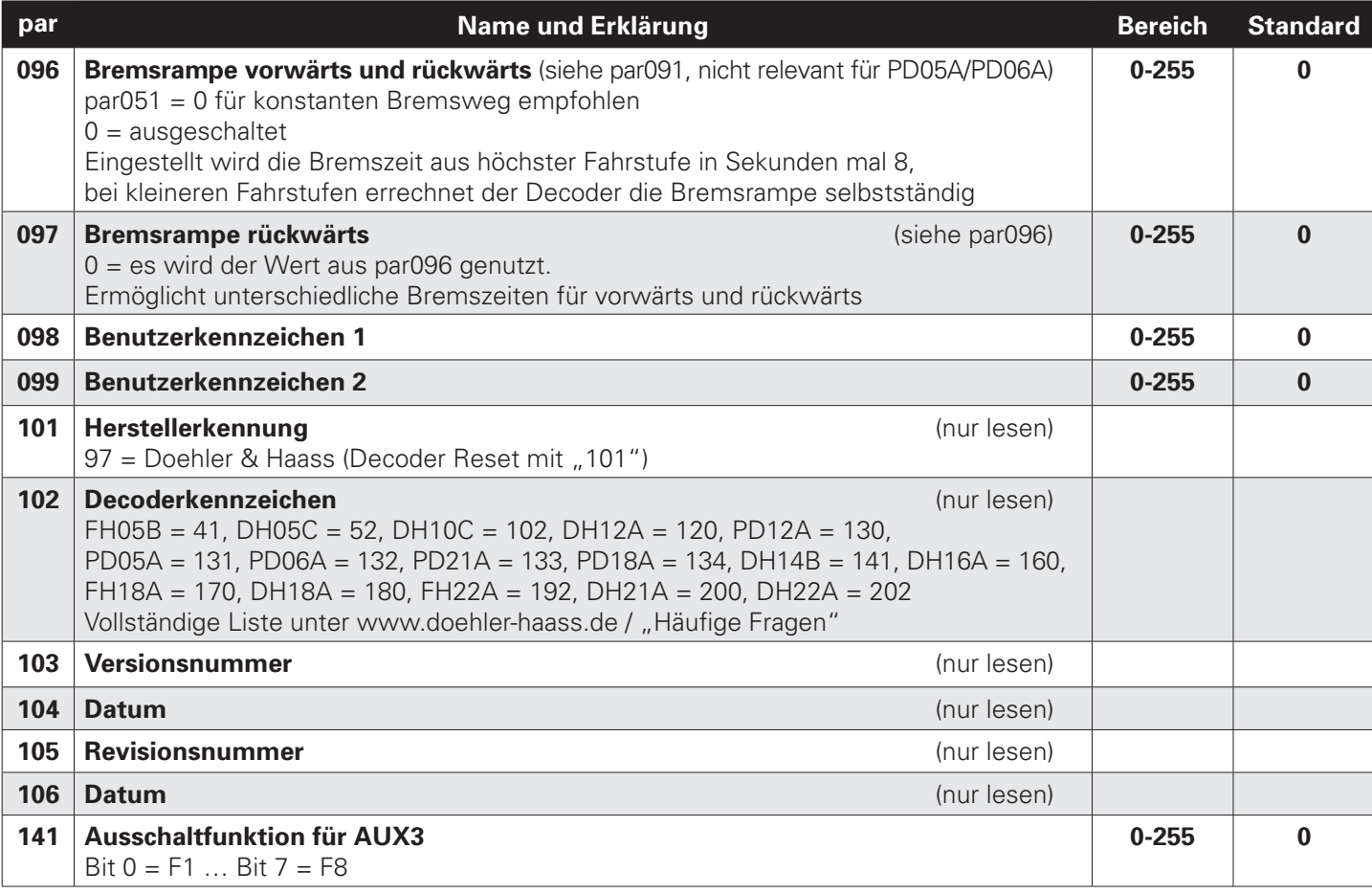

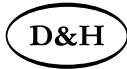

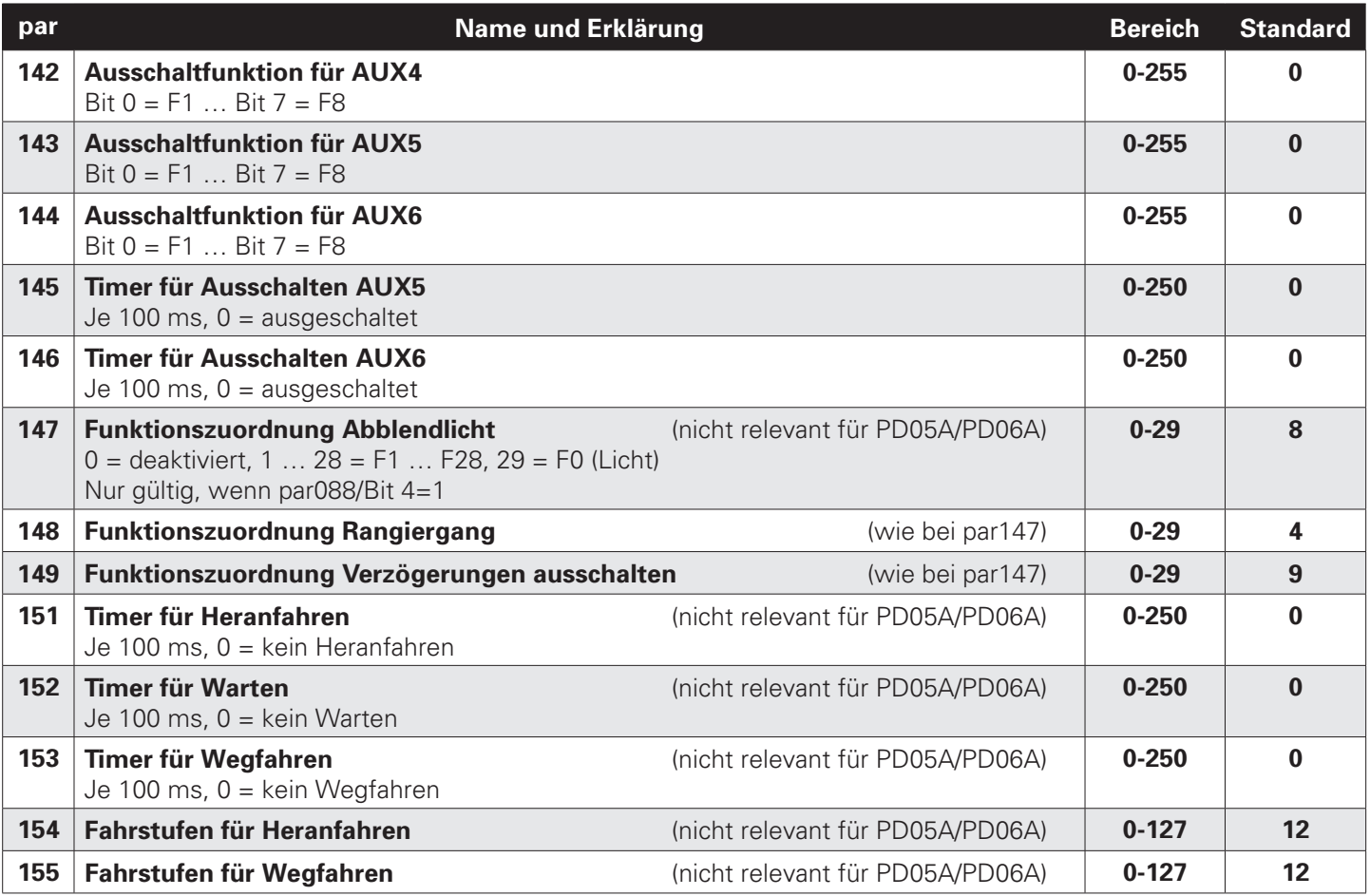

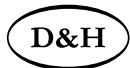

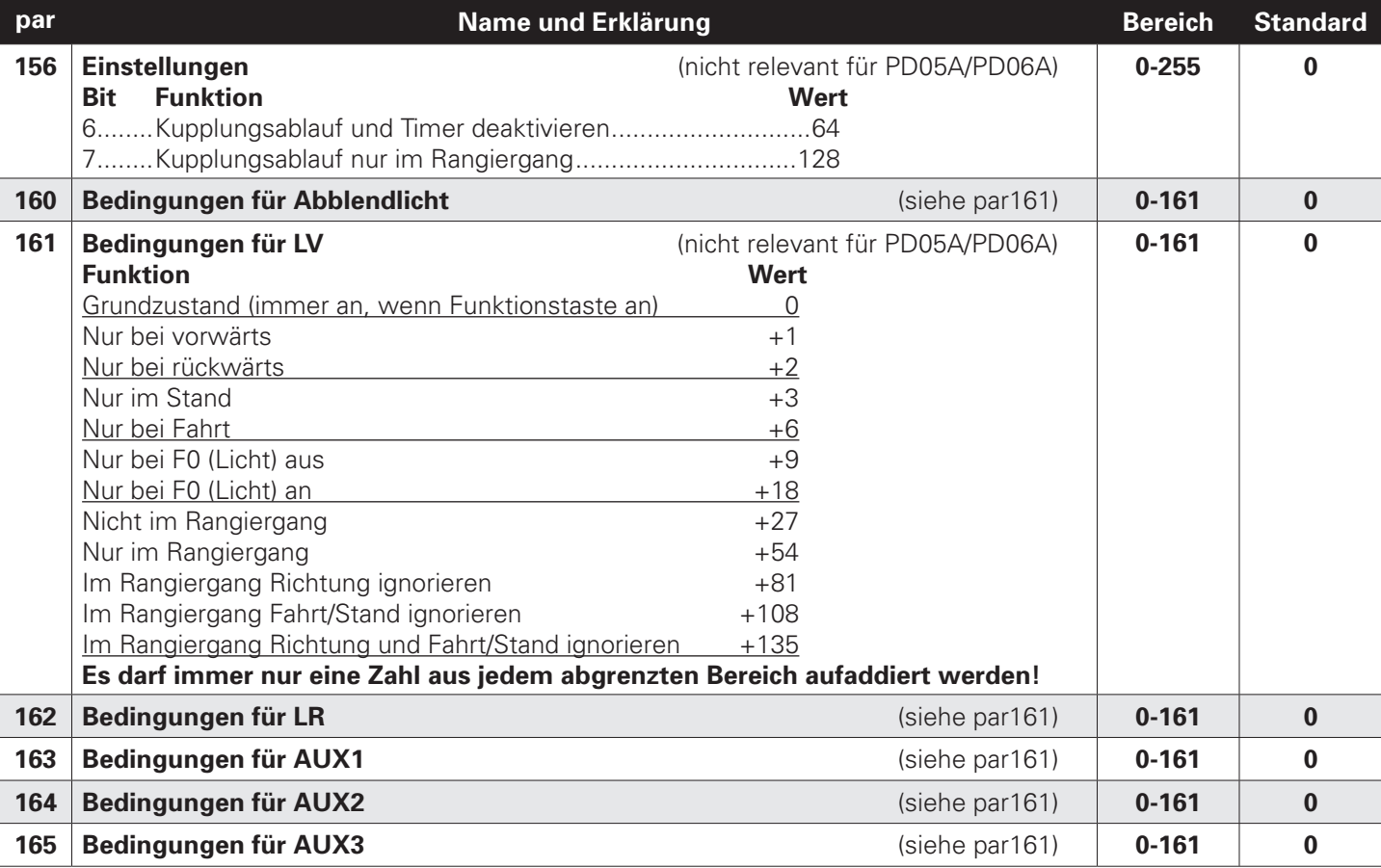

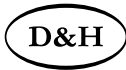

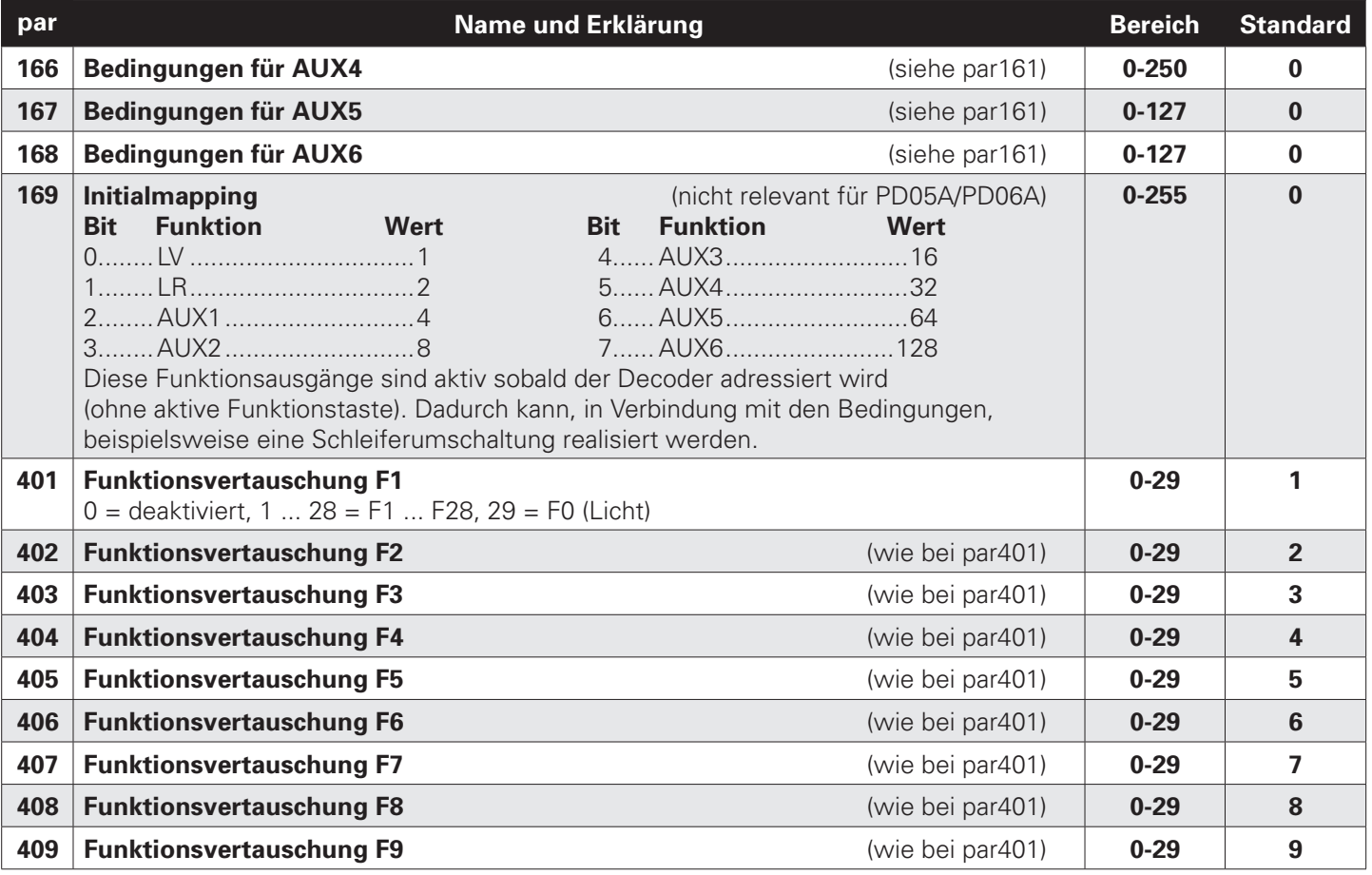

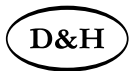

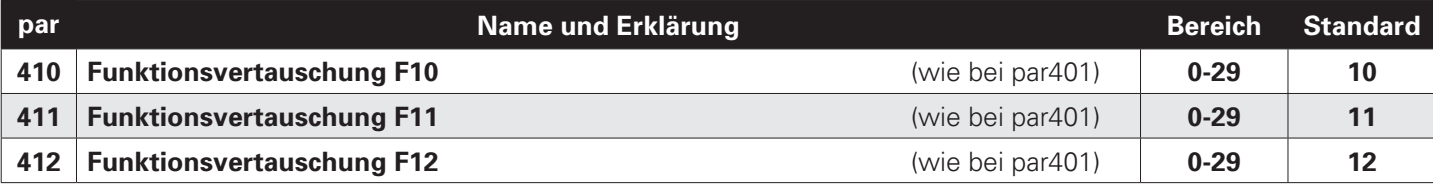

#### **10.3 Betrieb**

Stellen Sie die Lok aufs Programmiergleis und lesen Sie die Lokadresse des Decoders aus (par001+par002). Die Grundeinstellung sollte 1001 sein. Programmieren Sie die gewünschte Lokadresse und nehmen Sie die Lok mit diesen Einstellwerten in Betrieb. Nach der ersten Kontrolle können Sie die Parameter der Lok Ihren Bedürfnissen anpassen.

Zeigt das Programmiergerät "Lesefehler" an, überprüfen Sie bitte erneut die ordnungsgemäße Verdrahtung der Lok und beachten Sie die Hinweise zum Anschluss des Programmiergleises. **Nehmen Sie die Lok auf keinen Fall so in Betrieb!**

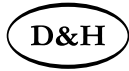

# **Anhang 1: Erklärungen zum Function Mapping**

Zum Einschalten einer Funktion geben Sie die Wertigkeit des Ausgangs entsprechend der folgenden Tabelle ein. Sollen mehrere Funktionen gleichzeitig eingeschaltet werden, dann addieren Sie die zugehörigen Wertigkeiten.

Wertigkeit der Ausgänge:

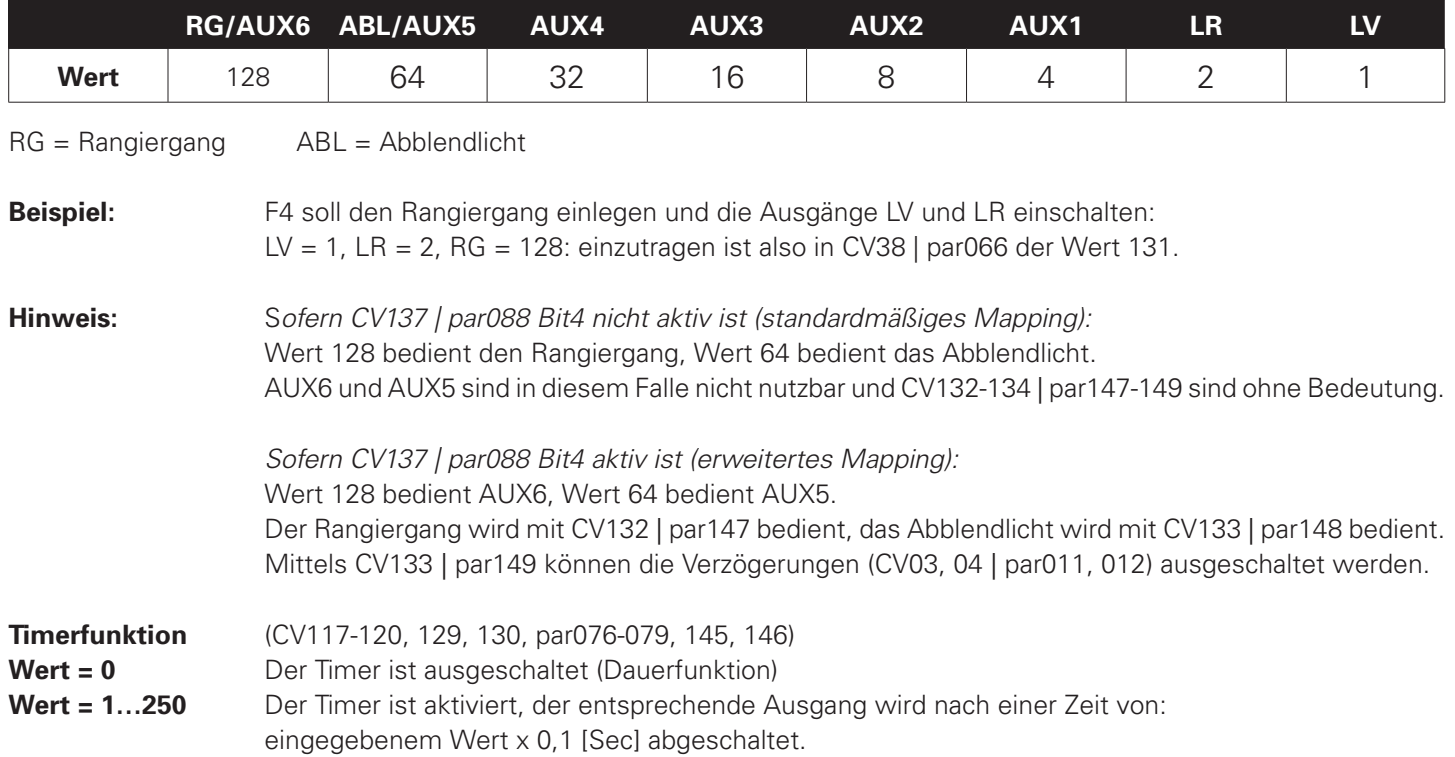

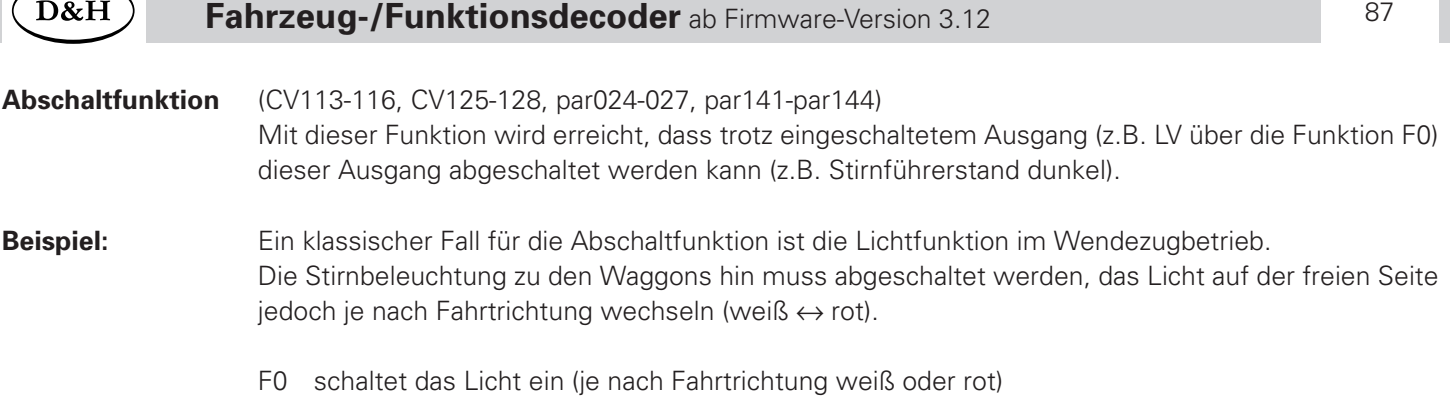

- F2 schaltet die Beleuchtung vorne aus
- F3 schaltet die Beleuchtung hinten aus

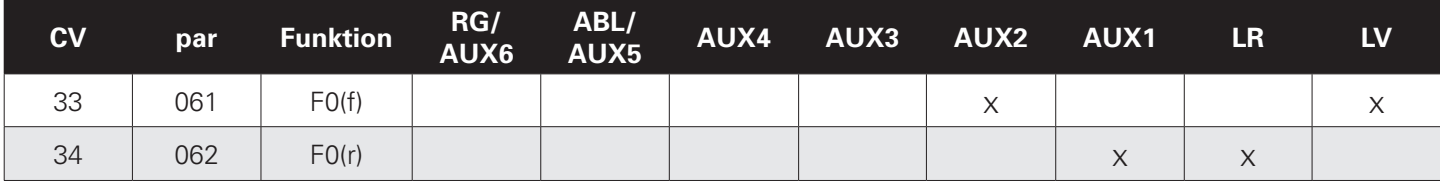

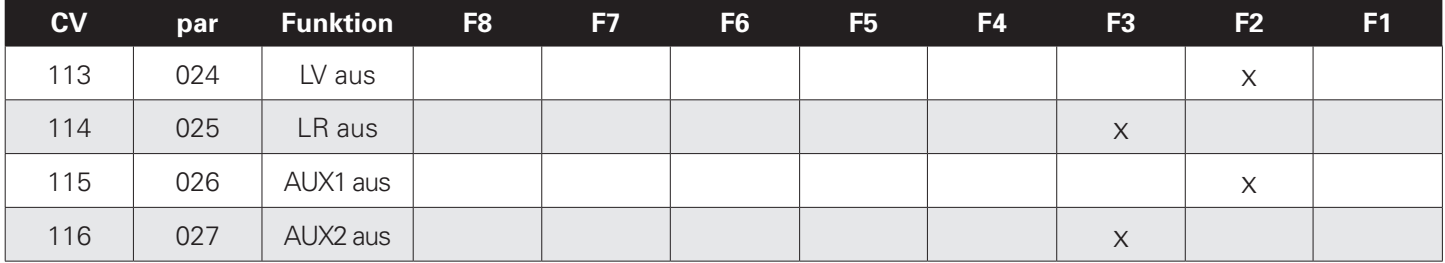

**LV** Licht vorne weiß | **LR** Licht hinten weiß | **AUX1** Licht vorne rot | **AUX2** Licht hinten rot

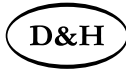

## **Anhang 2: Geschwindigkeitskennlinien**

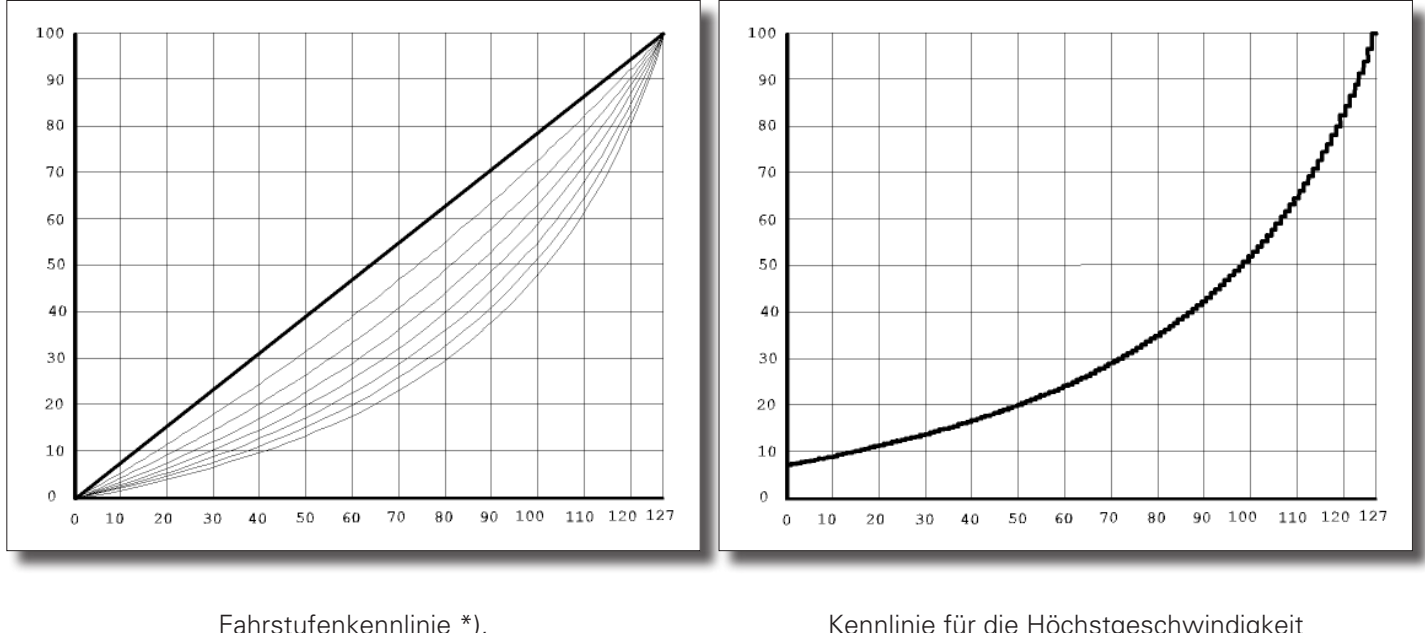

(siehe CV48 / par051)

Gerade......................... 0 Stark durchgebogen .... 7 Kennlinie für die Höchstgeschwindigkeit (siehe CV05 / par013) im Rangiergang (siehe CV61 / par018)

\*) Die Durchbiegung der Kennlinie 5 stimmt mit den Decodern der DHL-Serie überein.

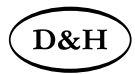

# **Anhang 3: Unverstärkte Funktionsausgänge**

Da die ggf. unverstärkten Funktionsausgänge (Logikpegel 0 V - 5 V, Max. 20 mA) keine größeren Lasten schalten können, müssen für Verbraucher, die entweder eine höhere Versorgungsspannung (> 5 V) oder einen höheren Strom (> 20 mA) benötigen, Schaltverstärker (MOSFET, Bipolartransistoren o. ä.) vorgesehen werden.

Die SUSI-Anschlüsse ZCLK und ZDAT können, sofern vorhanden, alternativ auch immer als unverstärkte Funktionsausgänge genutzt werden:

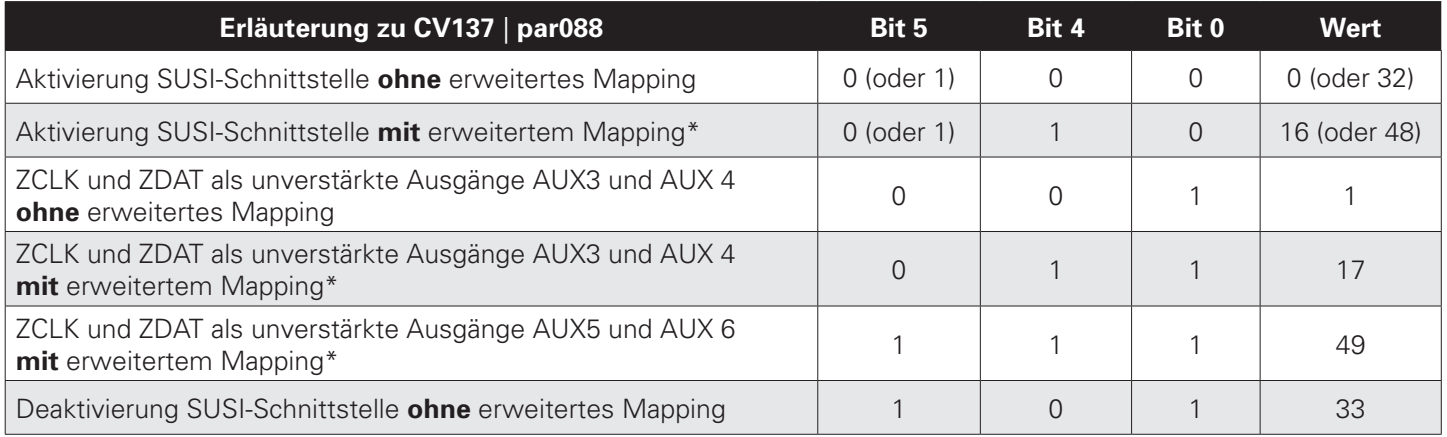

\* Siehe Anhang 1

Bitte beachten Sie, dass es hierbei keine Rolle spielt, ob der Decoder diese Funktionsausgänge auch auf anderen Lötpads bzw. Schnittstellen anbietet! Die zusätzliche Aktivierung der Anschlüsse ZCLK und ZDAT ändert an diesen Lötpads bzw. Schnittstellen nichts. Bietet ein Decoder beispielsweise AUX3 und AUX4 verstärkt auf entsprechenden Lötpads bzw. Schnittstellen an, sind diese Ausgänge zusätzlich unverstärkt auch an den Anschlüssen ZCLK und ZDAT abgreifbar, sofern CV137 | par088 entsprechend eingestellt wird.

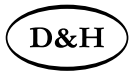

## **Anhang 4: Elektrische Kupplungen / Freilaufdiode**

Elektrische Kupplungen, also Kupplungen, welche automatisch fernbedient entkuppeln können, sind Magnetartikel und stellen deshalb induktive Verbraucher dar.

Diese können durch Selbstinduktion beim Abschalten des Stromes durch die Spule des Magnetartikels eine hohe Spannung mit entgegengesetzter Polarität (bis hin zu mehreren hundert Volt!) entstehen lassen, welche durch Überschreitung der maximalen Sperrspannung der empfindlichen MOSFET-Ausgangstreiber der Funktionsausgänge diese irreparabel zerstören kann!

#### **Es ist daher unbedingt erforderlich diese Spannung durch so genannte Freilaufdioden kurz zu schließen:**

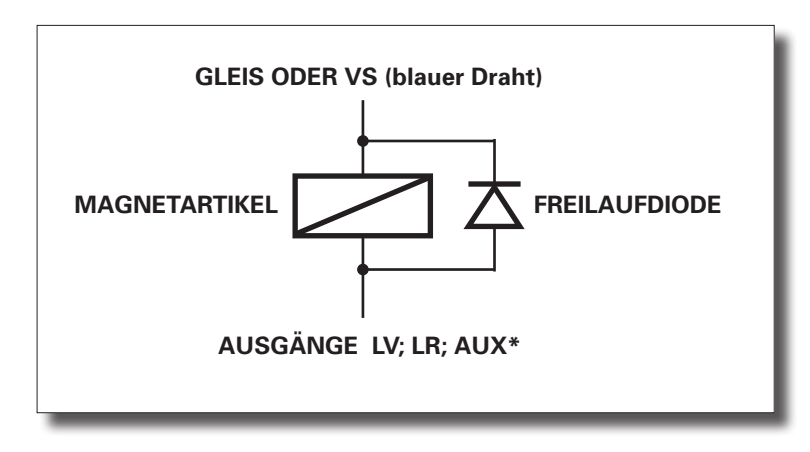

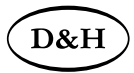

Bitte stellen Sie unbedingt sicher, dass der von Ihnen für den Anschluss der elektrischen Kupplung ausgewählte Funktionsausgang eine ausreichend hohe Belastbarkeit aufweist! Wir empfehlen die Anschlüsse AUX3 und AUX4 unserer Decoder, welche für Ströme bis zu 1 A ausgelegt sind.

Tipp:

Nutzen Sie die Kupplungsfunktion unserer Decoder (Timer für Ausschalten AUX\*) um sicherzustellen, dass der Funktionsausgang in jedem Fall nach einer maximalen, von Ihnen vorgegebenen Einschaltzeit, ausgeschaltet wird. Andernfalls ist die Zerstörung der elektrischen Kupplung möglich.

Siehe dazu Automatischer Kupplungsablauf.

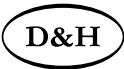

# Automatischer Kupplungsablauf ("Kupplungswalzer") **Prinzipielle Funktion**

Wenn eine Lok mit einem angehängten Wagenzug in den Bahnhof, beispielsweise in Vorwärtsrichtung, eingefahren ist und den Wagenzug abkuppeln will, muss sie erst an den Wagenzug rückwärts heranfahren um die Kupplung zu entlasten, dann bei entspanntem Zughaken die Kupplung betätigen und während betätigter Kupplung erst ein Stück wegfahren, bis sie die Kupplung wieder in die Ruhestellung bringen kann.

Der "Kupplungswalzer" ist keiner Funktion zugeordnet, er steht automatisch zur Verfügung, sofern er mit CV143 Bit 6 = 0 aktiviert ist.

Der zeitliche Ablauf wird mit folgenden CVs definiert (siehe Bild):

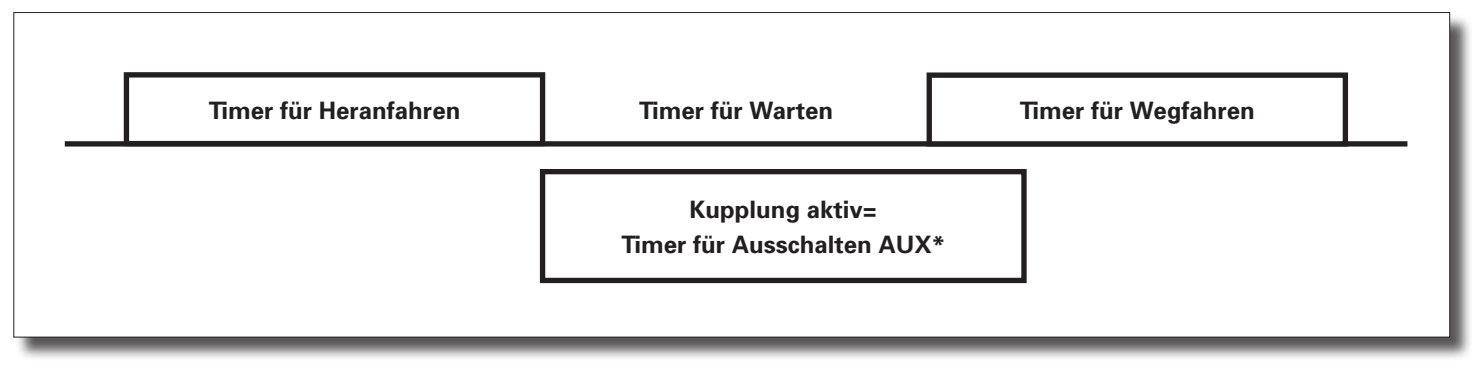

CV138 Timer für Heranfahren

CV139 Timer für Warten

CV140 Timer für Wegfahren

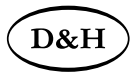

**Bei Nutzung der Kupplungsfunktion unserer Decoder ist sicherzustellen, dass der Funktionsausgang in jedem Fall nach einer maximalen, von Ihnen vorgegebenen Einschaltzeit, ausgeschaltet wird. Andernfalls ist die Zerstörung der elektrischen Kupplung möglich.**

Die Zeit, während der die Kupplung aktiv ist, wird über die Ausschaltfunktionen festgelegt:

CV117 Timer für Ausschalten AUX1

CV118 Timer für Ausschalten AUX2

CV119 Timer für Ausschalten AUX3

CV120 Timer für Ausschalten AUX4

CV129 Timer für Ausschalten AUX5

CV130 Timer für Ausschalten AUX6

Gehen Sie hierzu bitte wie folgt vor:

Für den Funktionsausgang AUX1 nutzen Sie bitte die CV 117 (par076) Für den Funktionsausgang AUX2 nutzen Sie bitte die CV 118 (par077) Für den Funktionsausgang AUX3 nutzen Sie bitte die CV 119 (par078) Für den Funktionsausgang AUX4 nutzen Sie bitte die CV 120 (par079) Für den Funktionsausgang AUX5 nutzen Sie bitte die CV 129 (par145) Für den Funktionsausgang AUX6 nutzen Sie bitte die CV 130 (par146)

Der eingestellte Wert wird intern mit 100 Millisekunden multipliziert. Möchten Sie z.B. eine maximale Einschaltzeit von einer Sekunde erzielen, programmieren Sie bitte den Wert 10. Der Wert 0 bedeutet keine Kupplungsfunktion.

Dass ein Kupplungswalzer ausgeführt werden soll, erkennt der Decoder daran, dass bei den verschiedenen Zeiten ein Wert ungleich 0 eingetragen ist.

D&<sub>l</sub>

#### **Betätigung der Kupplungen mit 2 Funktionstasten**

Sollen die Kupplungen beispielsweise an AUX3 (vorne) und AUX4 (hinten) angeschlossen werden, sind Zeiten bei AUX3 und AUX4 einzutragen. Die Zuordnung, mit welcher Funktionstaste welche Kupplung angesteuert werden soll, wird über das normale Function Mapping eingestellt (siehe nächste Seite).

Beispielsweise soll F3 = AUX3 und F4 = AUX4 zugeordnet werden: CV37 Funktionszuordnung F3 (im Beispiel = 16 für AUX3) CV38 Funktionszuordnung F4 (im Beispiel = 32 für AUX4)

#### **Betätigung der Kupplungen mit 1 Funktionstaste**

Sollen die Kupplungen beispielsweise an AUX3 (vorne) und AUX4 (hinten) angeschlossen werden, sind Zeiten bei AUX3 und AUX4 einzutragen. Die entsprechende Funktionstaste muss nun beiden Kupplungen zugeordnet werden.

Beispielsweise soll F4 = AUX3 und AUX4 bedienen: CV38 Funktionszuordnung F4 (im Beispiel =  $16 + 32 = 48$  für AUX3 + AUX4)

Welche Kupplung ansprechen soll, muss durch eine Bedingung festgelegt werden.

Im Beispiel soll dies AUX3 bei vorwärts und AUX4 bei rückwärts sein:

CV149 Bedingung für AUX3: nur bei vorwärts = 1

CV150 Bedingung für AUX4: nur bei rückwärts = 2

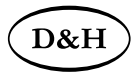

## **Anhang 5: Konstanter Bremsweg Funktion der "Bremsrampe"**

Stellen Sie in CV27 / par91 das gewünschte Bremsverfahren ein. Stellen Sie in CV48 / par051 die lineare Kennlinie (Wert  $= 0$ ) ein.

Stellen Sie sicher, dass CV154 / par096 den Wert 0 enthält. Bevor Sie fortfahren, prüfen Sie bitte, ob das Modell mit der höchsten Fahrstufe eine angemessene Höchstgeschwindigkeit erreicht. Falls es langsamer ist, erhöhen Sie bitte den Wert in CV05 / par013. Falls es schneller ist, reduzieren Sie bitte den Wert in CV05 / par013.

Notieren Sie den aktuellen Wert aus CV04 / par012. Lassen Sie das Modell mit der höchsten Fahrstufe in den Bremsabschnitt einfahren. Hält das Modell zu früh an, erhöhen Sie bitte den Wert in CV04 / par012. Hält das Modell zu spät an (fährt durch), reduzieren Sie bitte den Wert in CV04 / par012. Wiederholen Sie die Einfahrt in den Bremsabschnitt solange, bis der am besten geeignete Wert für CV04 / par012 gefunden wurde.

Stellen Sie den ermittelten Wert für CV04 / par012 multipliziert mit 8 nun in CV154 / par096 ein. Sofern Sie eine Feinabstimmung wünschen, können Sie den Wert in CV154 / par096 im Bereich von -7 bis +7 variieren. Setzen Sie die CV04 / par012 auf den notierten Wert zurück.

Der Decoder berechnet nun für alle anderen Fahrstufen bei der Einfahrt in den Bremsabschnitt die hierzu notwendige "Bremsrampe" automatisch.

Für geschobene Wendezüge usw. steht mit CV155 / par097 ein separater Wert für Fahrtrichtung rückwärts zur Verfügung. Enthält die CV155 / par097 den Wert "0", gilt die CV154 / par096 für beide Fahrtrichtungen. Steht in CV155 / par097 jedoch ein Wert größer als "0", gilt die CV154 / par096 nur noch für Fahrtrichtung vorwärts.

# D&I

### **Anhang 6: Decodererkennung Um welchen Decoder handelt es sich?**

Lesen Sie bitte die CV261 / par102 aus. Den Decoder können Sie anhand des ausgelesenen Wertes mit Hilfe der Auflistung der CV261 / par102 in der CV-Tabelle dieser Beschreibung ermitteln.

#### **Wie erkenne ich die Firmware-Version des Decoders?**

Lesen Sie bitte die CV264 / par105 aus. Der ausgelesene Wert muss mindestens so groß sein wie der Wert nach dem Punkt im obigen Firmware-Versions-Balken neben unserem Logo.

Falls dies nicht der Fall sein sollte, ist für Ihren Decoder eine ältere Beschreibung erforderlich.

### **Anhang 7: Geschwindigkeitsrückmeldung**

Die Decoder sind in der Lage ihre aktuell gefahrene Geschwindigkeit in km/h mittels bidirektionaler Kommunikation (RailCom®) an das Digitalsystem zurückzumelden. Hierzu ist es erforderlich, die gemessene Modellgeschwindigkeit bei höchster Fahrstufe in km/h (Ermittlung beispielsweise durch Messwagen, der Zeitspanne zwischen zwei Streckenpunkten bekannten Abstandes usw.) in die CV135 und CV136 einzutragen.

Die Formel hierzu lautet: Geschwindigkeit = Fahrstufe  $\times$  CV135

2 CV136

Hier einige beispielhafte Werte:

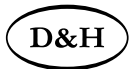

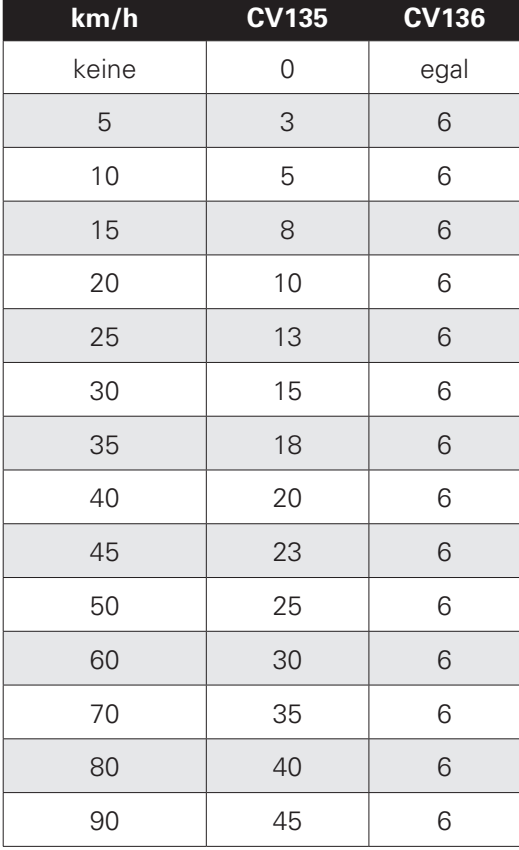

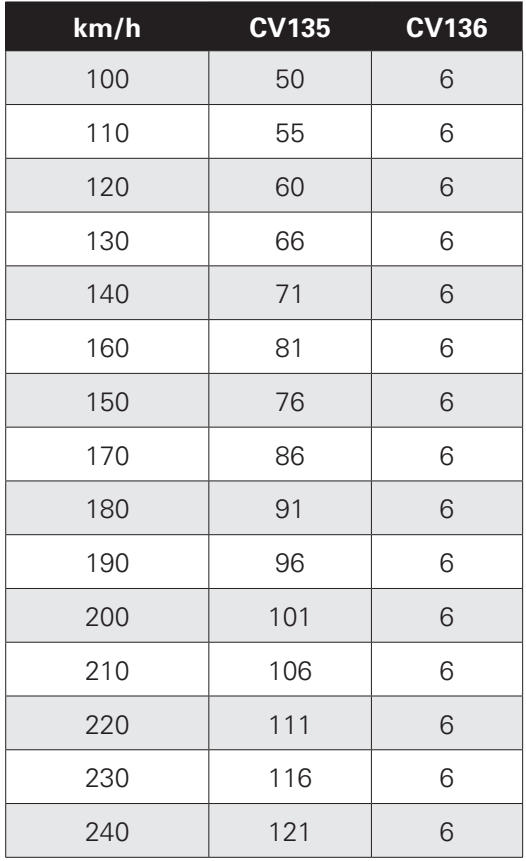

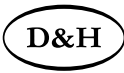

Märklin®

ist ein eingetragenes Warenzeichen der Firma Gebr. Märklin & Cie. GmbH, D-73033 Göppingen Motorola®

ist ein eingetragenes Warenzeichen der Firma Motorola Inc., Schaumburg, Illinois, USA RailCom®

ist ein eingetragenes Warenzeichen der Firma Lenz Elektronik GmbH, D-35398 Gießen SelecTRIX®

ist ein eingetragenes Warenzeichen der Firma Gebr. Märklin & Cie. GmbH, D-73033 Göppingen Super-Soft-Drive (SSD)®

ist ein eingetragenes Warenzeichen der Firma Doehler & Haass GmbH & Co. KG, D-81249 München

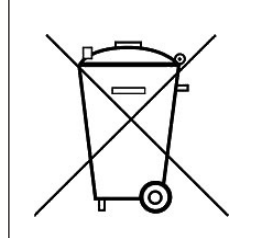

Dieses Produkt darf am Ende seiner Nutzungsdauer nicht über den normalen Hausmüll entsorgt werden. Bitte benutzen Sie die Entsorgungsstelle Ihrer Gemeinde.

This product must not be disposed off with normal household waste at the end of its useful life. Please use the disposal point in your municipality.

Ce produit ne doit pas être éliminé avec les déchets ménagers normaux à la fin de sa vie utile. Veuillez utiliser le point d'élimination de votre autorité locale.

 $\epsilon$ 

Nicht geeignet für Kinder unter 3 Jahren wegen der Gefahr des Verschluckens sowie der Verletzung durch scharfkantige Teile!

Not suitable for children under 36 month because of the danger of swallowing the product and of injuries due to sharp-edged parts.

Ne convient pas aux enfants au-dessous de 3 ans, dus au risque d'avaler le produit ou bien d'être blessés par des pièces à arêtes vives!

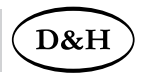

Firmenstempel

#### **Doehler & Haass Steuerungssysteme GmbH & Co. KG © 2021 Doehler & Haass**

Ludwig-Braille-Straße 3 D-81379 München Tel. +49 (0)89 13 93 72 21 technik@doehler-haass.de www.doehler-haass.de Ausgabe 5/2021

# c/o Frau Barbara Karpati Änderungen und Irrtum vorbehalten